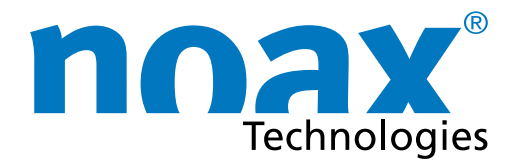

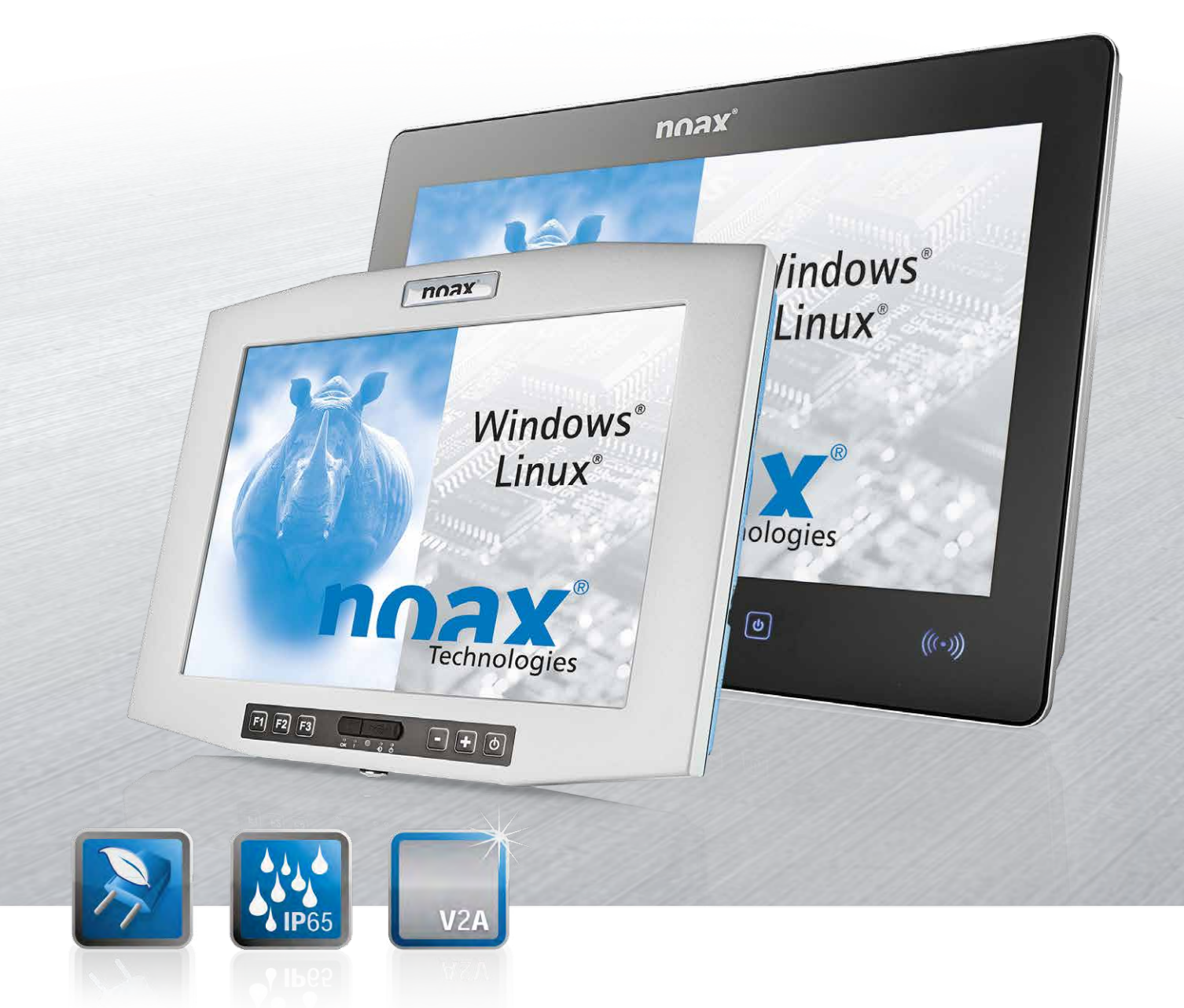

# **Bedienungsanleitung Industrie PCs der Boardvariante N11**

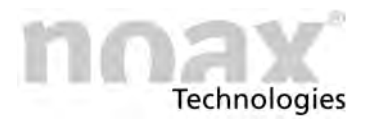

**Technische Änderungen vorbehalten!**

Copyright © 2019 - Alle Rechte vorbehalten.

Ohne schriftliche Erlaubnis der noax Technologies AG darf kein Teil dieser Unterlagen vervielfältigt, übertragen, abgeschrieben, auf einem abrufbaren System gespeichert oder in eine andere Sprache übersetzt werden, unabhängig davon, auf welche Art und Weise oder mit welchen Mitteln dies geschieht, ausgenommen für den eigenen Gebrauch.

Alle Produktnamen sind eingetragene Warenzeichen bzw. unterliegen dem Copyright ihrer jeweiligen Firmen.

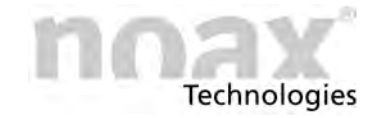

### **Inhaltsverzeichnis**

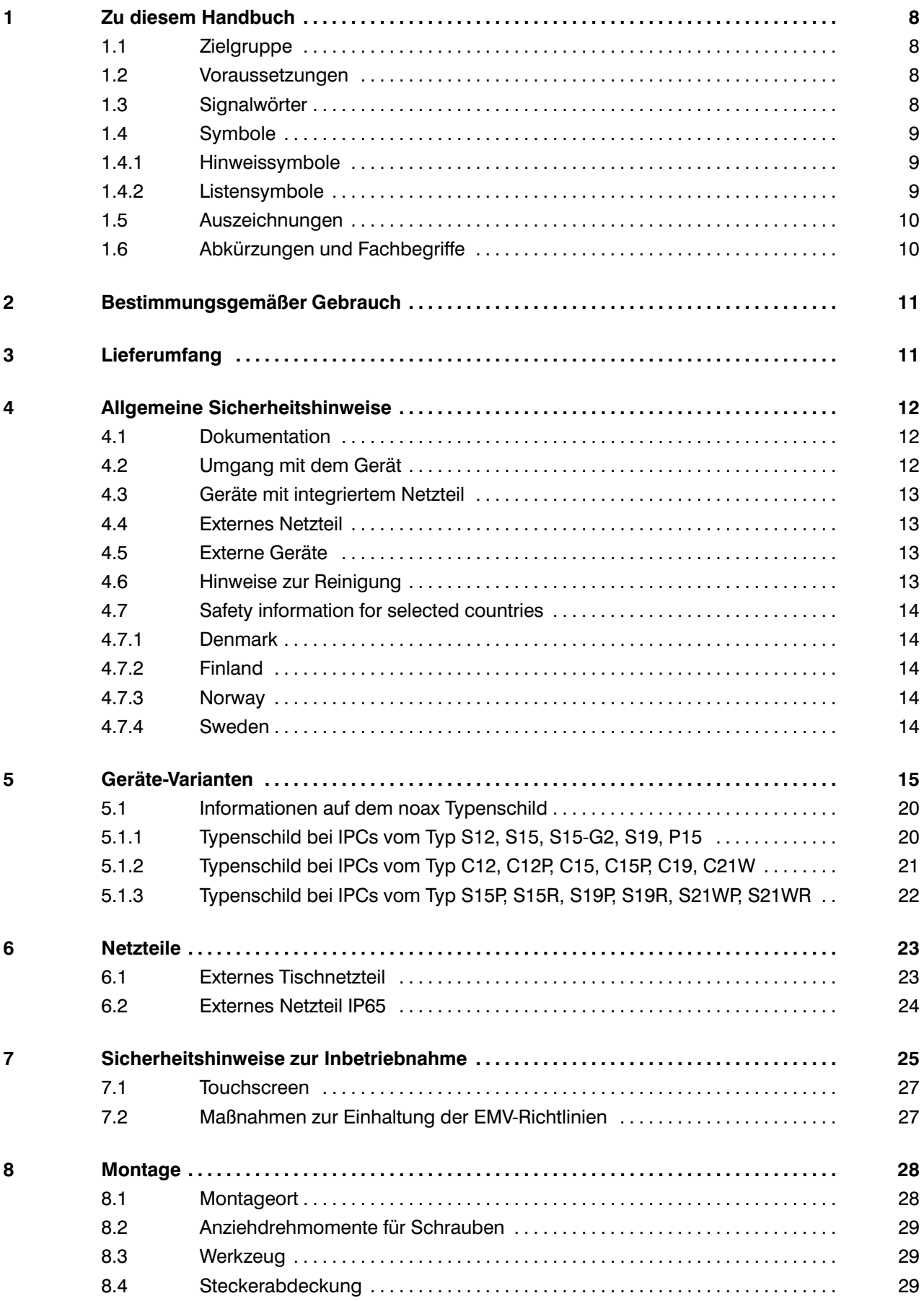

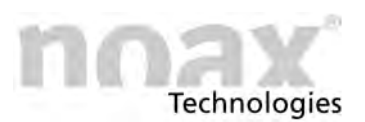

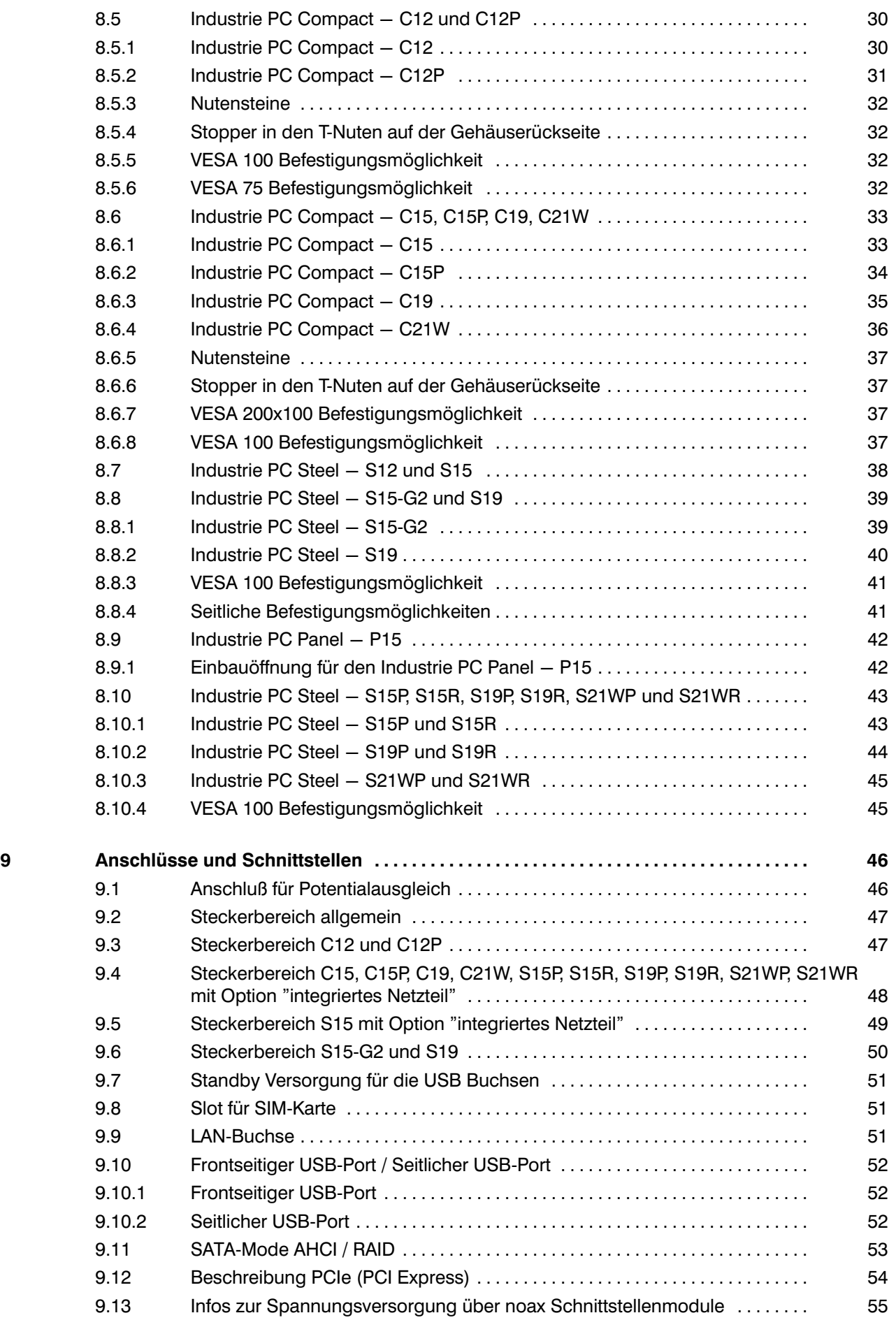

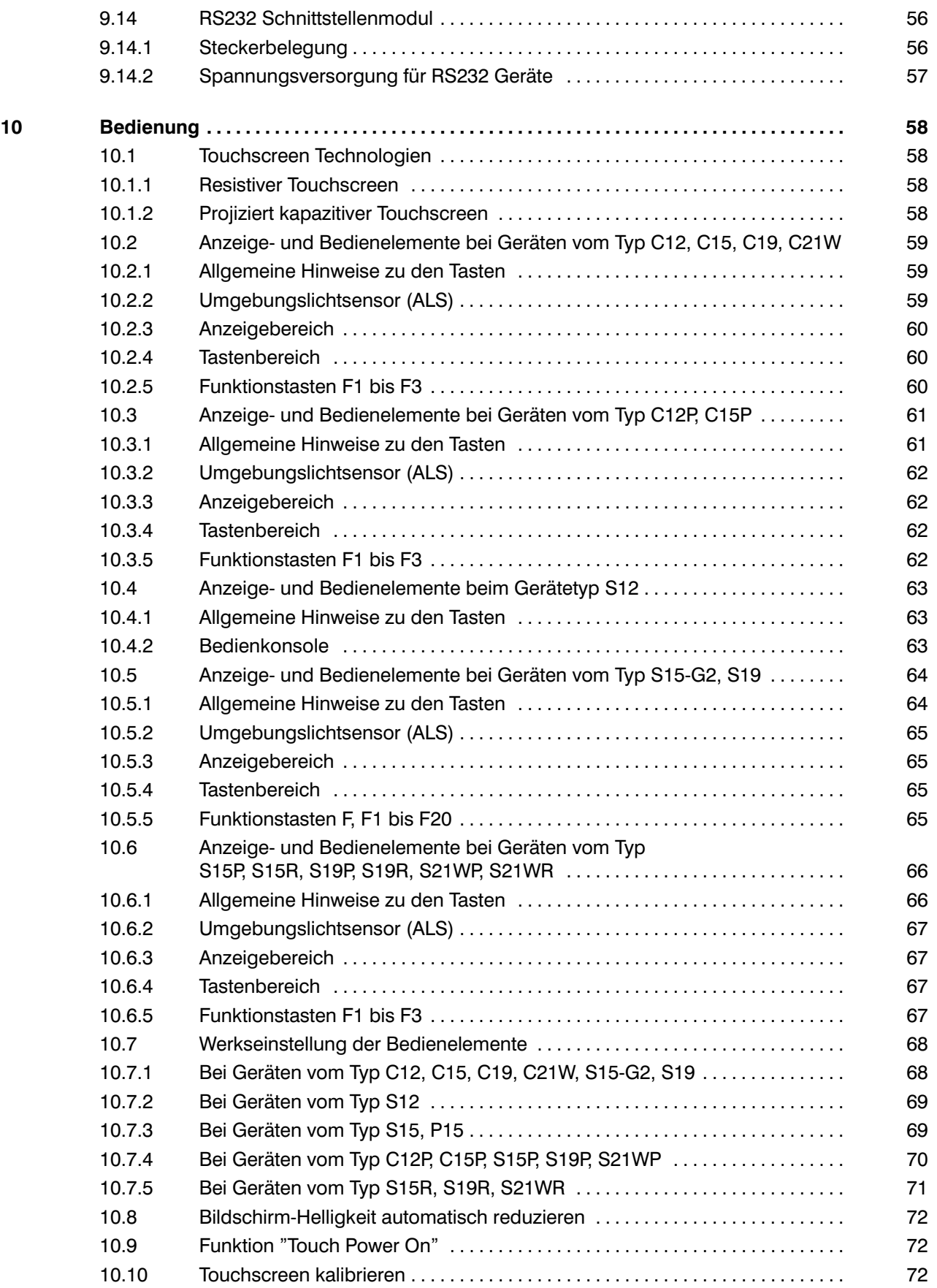

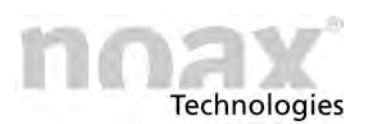

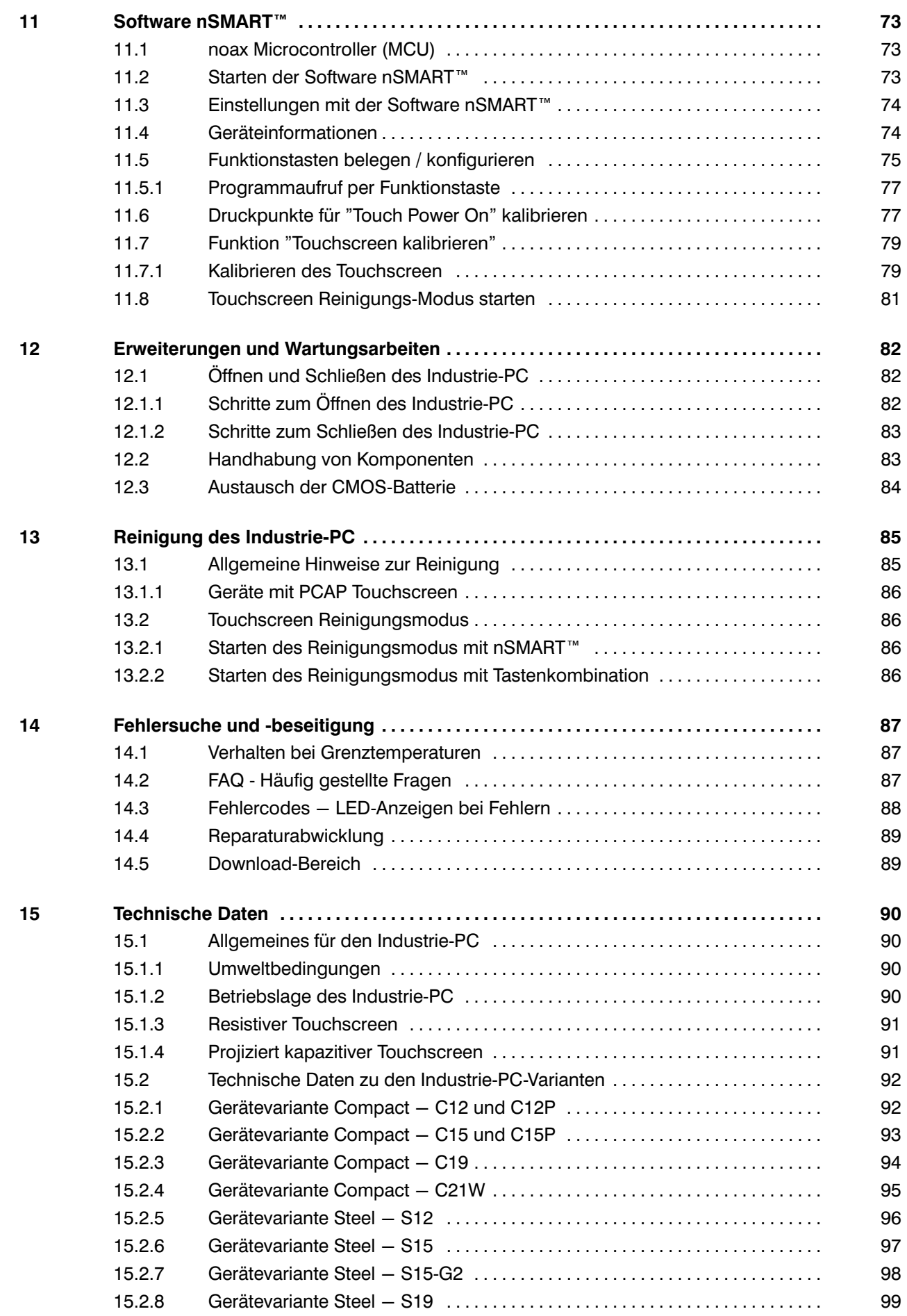

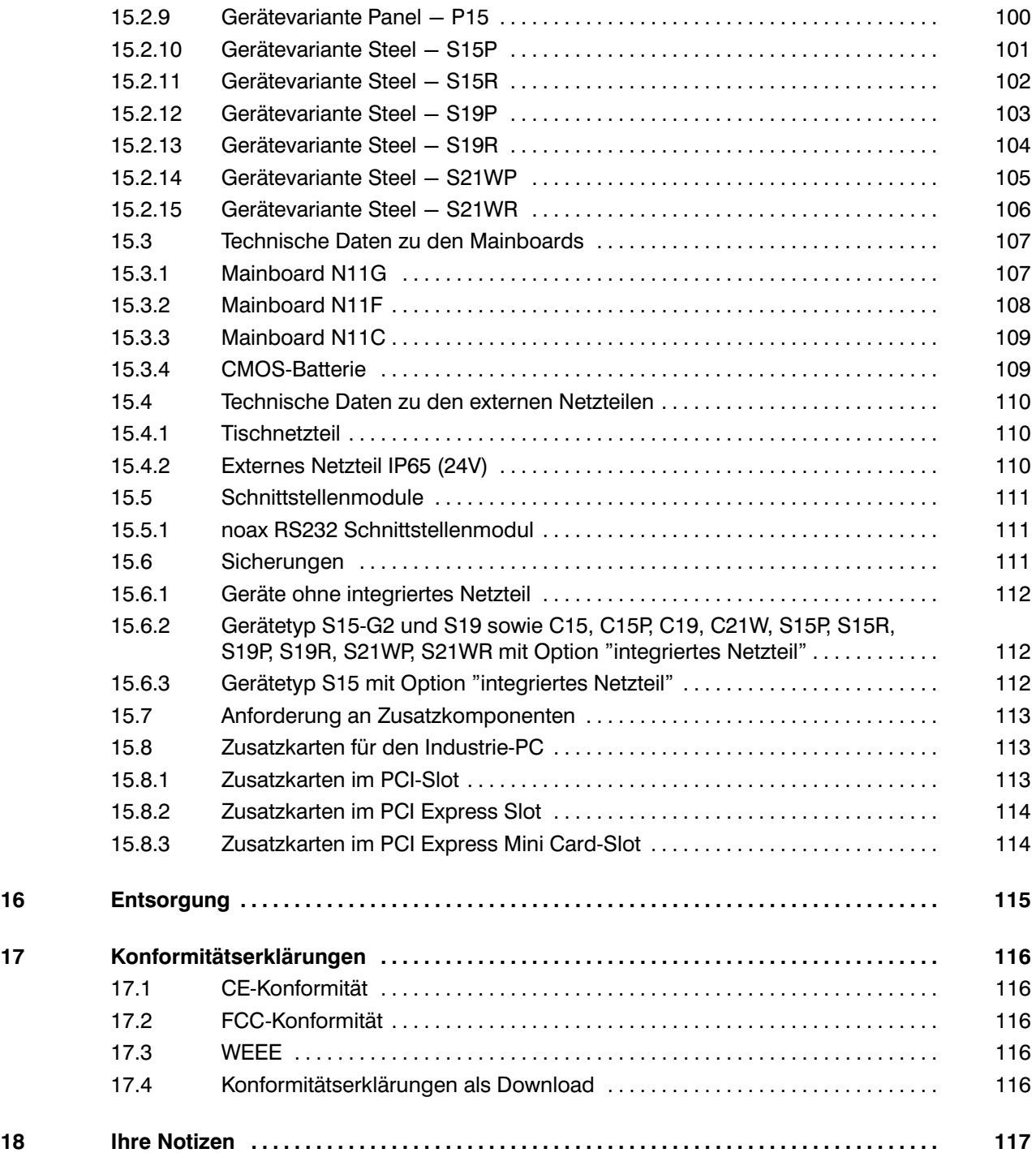

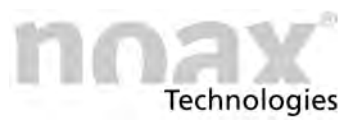

# <span id="page-7-0"></span>**1 Zu diesem Handbuch**

# **1.1 Zielgruppe**

Dieses Handbuch richtet sich an qualifiziertes Fachpersonal.

Es dient dazu, deren Wissen zur sachgemäßen Montage, zur Inbetriebnahme und zur Wartung des Gerätes zu ergänzen.

Das Handbuch kann dieses jedoch nicht ersetzen.

### **1.2 Voraussetzungen**

Zum Verstehen und ordnungsgemäßen Umsetzen der Beschreibungen in diesem Dokument werden grundsätzliche Fachkenntnisse für die Montage, für die Softwareinstallation und die Wartung technischer Geräte vorausgesetzt.

### **1.3 Signalwörter**

Folgende Signalwörter werden in diesem Dokument verwendet:

- **Gefahr** *Gefahr* kennzeichnet Warnhinweise, bei deren Nichtbeachtung Tod oder schwere Verletzung drohen.
- **Warnung** *Warnung* kennzeichnet Warnhinweise, bei deren Nichtbeachtung leichte Verletzungen oder schwerer Sachschaden drohen.
- **Vorsicht** *Vorsicht* kennzeichnet Warnhinweise, bei deren Nichtbeachtung leichter Sachschaden droht.

## <span id="page-8-0"></span>**1.4 Symbole**

Folgende Symbole werden in diesem Dokument verwendet:

### **1.4.1 Hinweissymbole**

Dieses Handbuch enthält Hinweise, die Sie zu Ihrer persönlichen Sicherheit sowie zur Vermeidung von Sachschäden beachten müssen.

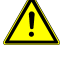

Warnhinweis zu Gefahren in Verbindung mit einem der Signalwörter **Vorsicht**, **Warnung** oder **Gefahr**.

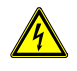

Warnhinweis zu Gefahren durch Elektrizität, in Verbindung mit einem der Signalwörter **Vorsicht**, **Warnung** oder **Gefahr**.

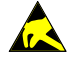

Warnhinweis zu Gefahren durch elektrostatische Entladung, in Verbindung mit einem der Signalwörter **Vorsicht**, **Warnung** oder **Gefahr**.

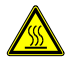

Warnhinweis zu Gefahren durch Verbrennungen an heißer Oberfläche, in Verbindung mit einem der Signalwörter **Vorsicht**, **Warnung** oder **Gefahr**.

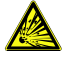

Warnhinweis zu Gefahren durch Explosion, in Verbindung mit einem der Signalwörter **Vorsicht**, **Warnung** oder **Gefahr.**

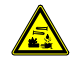

Warnhinweis vor ätzenden Stoffen in Verbindung mit einem der Signalwörter **Vorsicht**, **Warnung** oder **Gefahr**.

**Hinweis** zum Gebrauch des Produkts.  $\bigcirc$ Bei Nichtbeachtung des Hinweises kann ein unerwünschtes Ereignis oder ein unerwünschter Zustand eintreten.

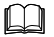

Querverweis auf andere Kapitel.

### **1.4.2 Listensymbole**

- **·** Aufzählung
	- **-** Unterpunkt einer Aufzählung
- Handlungsanweisung, die nur aus 1 Schritt besteht.
- 1. Handlungsanweisung, die aus mehreren Schritten besteht. Die Schritte müssen in der angegebenen Reihenfolge ausgeführt werden.

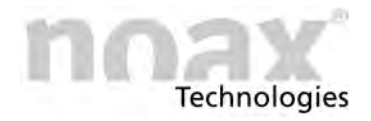

# <span id="page-9-0"></span>**1.5 Auszeichnungen**

Folgende Auszeichnungen werden in diesem Dokument verwendet:

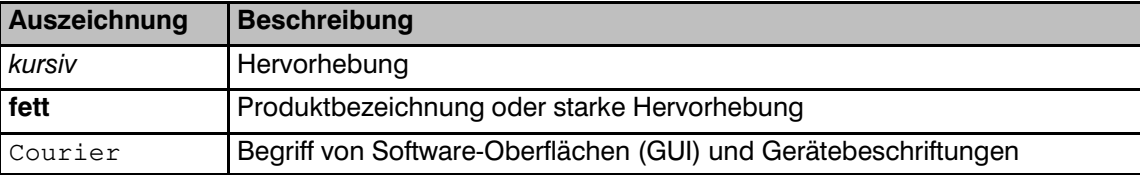

# **1.6 Abkürzungen und Fachbegriffe**

Folgende Abkürzungen werden in diesem Dokument verwendet:

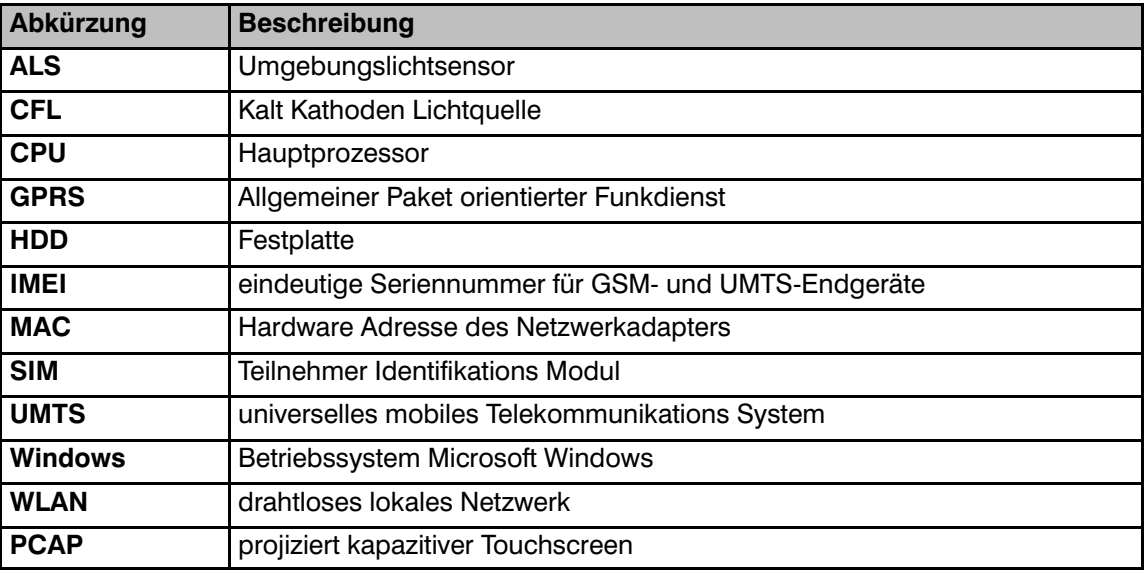

Folgende Fachbegriffe werden in diesem Dokument verwendet:

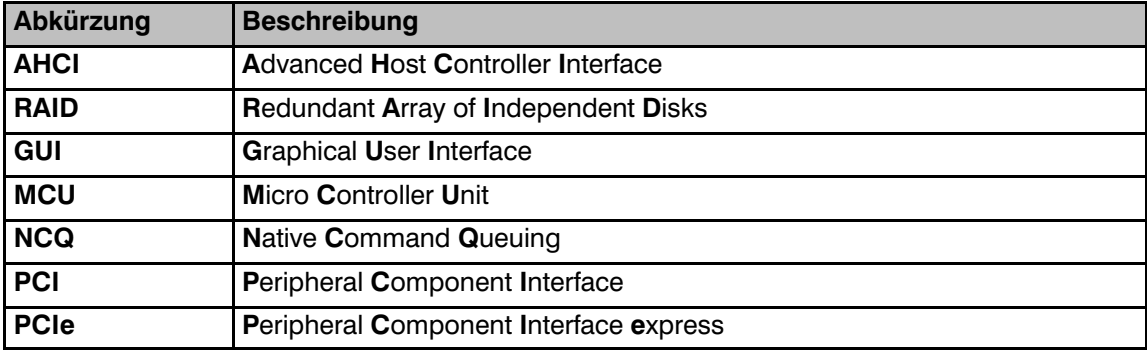

Technologies

# <span id="page-10-0"></span>**2 Bestimmungsgemäßer Gebrauch**

Ihr Industrie‐PC ist nach dem aktuellen Stand der Technik und den anerkannten sicherheitstechnischen Regeln gefertigt.

Die noax Industrie‐PCs eignen sich für die Erfassung von Betriebs‐ und Maschinen‐ daten, Visualisierung, Logistik oder Steuerung von Maschinen und Anlagen.

Dabei sind noax Industrie‐PCs in rauesten Industrie‐Umgebungen im Einsatz, wie z.B. in der Produktion, Logistik, Lebensmittelverarbeitung und Chemiebranche, und können  $-$  je nach Gerätevariante (siehe Kapitel [5](#page-14-0))  $-$  stationär oder mobil auf Fahrzeugen installiert werden.

Eine andere oder darüber hinausgehende Benutzung ist nicht bestimmungsgemäß.

Für hieraus resultierende Schäden haftet allein der Benutzer bzw. Betreiber des noax‐Gerätes.

Dies gilt ebenfalls für eigenmächtige Veränderungen am Gerät.

#### $\bigcirc$ **Den Industrie‐PC nur in einwandfreiem und unbeschädigtem Zustand benutzen.**

# **3 Lieferumfang**

Bitte den Verpackungsinhalt auf Vollständigkeit gemäß Lieferschein kontrollieren. Bei der Kontrolle bitte die Verpackung vollständig entleeren.

Bei Abweichungen der gelieferten Ware zum Lieferschein bitte die noax Hotline kontaktieren.

#### **EXECUTE:** Die Kontaktdaten zur noax Hotline befinden sich auf der Rückseite dieser **Bedienungsanleitung**

Die Verpackung wurde speziell für den noax Industrie‐PC entwickelt, um Transport‐ schäden zu vermeiden. Bitte diese Verpackung sorgfältig aufbewahren.

 $\bigcirc$ **Den Industrie‐PC bitte nur in dieser Verpackung transportieren!**

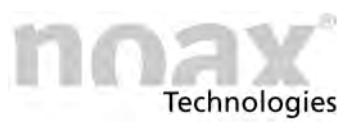

# <span id="page-11-0"></span>**4 Allgemeine Sicherheitshinweise**

Beim Umgang mit Produkten, die mit elektrischen Spannungen in Berührung kommen, müssen die gültigen VDE/IEC/EN Vorschriften beachtet werden.

### **Warnung**

Arbeiten am Industrie‐PC dürfen grundsätzlich nur durch autorisierte Fachkräfte vorgenommen werden.

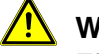

### **/!\** Warnung

Führen Sie am Gerät grundsätzlich keine Reparaturen selbst durch. Wenden Sie sich immer an die Hotline von noax und schicken Sie gegebenenfalls Ihr Gerät zur Reparatur ein.

Die für die Hotline wichtigen Geräteinformationen entnehmen Sie bitte dem Typenschild des Industrie‐PC. Hier sind wichtige Informationen zur Ausstattung Ihres Gerätes dokumentiert. Geben Sie dem Techniker daher immer den vollständigen Code für Typ und Seriennummer an (Typenschild siehe Kapitel [5.1.1](#page-19-0) bzw. [5.1.2](#page-20-0) / Geräteinformationen aus nSMART™ siehe Kapitel [11.4](#page-73-0)).

# **4.1 Dokumentation**

- Um Verletzungen und Beschädigungen zu vermeiden, lesen und beachten Sie unbedingt vor Inbetriebnahme die nachfolgenden Gebrauchs‐ und Sicherheits‐ hinweise.
- Für alle Schäden, die auf eine Nichtbeachtung dieser Hinweise zurückzuführen sind, übernimmt der Hersteller/Lieferant keine Haftung.
- Bewahren Sie diese Dokumentation auf und geben Sie sie mit dem Gerät weiter.

### **4.2 Umgang mit dem Gerät**

- Beachten Sie bei der Handhabung (Transport, Montage) das Gewicht der Geräte.
- Gerät nur in einwandfreiem Zustand benutzen. Beschädigte Geräte sofort austauschen, insbesondere wenn:
	- **-** das Stromzuführungskabel oder die Steckdose beschädigt sind.
	- **-** Flüssigkeit in das Gerät eingedrungen ist.
	- **-** das Gerät nicht mehr funktioniert wie in der Dokumentation beschrieben.
	- **-** das Gehäuse beschädigt ist.
- Überprüfen Sie, ob die angegebenen Werte auf dem Typenschild mit den elektrischen Anschlusswerten Ihrer Spannungsversorgung übereinstimmen.
- IP-Schutz:

Verhindern Sie, dass Flüssigkeiten oder aggressive Dämpfe (z.B. von Reinigungsmitteln) in nicht IP‐geschützte Elektronikbereiche, wie etwa den Steckerbereich, gelangen können.

 $\bullet$  Batterien: Bitte verwenden Sie nur Batterien des gleichen Typs oder vom Hersteller empfohlene Vergleichstypen.

M Beachten Sie bitte die Hinweise im Kapitel [16](#page-114-0) "Entsorgung".

# <span id="page-12-0"></span>**4.3 Geräte mit integriertem Netzteil**

#### $\bigcirc$ **Betrifft den Gerätetyp S15‐G2, S19 sowie Geräte mit der Option "integriertes Netzteil"**

- Bei Geräten mit integriertem Netzteil bitte nur das mitgelieferte Netzkabel verwenden, da nur dieses in Verbindung mit dem Sicherungsbügel eine sichere Verriegelung der Steckverbindung gewährleistet.
- Das Gerät darf nur an einem normgerecht abgesicherten Stromkreis mit Schutz‐ leiter und einer Steckvorrichtung mit Schutzleiterkontakt betrieben werden.
- Achten Sie bitte darauf, dass das Netzkabel nicht beschädigt ist.

# **4.4 Externes Netzteil**

- Das externe Netzteil darf auf keinen Fall geöffnet werden! Es enthält keine wartungsrelevanten Komponenten.
- $\bullet$  Befestigen Sie das externe Netzteil nur mit dem mitgelieferten Montagerahmen oder an den Befestigungsbohrungen (auf keinen Fall am Kabel).
- Das Netzteil darf nur an einem normgerecht abgesicherten Stromkreis mit Schutz‐ leiter und einer Steckvorrichtung mit Schutzleiterkontakt betrieben werden.
- Verwenden Sie für das Netzteil das mitgelieferte Netzanschlusskabel, denn es entspricht allen wichtigen Sicherheitsvorschriften.
- Der Industrie-PC darf nur mit dem mitgelieferten Netzteil und Anschlusskabel betrieben werden.
- Wegen Überhitzungsgefahr darf das externe Netzteil nicht abgedeckt oder in ein Gehäuse eingebaut werden.
- Das externe Netzteil darf nur außerhalb des Industrie-PC-Gehäuses betrieben werden. Auch der Betrieb innerhalb einer Steckerabdeckung ist nicht erlaubt.

## **4.5 Externe Geräte**

● Externe Geräte (z.B. Scanner an einer COM-Schnittstelle, ext. Monitor,...) dürfen nur im ausgeschalteten Zustand des Industrie‐PC an‐ bzw. abgesteckt werden, da sonst Schäden in der Industrie‐PC‐Elektronik oder am externen Gerät entstehen können!

Warten Sie mindestens fünf Sekunden nach dem Ausschalten des Industrie‐PC bevor Sie ein externes Gerät anstecken.

Ausgenommen sind Hot‐Plug‐fähige Geräte an den USB‐Schnittstellen.

- Achten Sie beim Anschließen von Verbindungskabeln an den Industrie‐PC darauf, dass die entsprechenden Kabel keiner Zugbelastung ausgesetzt sind.

# **4.6 Hinweise zur Reinigung**

Siehe Kapitel [13](#page-84-0) zur Reinigung des Industrie‐PC $\Box$ 

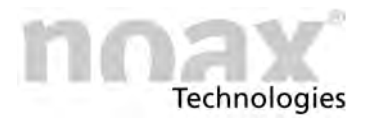

# <span id="page-13-0"></span>**4.7 Safety information for selected countries**

### **4.7.1 Denmark**

#### **Warning**

Apparatets stikprop skal tilsluttes en stikkontakt med jord, som giver forbindelse til stikproppens jord.

### **4.7.2 Finland**

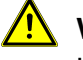

#### **Warning**

Laite on liitettävä suojakoskettimilla varustettuun pistorasiaan.

### **4.7.3 Norway**

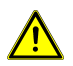

#### **Warning**

Utstyr som er koplet til beskyttelsesjord via nettplugg og/eller via annet jordtilkoplet utstyr ‐ og er tilkoplet et kabel‐TV nett, kan forårsake brannfare. For å unngå dette skal det ved tilkopling av utstyret til kabel‐TV nettet installeres en galvanisk isolator mellom utstyret og kabel‐TV nettet.

### **Warning**

Apparatet må tilkoples jordet stikkontakt.

### **4.7.4 Sweden**

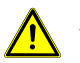

#### **Warning**

Utrustning som är kopplad till skyddsjord via jordat vägguttag och/eller via annan utrustning och samtidigt är kopplad till kabel‐TV nät kan i vissa fall medföra risk för brand. För att undvika detta skall vid anslutning av utrustningen till kabel‐TV nät galvanisk isolator finnas mellan utrustningen och kabel‐TV nätet.

### **Warning**

Apparaten skall anslutas till jordat uttag.

<span id="page-14-0"></span>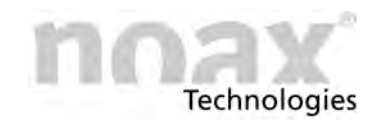

# **5 Geräte‐Varianten**

**Industrie PC Compact - C12** Kompaktgehäuse 12 Zoll Display Resistiver Touchscreen

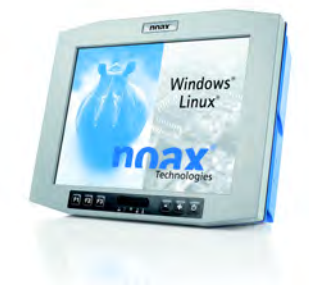

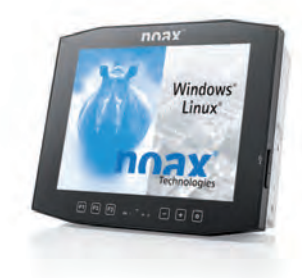

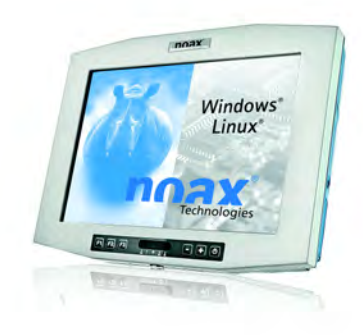

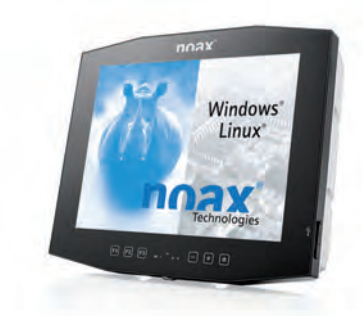

**Industrie PC Compact - C12P** Kompaktgehäuse 12 Zoll Display PCAP Touchscreen

**Industrie PC Compact - C15** Kompaktgehäuse 15 Zoll Display Resistiver Touchscreen

**Industrie PC Compact - C15P** Kompaktgehäuse 15 Zoll Display PCAP Touchscreen

*Industrie‐PC*

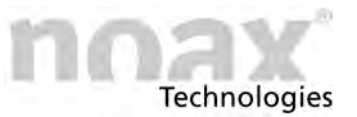

**Industrie PC Compact - C19** Kompaktgehäuse 19 Zoll Display Resistiver Touchscreen

**Industrie PC Compact - C21W** 

21,5 Zoll Widescreen Display

Resistiver Touchscreen

Kompaktgehäuse

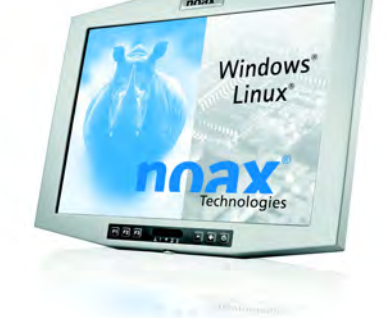

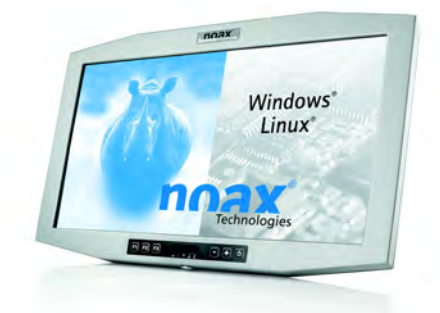

**Industrie PC Steel - S12** Edelstahlgehäuse 12 Zoll Display Resistiver Touchscreen

**Industrie PC Steel - S15** Edelstahlgehäuse 15 Zoll Display Resistiver Touchscreen

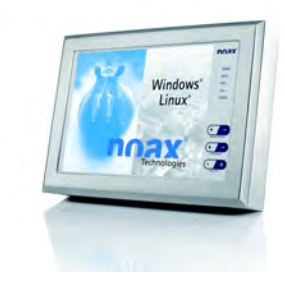

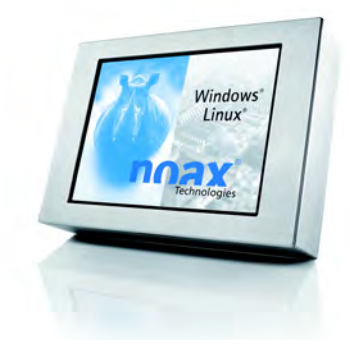

*Industrie‐PC*

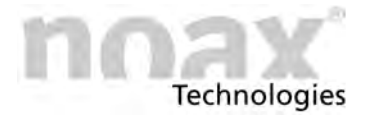

Industrie PC Steel - S15-G2 Edelstahlgehäuse 15 Zoll Display Resistiver Touchscreen

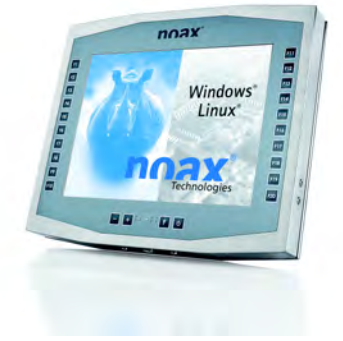

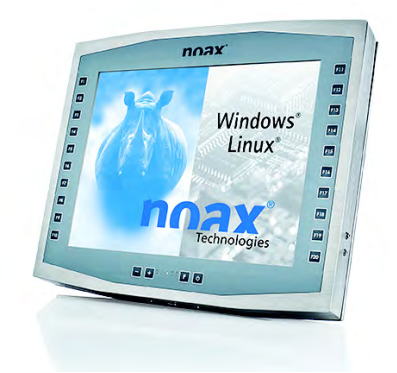

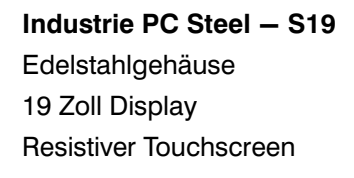

**Industrie PC Panel - P15** Edelstahl‐Fronteinbaugehäuse 15 Zoll Display Resistiver Touchscreen

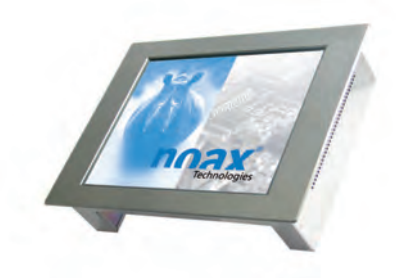

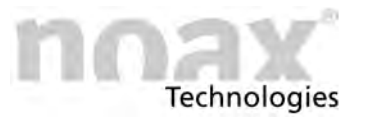

**Industrie PC Steel - S15P** Edelstahlgehäuse 15 Zoll Display PCAP Touchscreen

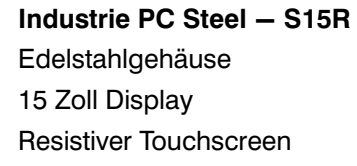

**Industrie PC Steel - S19P** Edelstahlgehäuse 19 Zoll Display PCAP Touchscreen

**Industrie PC Steel - S19R** Edelstahlgehäuse 19 Zoll Display Resistiver Touchscreen

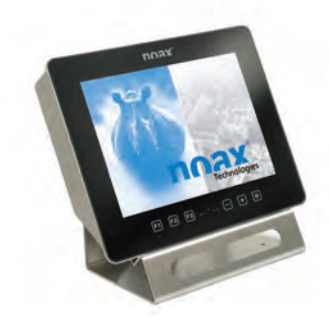

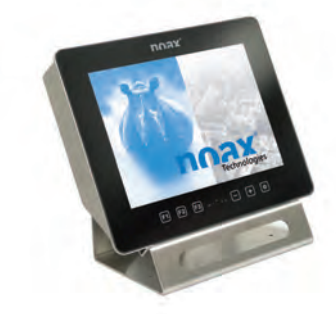

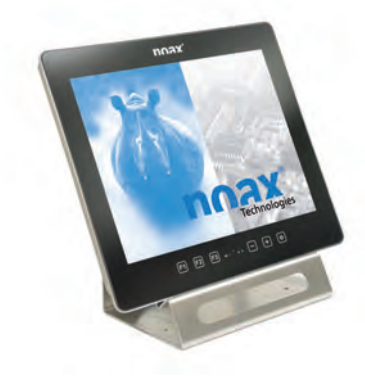

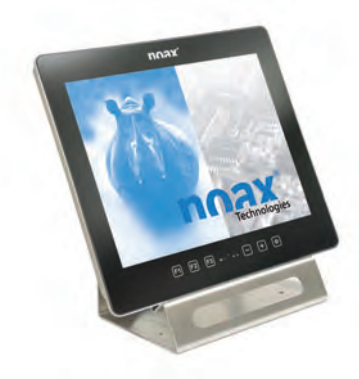

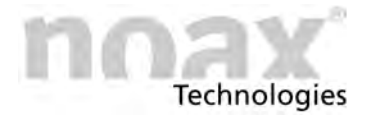

*Industrie‐PC*

**Industrie PC Steel - S21WP** Edelstahlgehäuse 21,5 Zoll Widescreen Display PCAP Touchscreen

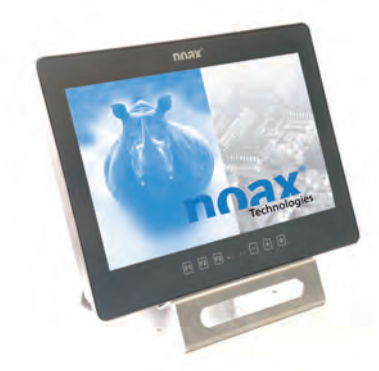

**Industrie PC Steel - S21WR** Edelstahlgehäuse 21,5 Zoll Widescreen Display Resistiver Touchscreen

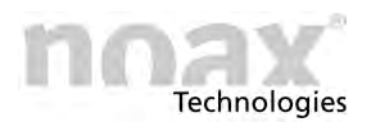

# <span id="page-19-0"></span>**5.1 Informationen auf dem noax Typenschild**

Auf dem noax Typenschild sind Informationen zur Gehäusebauform, zum Typ des eingebauten Displays, zum Typ des Touchscreens, zur Variante des Mainboards sowie die Seriennummer des Gerätes angegeben.

Der Typ des eingebauten Displays ist an der Erweiterung hinter der Gehäusebauform zu erkennen, z.B. C12**S**, C12**X** oder C21**W**. (Erläuterung siehe Kapitel [15.2\)](#page-91-0)

Bei manchen Geräten wird über eine zweite Erweiterung hinter der Gehäusebauform der Typ des Touchscreens dokumentiert, z.B. S21W**P** oder S21W**R** . (**P** = Projiziert kapazitiver Touchscreen; PCAP / **R** = Resistiver Touchscreen)

Die Variante des N11 Mainboards ist an der Erweiterung der Angabe zum Mainboard zu erkennen, z.B. N11**G,** N11**F** oder N11**C.** (Erläuterung siehe Kapitel [15.3](#page-106-0))

Zusätzlich zur Seriennummer (SN) sind noch weitere wichtige Informationen zum Industrie‐PC auf dem Typenschild dokumentiert:

- $\bullet$ Optionen, mit denen der IPC zusätzlich ausgestattet ist
- $\bullet$ MAC1, die Hardware‐Adresse für die Schnittstelle LAN1
- MAC2, die Hardware-Adresse für die Schnittstelle LAN2
- WLAN, die Hardware‐Adresse und weitere Informationen zur WLAN‐Karte
- $\Box$ Die Unterschiede der Gehäuse, Displays und Mainboard‐Varianten sowie die Touchscreen‐Typen sind in den Technische Daten in Kapitel [15](#page-89-0) beschrieben.
- $\bigcirc$ **Weitere Informationen finden Sie auf unserer Web‐Site unter www.noax.com**

### **5.1.1 Typenschild bei IPCs vom Typ S12, S15, S15‐G2, S19, P15**

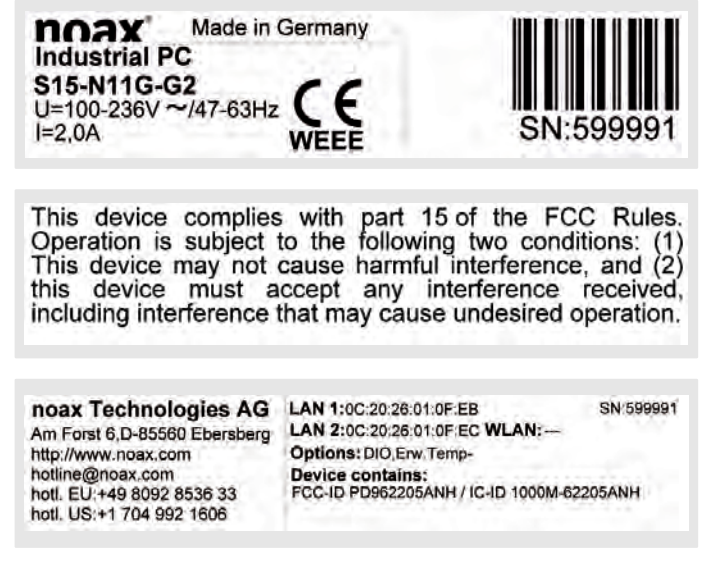

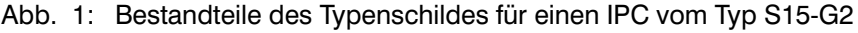

<span id="page-20-0"></span>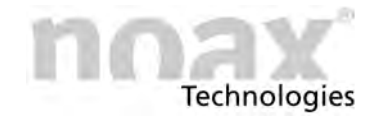

### **5.1.2 Typenschild bei IPCs vom Typ C12, C12P, C15, C15P, C19, C21W**

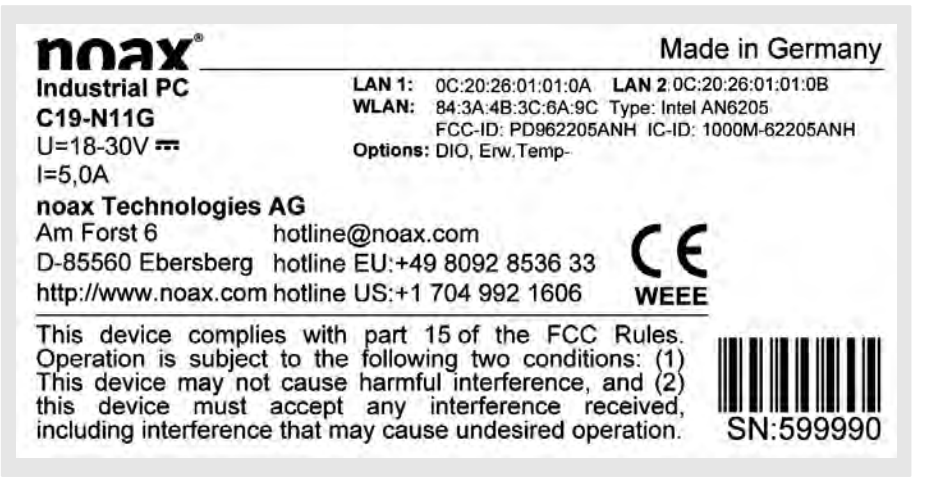

Abb. 2: Typenschild für einen IPC vom Typ C19

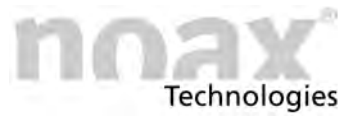

### <span id="page-21-0"></span>**5.1.3 Typenschild bei IPCs vom Typ S15P, S15R, S19P, S19R, S21WP, S21WR**

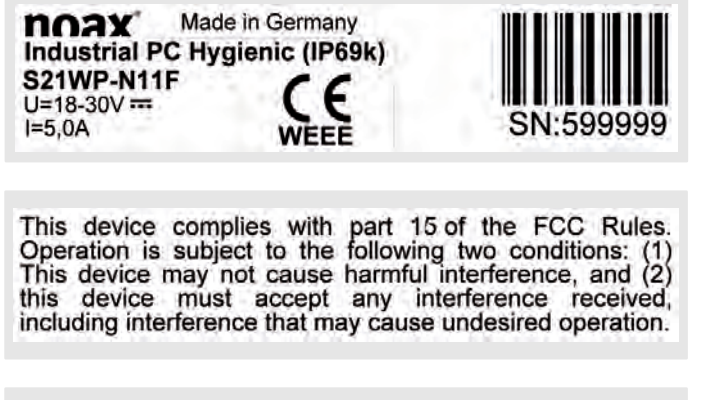

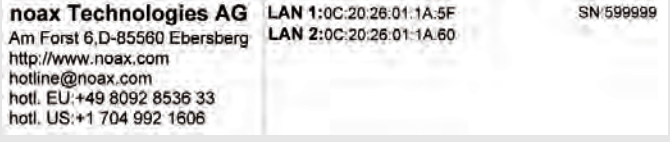

Abb. 3: Bestandteile des Typenschildes für einen IPC vom Typ S21WP Hygienic (IP69k)

Die **Gehäuse‐Variante "Hygienic"** ist für die speziellen Anforderungen an hygienische Arbeitsbereiche ausgelegt. Die Gehäusedichtungen sind durch die angepasste Kontur leicht zu reinigen und totraumfrei. Für die Steckerabdeckung und den Gehäuserück‐ deckel werden hygienisch optimal gestaltete Spezialschrauben mit speziellen Dichtungen verwendet, die benutzerfreundlich mit normalem Werkzeug geöffnet werden können. Das Material der Gehäuse‐ und Schraubendichtungen ist lebensmittelecht und FDA‐konform.

Die **Gehäuse‐Variante "Production"** wurde für die Anforderungen aus dem Bereich der Produktion konzipiert. Die Gehäusedichtungen wie auch die Schrauben für die Steckerabdeckung und den Gehäuserückdeckel sind an diesen Einsatzbereich angepasst.

Die Gehäuse‐Varianten erfüllen einen hohen, zertifizierten IP‐Schutzgrad von bis zu IP65 für die "Production"‐Variante und bis zu IP69k für die "Hygienic"‐Variante (jeweils bei Verwendung einer geeigneten Steckerabdeckung). Der IP‐Schutzgrad IP69k erlaubt hierbei auch die direkte Säuberung mittels Hochdruckreiniger (siehe hierzu auch Kapitel [13.1](#page-84-0) zur Reinigung des Industrie‐PC).

<span id="page-22-0"></span>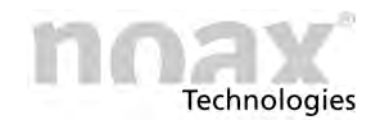

# **6 Netzteile**

# **6.1 Externes Tischnetzteil**

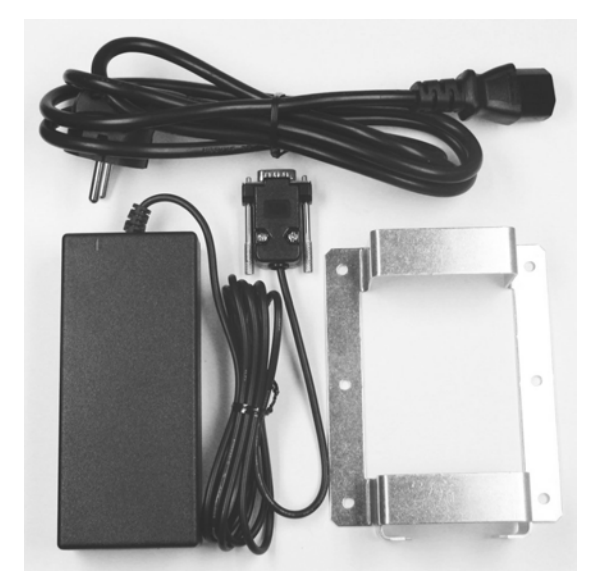

Abb. 4: Externes Tischnetzteil

Abb. 5: Maßzeichnung Montagerahmen

**Das Gehäuse des Tischnetzteiles nicht öffnen!** Es enthält keine wartbaren Teile.

### **Warnung**

**Gefahr**

Das Netzteil nur gemäß seiner technischen Spezifikationen betreiben! (siehe Kapitel [15.4.1\)](#page-109-0)

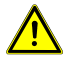

### **Warnung**

Das Netzteil nur in trockenen Umgebungen betreiben!

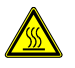

### **Warnung**

Das Netzteil darf nicht im Gehäuse bzw. im Steckerbereich des Industrie‐PC untergebracht und betrieben werden. Dabei besteht die Gefahr des Überhitzens.

Der Lieferumfang des externen Tischnetzteils besteht aus folgenden Komponenten:

- $\bullet$ Länderspezifisches Netzanschlusskabel
- $\bullet$ Netzteil mit Geräte‐Anschlusskabel
- $\bullet$ Montagerahmen zur Befestigung

Der Montagerahmen dient zur Aufnahme des Tischnetzteiles.

Mit den Befestigungsbohrungen im Montagerahmen kann das Netzteil z. B. direkt an eine Wand montiert werden.

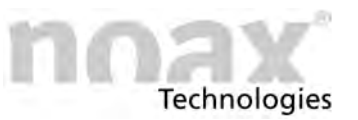

Das externe Netzteil mit Schutzgrad IP65 kann mit den Befestigungsbohrungen z.B. direkt an ein Halteblech montiert werden.

# <span id="page-23-0"></span>**6.2 Externes Netzteil IP65**

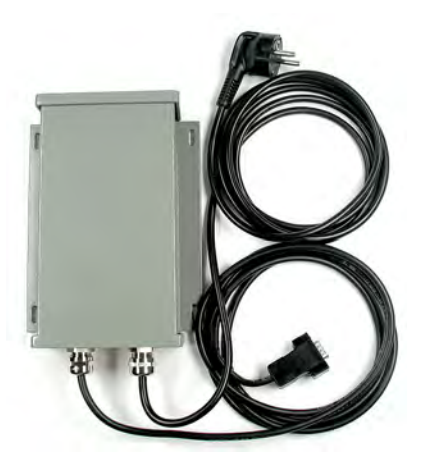

Abb. 6: Externes Netzteil IP65

min.220 198 174  $\overline{\phantom{m}}$ 130 14  $14.$  $\frac{1}{4}$ 145

Zur Montage des externen Netzteils übertragen Sie die in der Zeichnung angegebenen Bohrabstände auf den zur Befestigung vorgesehenen Untergrund.

Abb. 7: Maßzeichnung Externes Netzteil IP65

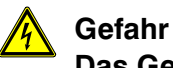

### **Das Gehäuse des externen Netzteils nicht öffnen!** Es enthält keine wartbaren Teile.

#### **Warnung**

Das Netzteil nur gemäß seiner technischen Spezifikationen betreiben! (siehe Kapitel [15.4.2\)](#page-109-0)

<span id="page-24-0"></span>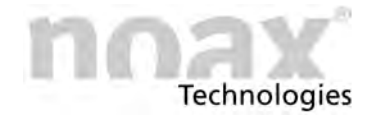

# **7 Sicherheitshinweise zur Inbetriebnahme**

*Industrie‐PC*

# **Gefahr**

**In explosionsgefährdeten Zonen dürfen nur Industrie‐PCs mit Ex‐Zulassung betrieben werden. Die Ex‐Zulassung der IPCs gibt Aufschluss über die zugelassenen Ex‐Zonen.**

### **Gefahr**

#### **Vor dem Öffnen des Gerätes muss der Industrie‐PC vollständig vom Netz getrennt werden!**

Hierzu das Betriebssystem herunterfahren und den Stecker für die Netzspannung am Industrie‐PC abstecken bzw. den Stecker vom Anschluss "Power 24V" des IPC abziehen. Das Herunterfahren des Betriebssystems alleine reicht nicht aus!

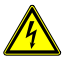

### **Gefahr**

**Das Gerät darf nur an einer Steckvorrichtung mit Schutzleiterkontakt betrieben werden! Die Steckvorrichtung muss über einen normgerecht abgesicherten Stromkreis mit Schutzleiter und Fehlerstromschutzeinrichtung versorgt werden, der den landesspezifischen Installationsvorschriften entspricht.**

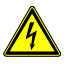

### **Gefahr**

**Reparaturarbeiten an elektrischen Geräten dürfen grundsätzlich nur durch autorisierte Fachkräfte vorgenommen werden**!

Durch unsachgemäße Arbeiten an elektrischen Geräten und elektronischen Bauteilen besteht Gefahr durch lebensgefährliche Stromschläge.

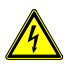

### **Gefahr**

**Fehlerhafte und beschädigte elektrische Einrichtungen und Teile dürfen nur von einer autorisierten Elektrofachkraft ausgetauscht werden!**

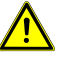

### **Gefahr**

**Damit empfindliche elektronische Geräte nicht beeinflusst werden, darf der Industrie‐PC ohne vorherige Genehmigung nicht in Flugzeugen, Krankenhäuser oder anderen medizinischen Umgebungen betrieben werden.**

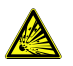

#### **Warnung**

Setzen Sie die Batterie (Hersteller Panasonic, Typ BR2032, -30°C/+80°C) mit der Bezeich**nung "+" nach oben ein (das "+"‐Zeichen muss nach dem Einsetzen lesbar sein).**

### **Warnung**

Diese Geräte enthalten elektronische Baugruppen mit hochintegrierten Bausteinen oder Bauelementen. Diese elektronischen Bauteile sind technologisch bedingt sehr empfindlich gegen Überspannungen und damit auch gegen Entladungen statischer Elektrizität. Um derartige Schäden zu vermeiden, muss die statische Elektrizität aus dem Körper geleitet werden, bevor elektronische Komponenten im System berührt werden. Benutzen Sie bitte ein vorschriftsmäßiges ESD‐Schutzband, wenn Sie an den elektronischen Baugruppen arbeiten.

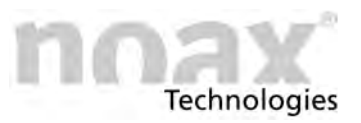

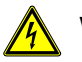

#### **Warnung**

Achten Sie darauf, dass keine Potentialunterschiede über das Gerät ausgeglichen werden! (z.B. durch Masseschleifen)

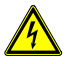

#### **Warnung**

Bei Geräten mit integriertem Netzteil ist nach Arbeiten im Bereich des internen Netz‐ teiles eine Geräteprüfung gemäß DIN VDE 0701‐0702 durchzuführen! Zusätzlich ist in regelmäßigen Abständen eine Wiederholungsprüfung gemäß der oben genannten Norm durchzuführen!

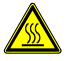

#### **Warnung**

Das externe Netzteil darf nicht im Gehäuse bzw. im Steckerbereich des Industrie‐PC untergebracht und betrieben werden. Dabei besteht die Gefahr des Überhitzens (ausgenommen ein bereits ab Werk eingebautes und zugelassenes internes Netzteil).

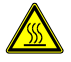

#### **Warnung**

Beachten Sie bitte nach dem Öffnen des Gerätes, dass während des Betriebs manche Bauteile und Baugruppen sehr heiß werden können (z.B. Speicher). Vor dem Berühren sollten Sie diese Komponenten erst abkühlen lassen.

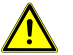

#### **Warnung**

Vor und beim Schließen des Gerätes, z.B. nach Aufrüstungen oder Servicearbeiten, auf den korrekten Sitz der ggf. vorhandenen Dichtungen achten!

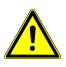

#### **Warnung**

Um Verletzungen zu vermeiden achten Sie bitte bei der Handhabung der Geräte - z.B. bei Montage, Verstellung des Anstellwinkels, usw. - auf deren Gewicht; insbesondere bei den Geräten vom Typ S15‐G2 mit 14 kg und S19 mit 21kg.

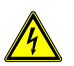

#### **Vorsicht**

Geräte mit internem Netzteil bzw. das externe Netzteil für das Gerät müssen jederzeit einfach vom Stromnetz getrennt werden können! Der Netzstecker an der länderspezifischen Gerätezuleitung dient als Trennvorrichtung.

Die Steckdose, an der das Gerät angeschlossen wird, muss jederzeit leicht zugänglich und nahe der Einrichtung angebracht sein.

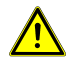

#### **Vorsicht**

Sollten beim Betrieb des Industrie‐PC Beeinträchtigungen im Funk‐ oder Fernseh‐ empfang auftreten - feststellbar durch das Ein- und Ausschalten des Industrie-PC können folgende Maßnahmen die Störung beheben:

- Richten Sie die Antenne des Empfangsgerätes neu aus oder versetzen Sie dieses.
- Vergrößern Sie den Abstand zwischen Industrie-PC und Empfangsgerät.
- Schließen Sie den Industrie‐PC an einen anderen Stromkreis an.
- Wenden Sie sich an Ihren Fachhändler oder einen Radio- und Fernsehtechniker.

<span id="page-26-0"></span>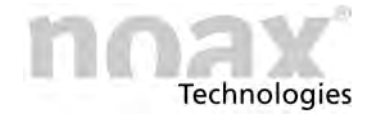

# **7.1 Touchscreen**

### **Warnung**

Um Beschädigungen und Funktionsstörungen zu vermeiden, darf die Oberfläche des Touchscreen nicht mit spitzen, scharfen oder harten, schmirgelnden Gegenständen berührt, bedient oder gereinigt werden!

Für extreme Beanspruchungen sind Touch‐Schutzfolien optional erhältlich.  $\bigcirc$ 

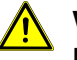

#### **Warnung**

Üben Sie keinen starken Druck aus oder schlagen Sie nicht auf den Touchscreen und das Display. Diese könnten sonst beschädigt oder zerstört werden (Folge z.B. Glasbruch)!

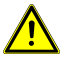

### **Vorsicht**

Legen Sie den Industrie‐PC möglichst nicht auf den Touchscreen. Falls dies dennoch nötig sein sollte, legen Sie ein weiches Tuch oder ein Schaumstoffteil unter. Kontrollieren Sie in jedem Fall, dass keine Gegenstände (wie z.B. Schrauben) den Touchscreen beschädigen können!

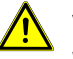

#### **Vorsicht**

Wischen Sie nicht mit Kleidungsstücken oder Schwämmen über den Touchscreen, da diese die Oberfläche zerkratzen könnten (z.B. Nieten im Jackenärmel oder Sand in Schwämmen)!

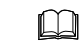

Hinweise zum Reinigen des Touchscreen finden sie in Kapitel [13.2](#page-85-0).

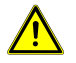

#### **Warnung für den Gerätetyp C12P, C15P, S15P, S19P und S21WP**

Die Front dieser Geräte – der projiziert kapazitive Touchscreen – besteht aus gehärtetem Glas. Bei nicht sachgemäßer Bedienung können Absplitterungen oder ein Bruch der Glasoberfläche verursacht werden!

## **7.2 Maßnahmen zur Einhaltung der EMV‐Richtlinien**

Beim Anschluss von Geräten an die seriellen Schnittstellen des noax Industrie-PC - z.B. COM1 oder COM2 - müssen abgeschirmte Anschlussleitungen verwendet werden. Dies garantiert den störungsfreien Betrieb der angeschlossenen Geräte und des Industrie‐PC.

noax Industrie‐PCs dürfen nur mit Antennen (WLAN etc.) ausgestattet werden, die von noax vertrieben werden.

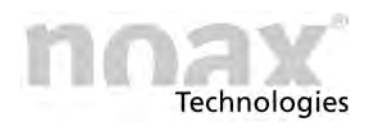

# <span id="page-27-0"></span>**8 Montage**

 $\bigcap$ Weitere Hinweise zu diversen Gerätehaltern und zu den Steckerabdeckungen finden Sie auf unserer Web‐Site unter **www.noax.com**.

# **8.1 Montageort**

Der Industrie‐PC ist für harte Einsatzbedingungen konzipiert.

Beachten Sie dennoch folgende Regeln bei der Montage:

- Starke Sonneneinstrahlung auf das Display ist zu vermeiden, da die Ablesbarkeit sonst erheblich beeinträchtigt wird.
- Den Industrie-PC nicht im direkten Einfluß von Wärmequellen anbringen. Für ausreichende Belüftung der Rückwand bzw. der Kühlrippen an der Rückwand sorgen.

Das Gerät schaltet sich bei Überhitzung oder Untertemperatur selbständig ab. ⋒

- Für die Fronteinbaugeräte ist umlaufend um das Rückgehäuse und in der Tiefe mindestens 15 mm mehr Platz zu lassen, um eine ausreichende Luftzirkulation zu gewährleisten.
- Den Industrie-PC nicht an Einrichtungen montieren, die sehr stark vibrieren. Sollte sich dies nicht vermeiden lassen, muß das Gerät auf Schockabsorbern und / oder Schwingungsdämpfern befestigt werden.
- Für die Befestigung des Gerätes an Gabelstaplern oder ähnlichen Fahrzeugen müssen **unbedingt zusätzliche Maßnahmen zur Schockdämpfung und Vibrationsminderung ergriffen werden**

Hierzu finden sich spezielle Gerätehalterungen in unserem Zubehörprogramm. Ein "Umbau für mobilen Einsatz" (= zusätzliches Sichern von Steckern und Kabeln) ist ebenfalls optional erhältlich.

 $\bullet$  Der Industrie‐PC darf nur in Betriebslagen von 90° nach oben über die Normallage (= nach Vorne ausgerichtet) bis 90° nach unten betrieben werden. Bezug ist das Display.

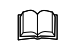

Siehe hierzu auch Kapitel [15.1.2](#page-89-0) in den Technischen Daten.

# <span id="page-28-0"></span>**8.2 Anziehdrehmomente für Schrauben**

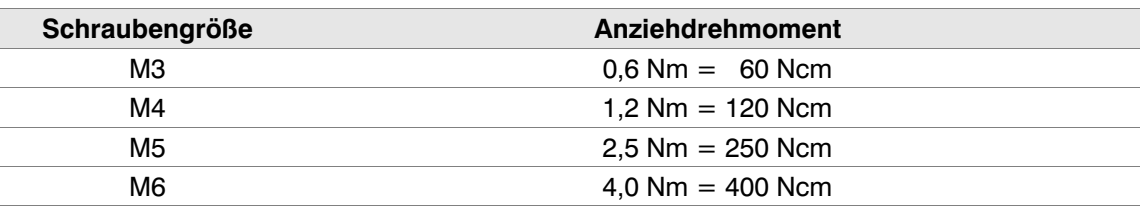

 $\bigcirc$ Um die Dichtigkeit der Industrie‐PC‐Gehäuse zu gewährleisten, müssen alle Schrauben (vor allem an der Gehäuserückwand) mit den oben aufgeführten Drehmomenten angezogen werden!

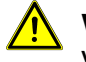

### **Warnung**

Vor und beim Schließen des Gehäuses, z.B. nach Aufrüstungen oder Servicearbeiten, auf den korrekten Sitz der ggf. vorhandenen Dichtungen achten!

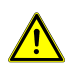

#### **Vorsicht**

Bei zu hohen Drehmomenten werden die Schrauben und ggf. das Gehäuse des Industrie‐PC beschädigt.

 $\bigcirc$ Bei Zubehör können die Drehmomente für Schrauben abweichen. Bitte hierzu die Produktinformation zum jeweiligen Zubehör beachten.

### **8.3 Werkzeug**

Zur Montage bzw. zum Öffnen des Industrie‐PC werden einige dieser Werkzeuge benötigt:

- Torx-Schraubendreher, TX 10
- Torx-Schraubendreher, TX 20
- Innensechskant-Schraubendreher, Gr. 2,5
- Innensechskant-Schraubendreher, Gr. 4,0
- Innensechskant-Schraubendreher, Gr. 5,0
- Kreuzschlitz-Schraubendreher, Phillips Gr. 1 (PH 1)
- Kreuzschlitz-Schraubendreher, Phillips Gr. 2 (PH 2)
- Steckschlüssel, SW 5,0
- Steckschlüssel, SW 5,5
- Steckschlüssel, SW 7,0

### **8.4 Steckerabdeckung**

Um einen Schutz gegen Feuchtigkeit, Staub oder aggressive Dämpfe zu erreichen, muss der Steckerbereich mittels einer Abdeckung geschützt werden.

Steckerabdeckungen sind für jeden noax Industrie‐PC als optionales Zubehör erhältlich. Eine beiliegende Produktinformation erklärt die Montage und Handhabung.

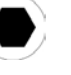

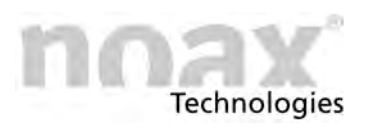

# <span id="page-29-0"></span>8.5 **Industrie PC Compact - C12 und C12P**

Für diese Gehäusetypen gibt es verschiedene optional erhältliche Geräte‐ und Wandhalterungen, welche an den rückseitigen T‐Nuten befestigt werden. Durch die variable Höheneinstellung (Nut) und den Aufbau der Halterungen ergeben sich vielfältige Montagemöglichkeiten in unterschiedlichen Positionen.

### **Warnung**

Auf sichere und stabile Befestigung der Gerätehalter achten!

# **8.5.1 Industrie PC Compact - C12**

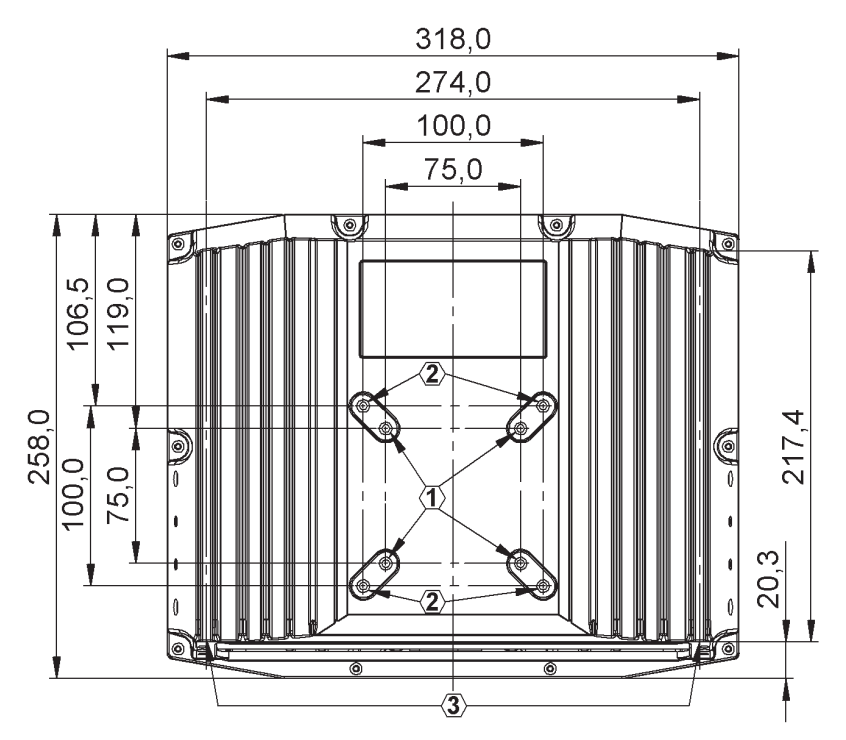

Abb. 8: Rückwand C12 (alle Maße in mm)

- VESA 100 Befestigungsmöglichkeit mit M5 Gewinde (Gewindetiefe 7,5mm)  $(1)$
- VESA 75 Befestigungsmöglichkeit mit M5 Gewinde (Gewindetiefe 7,5mm)  $(2)$
- 2x T‐Nut nach DIN 508  $\circled{3}$

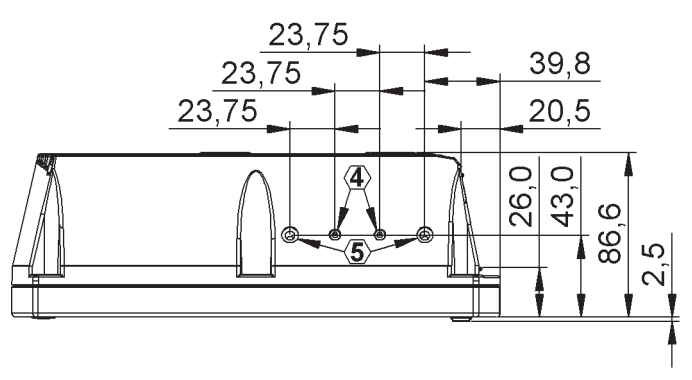

- Abb. 9: Seitenansicht C12 (alle Maße in mm)
	- Seitliche Befestigungsmöglichkeit für Zubehör M3 Gewinde (Gewindetiefe 5,5mm)  $\circ$
	- Seitliche Befestigungsmöglichkeit für Zubehör M6 Gewinde (Gewindetiefe 11,0mm) (5)

<span id="page-30-0"></span>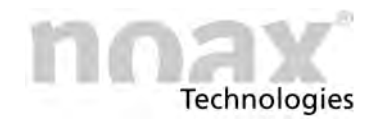

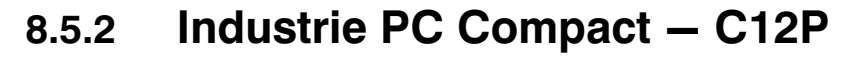

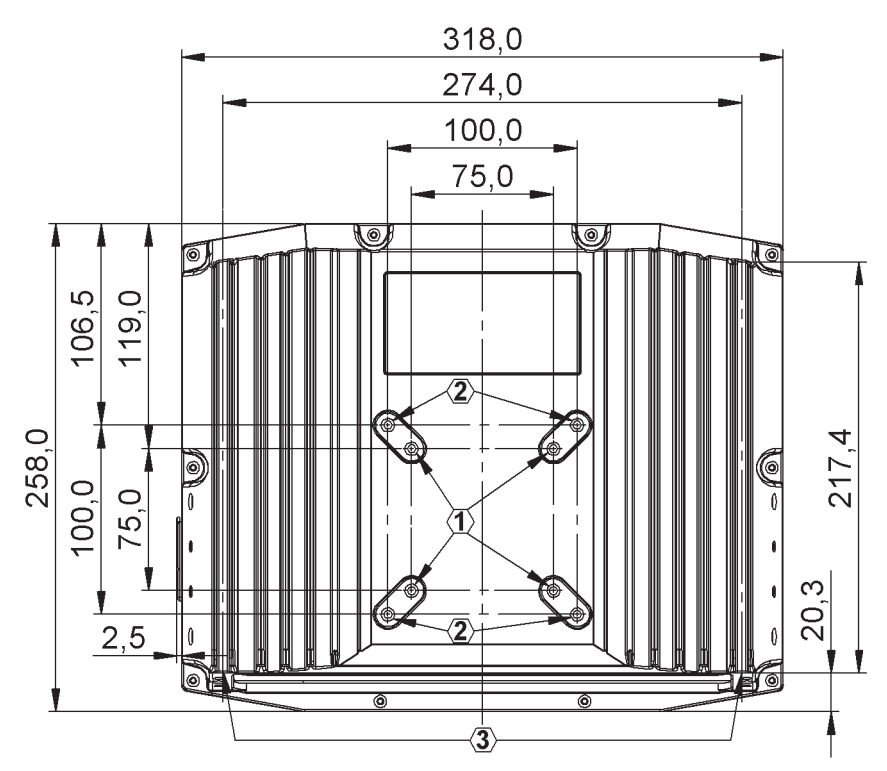

Abb. 10: Rückwand C12P (alle Maße in mm)

- VESA 100 Befestigungsmöglichkeit mit M5 Gewinde (Gewindetiefe 7,5mm)  $\odot$
- VESA 75 Befestigungsmöglichkeit mit M5 Gewinde (Gewindetiefe 7,5mm)  $(2)$
- 2x T‐Nut nach DIN 508 <sup>(3)</sup>

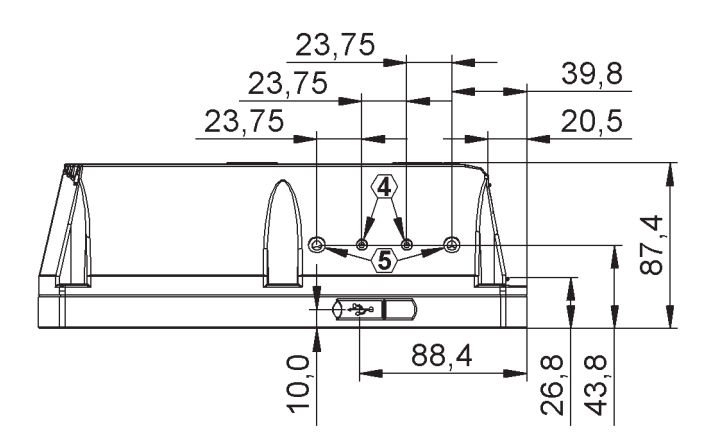

Abb. 11: Seitenansicht C12P (alle Maße in mm)

- Seitliche Befestigungsmöglichkeit für Zubehör M3 Gewinde (Gewindetiefe 5,5mm)  $\circled{4}$
- Seitliche Befestigungsmöglichkeit für Zubehör M6 Gewinde (Gewindetiefe 11,0mm) 5

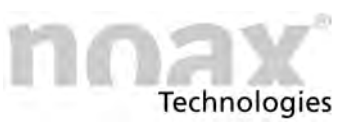

### <span id="page-31-0"></span>**8.5.3 Nutensteine**

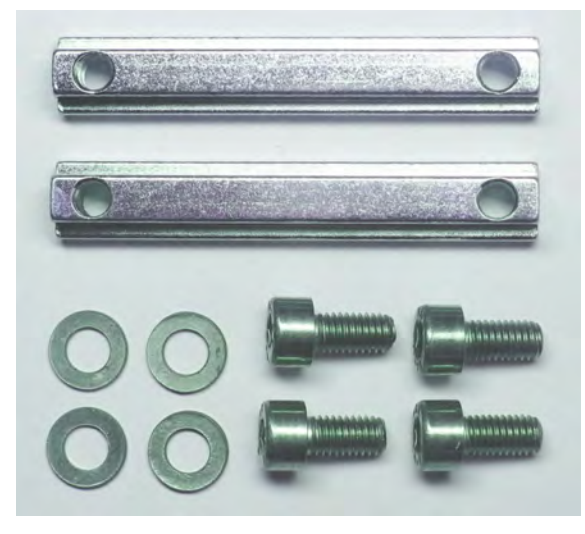

Zur Befestigung der Industrie‐PCs Compact - C12 und C12P können die beiden Führungsstege mit T‐Nuten auf der Rückseite des Gehäuses verwendet werden.

Zwei lange T‐Nutensteine (DIN 508 / 7 mm Gewindetiefe) sowie Befestigungsschrauben (M5x10) mit Beilagscheiben für die T‐Nutensteine sind im Lieferumfang enthalten.

Abb. 12: Lange T‐Nutensteine und Schrauben

#### **Verwendung:**

- Direkte Befestigung des IPC an einer Montagefläche, z.B. Schaltschranktür.
- $\bullet$ Befestigung des IPC an den optionalen Geräte‐ und Wandhaltern.

### **8.5.4 Stopper in den T‐Nuten auf der Gehäuserückseite**

Am oberen Ende der beiden T‐Nuten in der Gehäuserückwand werden werksseitig zwei Stopper (=kurze Nutensteine) fest eingesetzt. Die Stopper dienen als Absicherung bei der Montage oder Demontage des Industrie‐PC. Das IPC‐Gehäuse kann auf den langen T‐Nutensteinen nur bis zu den Stoppern rutschen. Damit wird ein Durchrutschen der langen T‐Nutensteine und dadurch das Herunterfallen des Gerätes verhindert.

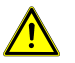

#### **Warnung**

Aus Sicherheitsgründen die fest eingesetzten kleinen Nutensteine (Stopper) nicht entfernen. Auf sichere Befestigung der langen T-Nutensteine und der Stopper achten!

### **8.5.5 VESA 100 Befestigungsmöglichkeit**

Rückseitig am Industrie‐PC befinden sich vier Gewindebohrungen gemäß der Norm "VESA (FDMI™) Standard" - Variante VESA MIS-D,100,C. (100 mm Abstand quadratisch zueinander  $-$  M5 Gewinde  $-$  7,5mm tief)

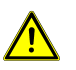

**Im Lieferzustand eingeschraubte Schrauben dienen einzig als Transportschutz**. Diese Schrauben sind für die Befestigung des Gerätes nicht geeignet.

### **8.5.6 VESA 75 Befestigungsmöglichkeit**

Rückseitig am Industrie‐PC befinden sich vier Gewindebohrungen gemäß der Norm "VESA (FDMI™) Standard" - Variante VESA MIS-D, 75, C. (75 mm Abstand quadratisch zueinander  $-$  M5 Gewinde  $-$  7,5mm tief)

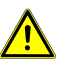

**Im Lieferzustand eingeschraubte Schrauben dienen einzig als Transportschutz**. Diese Schrauben sind für die Befestigung des Gerätes nicht geeignet.

<span id="page-32-0"></span>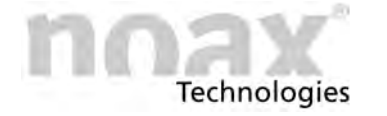

# 8.6 Industrie PC Compact - C15, C15P, C19, C21W

Für diese Gehäusetypen gibt es verschiedene optional erhältliche Geräte‐ und Wandhalterungen, welche an den rückseitigen T‐Nuten befestigt werden. Durch die variable Höheneinstellung (Nut) und den Aufbau der Halterungen ergeben sich vielfältige Montagemöglichkeiten in unterschiedlichen Positionen.

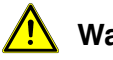

#### **Warnung**

Auf sichere und stabile Befestigung der Gerätehalter achten!

### 8.6.1 Industrie PC Compact - C15

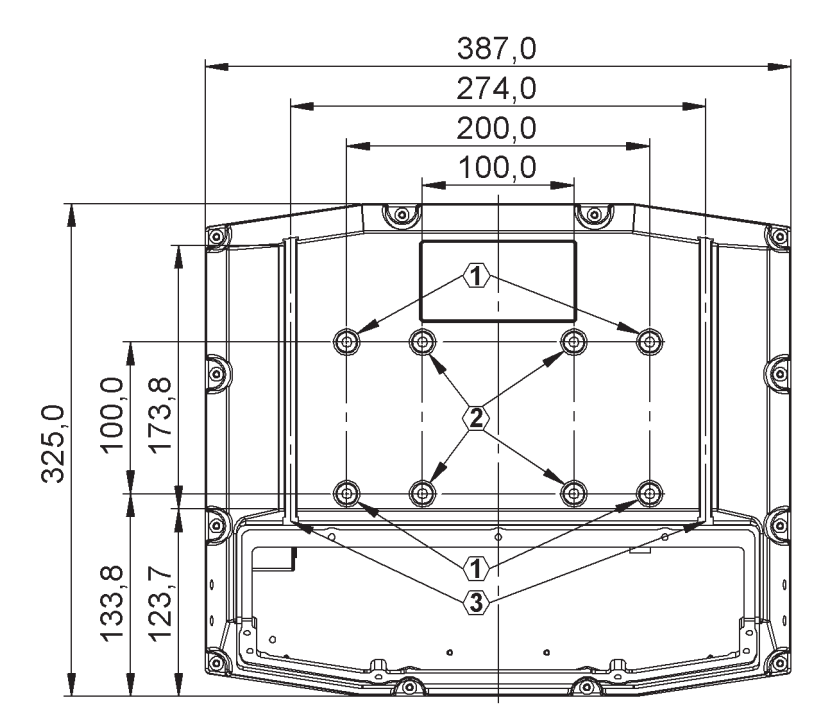

Abb. 13: Rückwand C15 (alle Maße in mm)

- VESA 200x100 Befestigungsmöglichkeit mit M6 Gewinde (Gewindetiefe 7,5mm) 1
- VESA 100 Befestigungsmöglichkeit mit M6 Gewinde (Gewindetiefe 7,5mm)  $(2)$
- 2x T‐Nut nach DIN 508 <sup>3</sup>

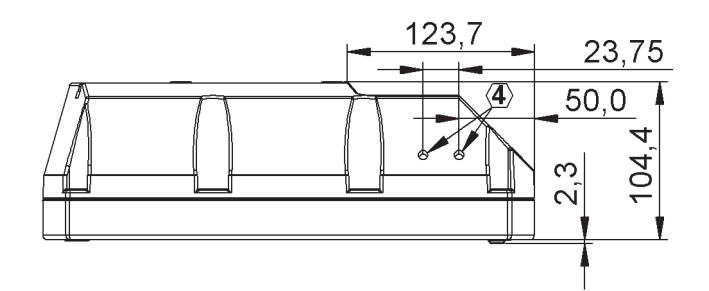

Abb. 14: Seitenansicht C15 (alle Maße in mm)

Seitliche Befestigungsmöglichkeit für Zubehör - M6 Gewinde (Gewindetiefe 10,0mm)  $\circled{4}$ 

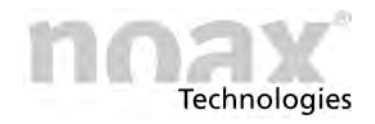

### <span id="page-33-0"></span>8.6.2 **Industrie PC Compact - C15P**

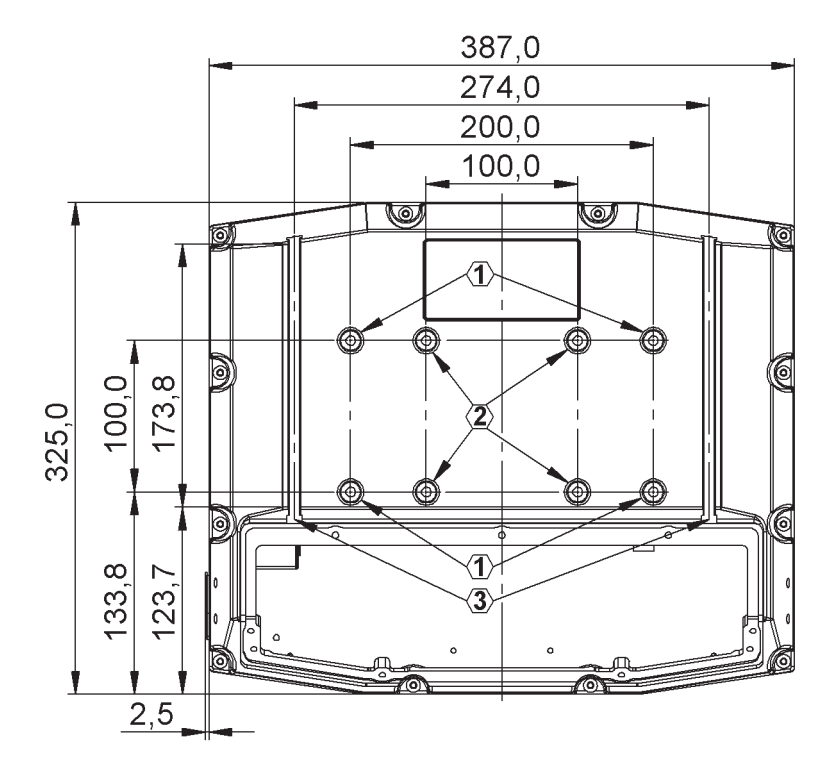

Abb. 15: Rückwand C15P (alle Maße in mm)

- VESA 200x100 Befestigungsmöglichkeit mit M6 Gewinde (Gewindetiefe 7,5mm) 1
- VESA 100 Befestigungsmöglichkeit mit M6 Gewinde (Gewindetiefe 7,5mm)  $(2)$
- 2x T‐Nut nach DIN 508  $\circled{3}$

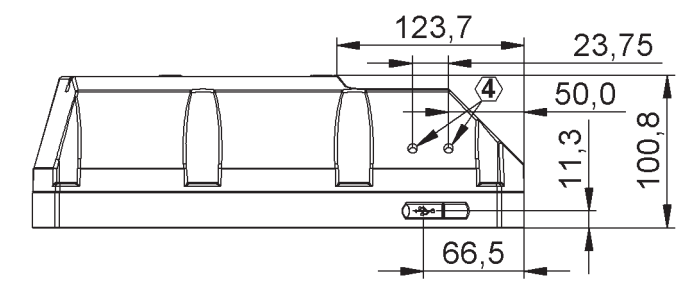

Abb. 16: Seitenansicht C15P (alle Maße in mm)

 $\overline{4}$ )  $\,$  Seitliche Befestigungsmöglichkeit für Zubehör  $-$  M6 Gewinde (Gewindetiefe 10,0mm)

<span id="page-34-0"></span>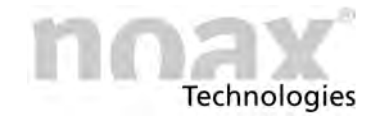

8.6.3 Industrie PC Compact - C19

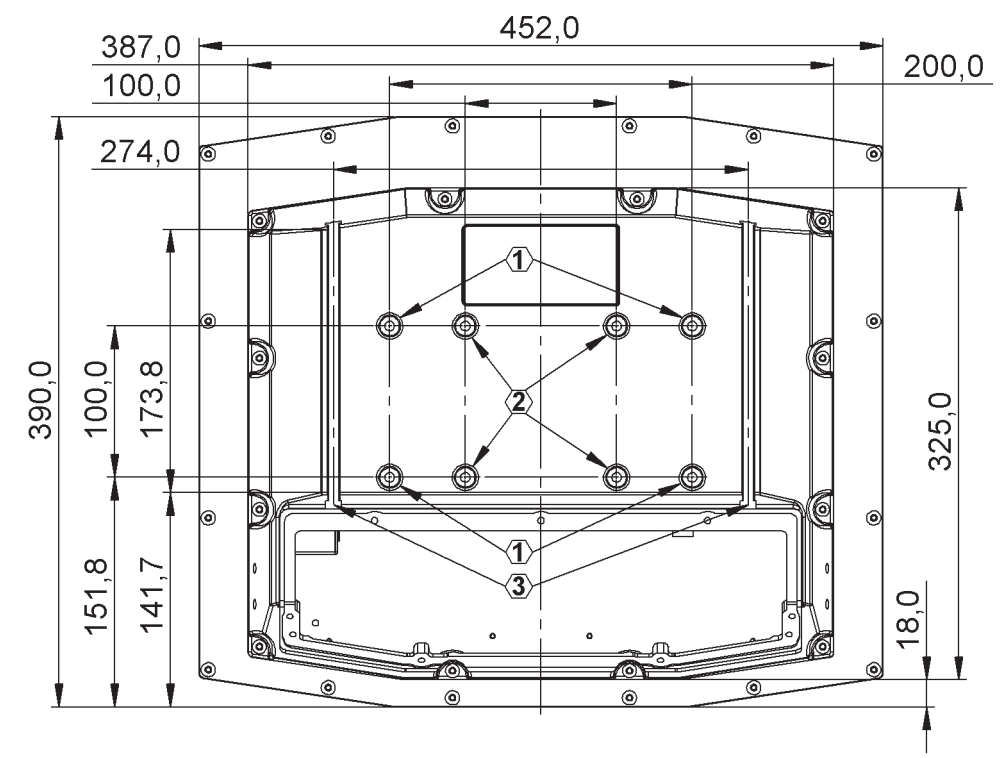

Abb. 17: Rückwand C19 (alle Maße in mm)

- VESA 200x100 Befestigungsmöglichkeit mit M6 Gewinde (Gewindetiefe 7,5mm)  $\odot$
- VESA 100 Befestigungsmöglichkeit mit M6 Gewinde (Gewindetiefe 7,5mm)  $^{\circledR}$
- 2x T‐Nut nach DIN 508  $(3)$

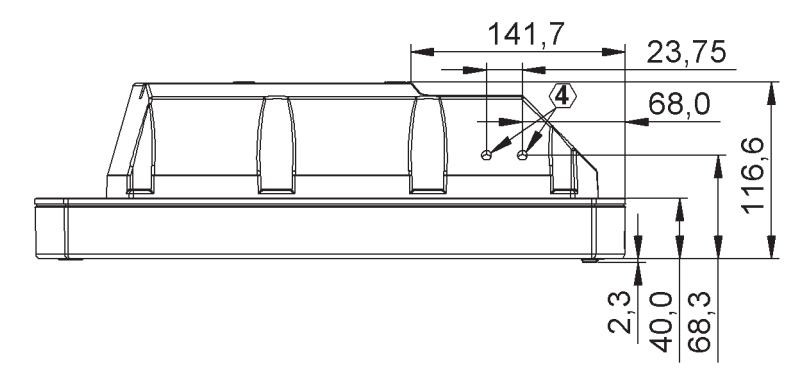

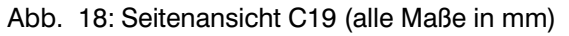

Seitliche Befestigungsmöglichkeit für Zubehör - M6 Gewinde (Gewindetiefe 10,0mm)  $\circled{4}$ 

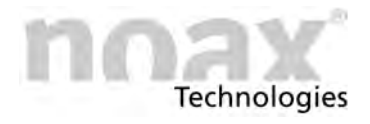

### <span id="page-35-0"></span>**8.6.4 Industrie PC Compact - C21W**

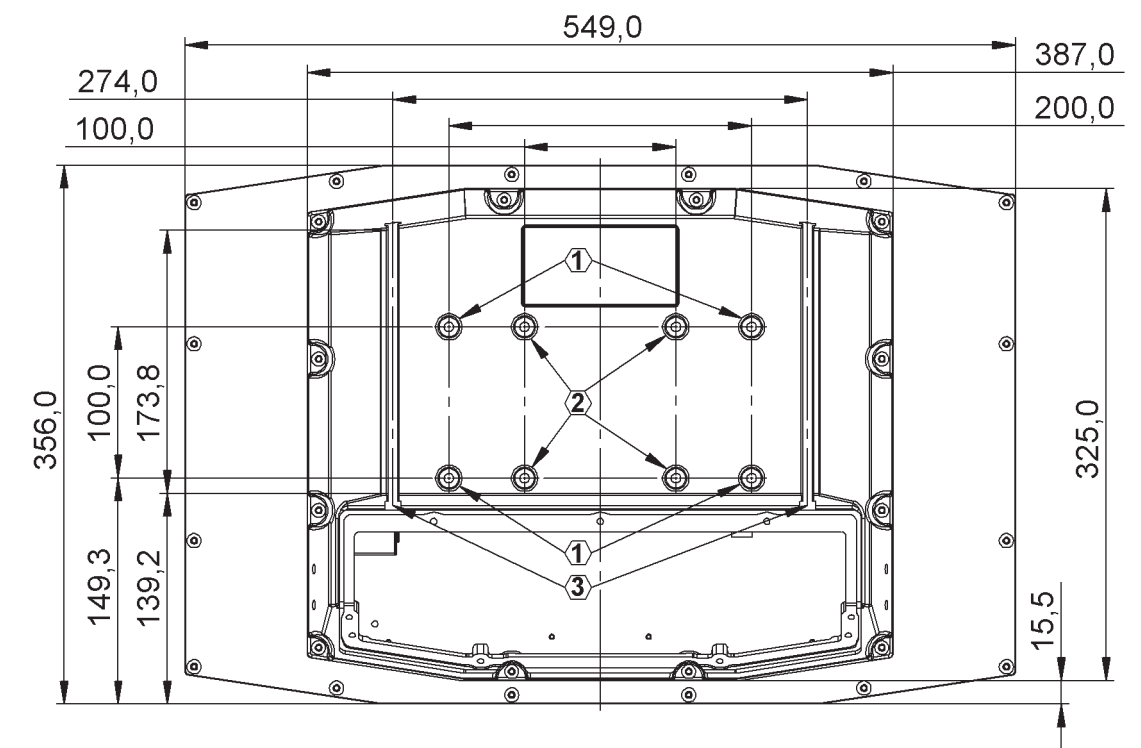

Abb. 19: Rückwand C21W (alle Maße in mm)

- VESA 200x100 Befestigungsmöglichkeit mit M6 Gewinde (Gewindetiefe 7,5mm) 1
- VESA 100 Befestigungsmöglichkeit mit M6 Gewinde (Gewindetiefe 7,5mm)  $(2)$
- 2x T‐Nut nach DIN 508  $(3)$

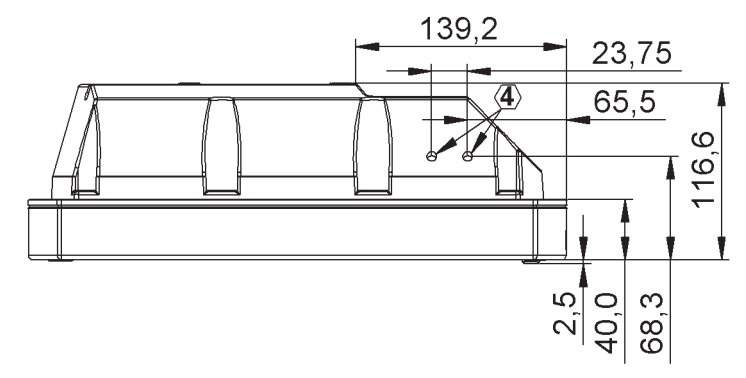

Abb. 20: Seitenansicht C21W (alle Maße in mm)

Seitliche Befestigungsmöglichkeit für Zubehör - M6 Gewinde (Gewindetiefe 11,0mm)  $\circled{4}$
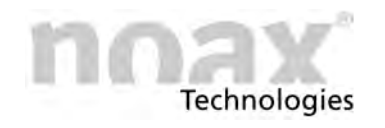

### **8.6.5 Nutensteine**

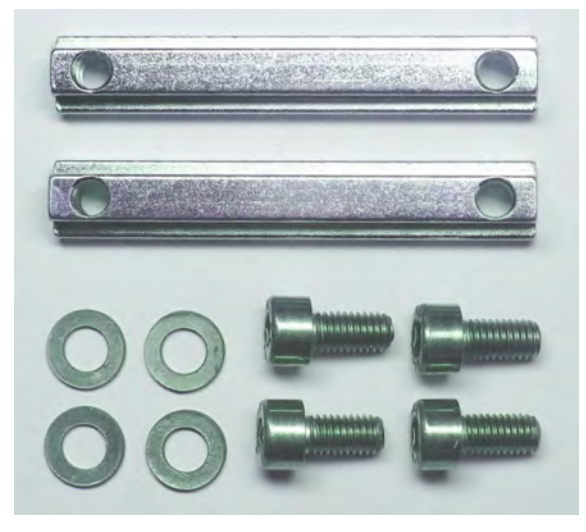

Zur Befestigung der Industrie‐PCs Compact  $-$  C15, C15P, C19 und C21W können die beiden Führungsstege mit T‐Nuten auf der Rückseite des Gehäuses verwendet werden.

Zwei lange T‐Nutensteine (DIN 508 / 7 mm Gewindetiefe) sowie Befestigungsschrauben (M5x10) mit Beilagscheiben für die T‐Nutensteine sind im Lieferumfang enthalten.

Abb. 21: Lange T‐Nutensteine und Schrauben

#### **Verwendung:**

- Direkte Befestigung des IPC an einer Montagefläche, z.B. Schaltschranktür.
- $\bullet$ Befestigung des IPC an den optionalen Geräte‐ und Wandhaltern.

## **8.6.6 Stopper in den T‐Nuten auf der Gehäuserückseite**

Am oberen Ende der beiden T‐Nuten in der Gehäuserückwand werden werksseitig zwei Stopper (=kurze Nutensteine) fest eingesetzt. Die Stopper dienen als Absicherung bei der Montage oder Demontage des Industrie‐PC. Das IPC‐Gehäuse kann auf den langen T‐Nutensteinen nur bis zu den Stoppern rutschen. Damit wird ein Durchrutschen der langen T‐Nutensteine und dadurch das Herunterfallen des Gerätes verhindert.

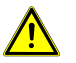

#### **Warnung**

Aus Sicherheitsgründen die fest eingesetzten kleinen Nutensteine (Stopper) nicht entfernen. Auf sichere Befestigung der langen T-Nutensteine und der Stopper achten!

## **8.6.7 VESA 200x100 Befestigungsmöglichkeit**

Rückseitig am Industrie‐PC befinden sich vier Gewindebohrungen gemäß der Norm "VESA (FDMI™) Standard" - Variante VESA MIS-E,C. (M6 Gewinde - 7,5mm tief) **Abweichend zur Norm sind nur die äußeren vier Bohrungen nutzbar.**

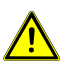

**Im Lieferzustand eingeschraubte Schrauben dienen einzig als Transportschutz**. Diese Schrauben sind für die Befestigung des Gerätes nicht geeignet.

## **8.6.8 VESA 100 Befestigungsmöglichkeit**

Rückseitig am Industrie‐PC befinden sich vier Gewindebohrungen gemäß der Norm "VESA (FDMI™) Standard" - Variante VESA MIS-D,100,C. (100 mm Abstand quadratisch zueinander  $-$  M6 Gewinde  $-$  7,5mm tief)

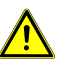

**Im Lieferzustand eingeschraubte Schrauben dienen einzig als Transportschutz**. Diese Schrauben sind für die Befestigung des Gerätes nicht geeignet.

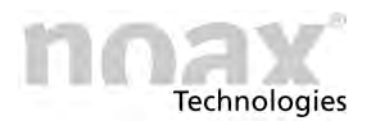

# 8.7 **Industrie PC Steel - S12 und S15**

Diese Gehäuse werden mit den vier Gewindehülsen an der Rückseite des Gehäuses befestigt. Es handelt sich um geschlossene M5‐Gewindebuchsen. Bitte daher auf die Länge der verwendeten Schrauben achten.

**Die Schrauben dürfen max. 8mm in die Gewindebuchsen eingedreht werden.**  $\bigcirc$ 

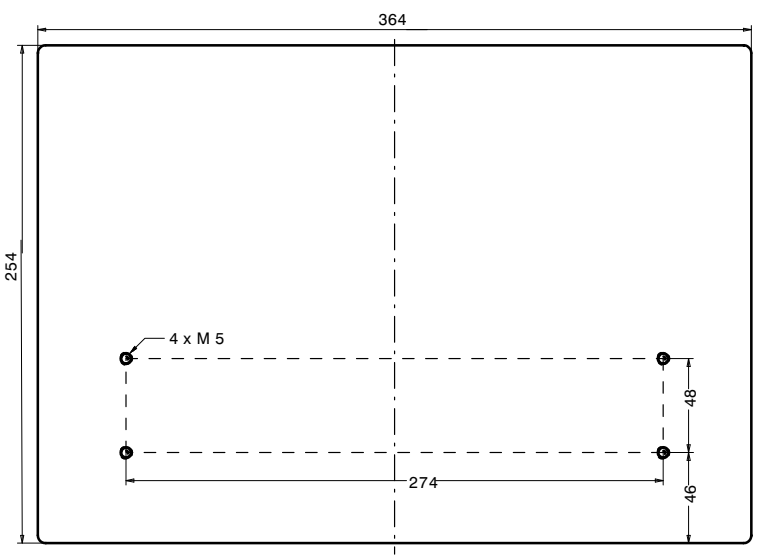

Abb. 22: Rückwand S12 (alle Maße in mm)

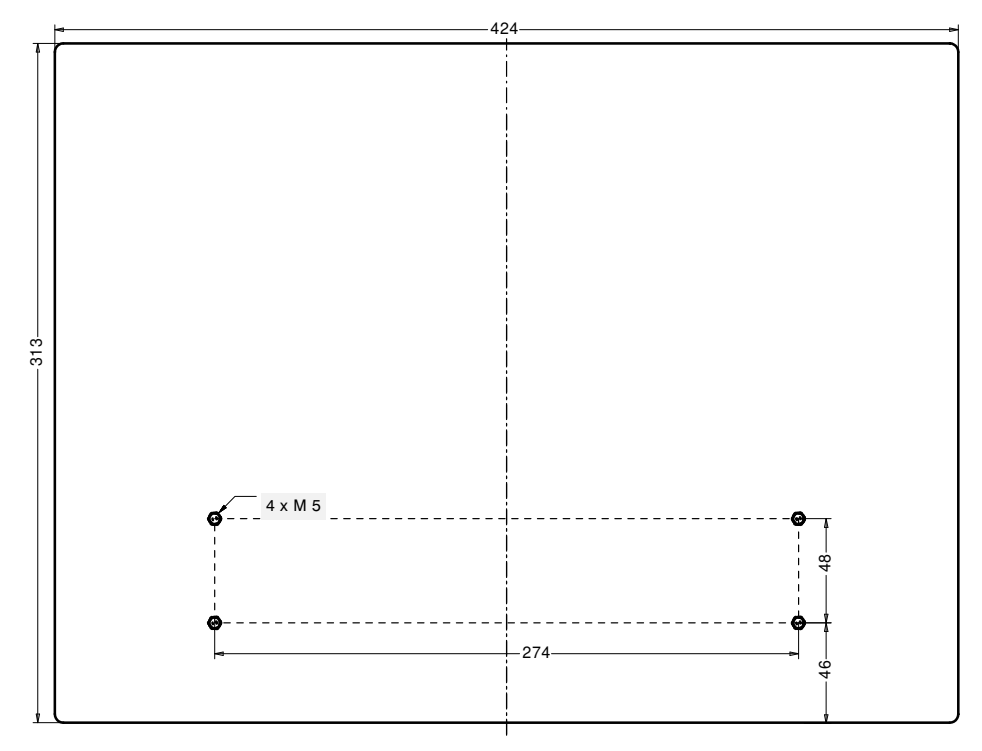

Abb. 23: Rückwand S15 (alle Maße in mm)

**Im Lieferzustand eingeschraubte Schrauben dienen einzig als Transportschutz**.  $\bigcirc$ Diese Schrauben sind für die Befestigung des Gerätes nicht geeignet.

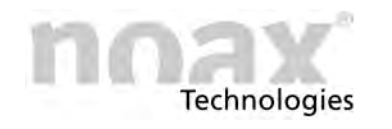

# 8.8 Industrie PC Steel - S15-G2 und S19

## **8.8.1 Industrie PC Steel - S15‐G2**

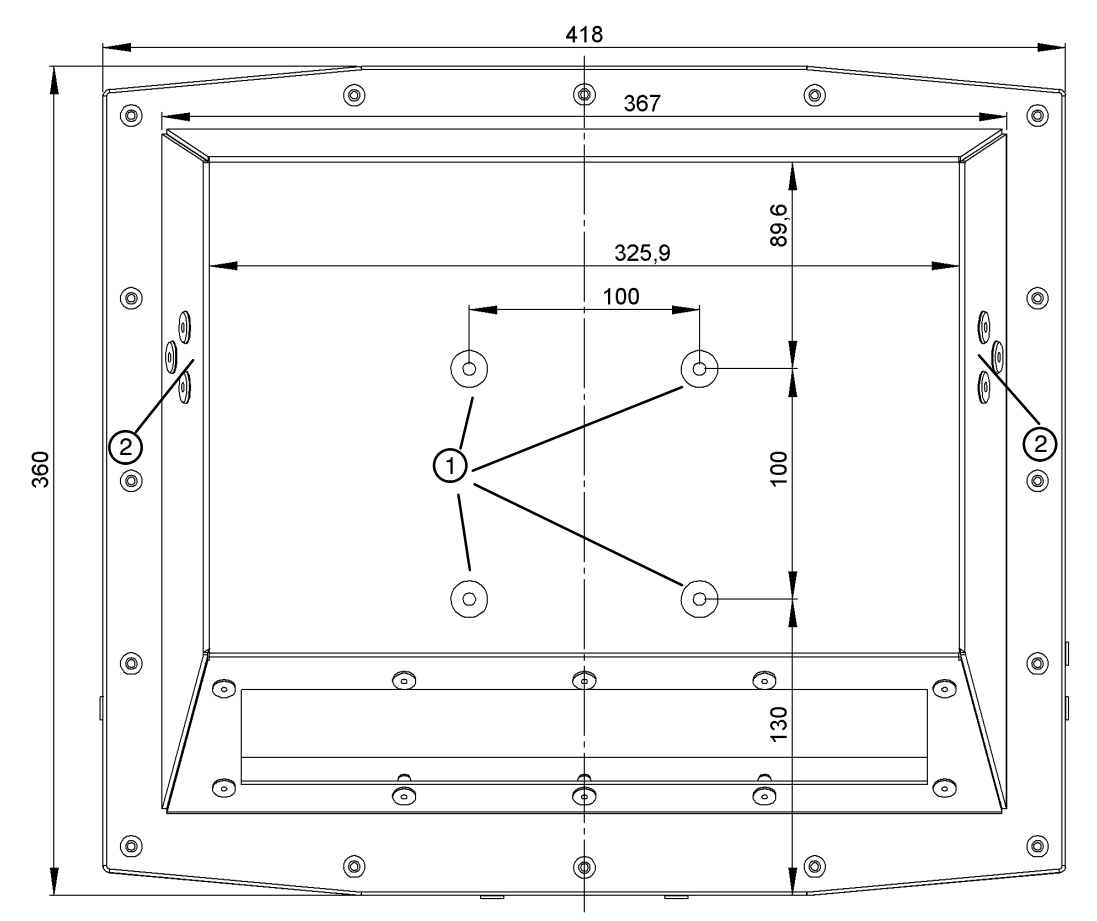

Abb. 24: Rückwand S15‐G2 (alle Maße in mm)

- VESA 100 Befestigungsmöglichkeit mit M6 Gewinde (Gewindetiefe 7,5mm) 1
- Seitliche Befestigungsmöglichkeit für Gerätehalter  $(2)$

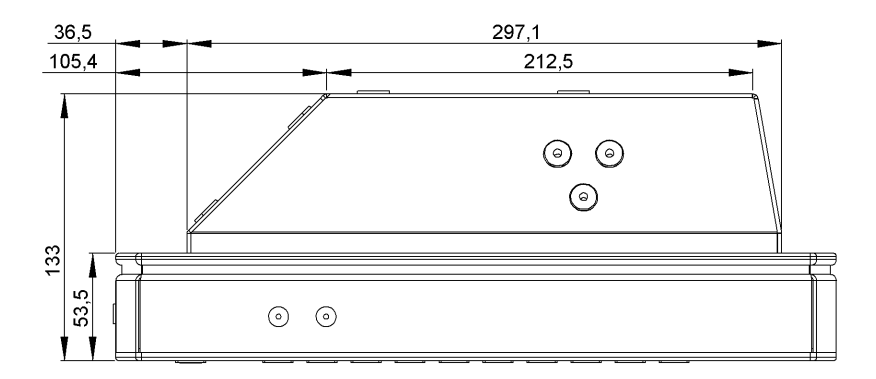

Abb. 25: Seitenansicht S15‐G2 (alle Maße in mm)

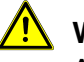

#### **Warnung**

 $\Box$ 

Auf sichere und stabile Befestigung des Gerätes achten! Bitte beachten Sie bei der Auswahl der Befestigung das Gewicht des Gerätes!

Siehe auch technische Daten im Kapitel [15](#page-89-0)

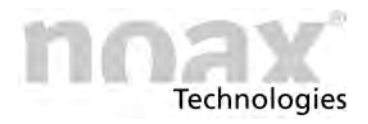

## **8.8.2** Industrie PC Steel - S19

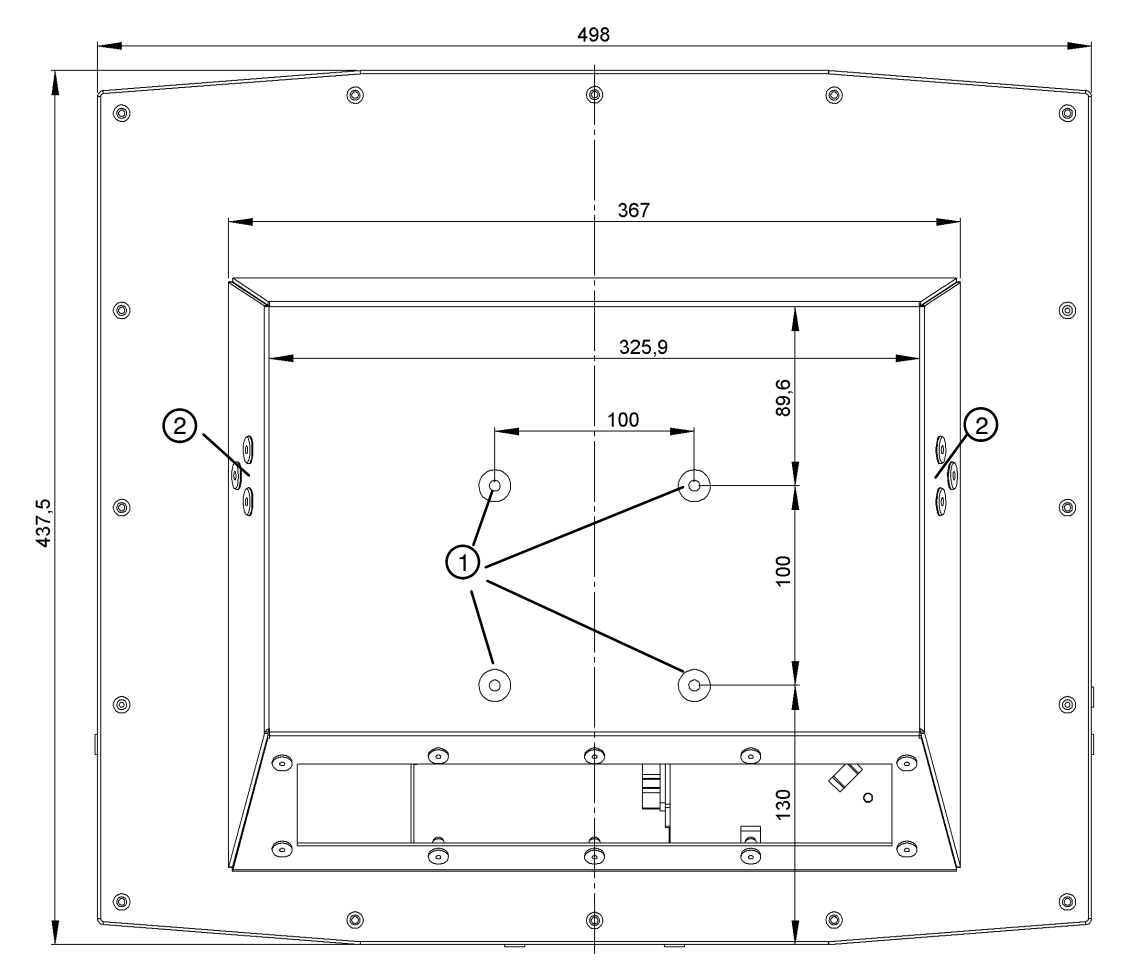

Abb. 26: Rückwand S19 (alle Maße in mm)

VESA 100 Befestigungsmöglichkeit mit M6 Gewinde (Gewindetiefe 7,5mm) 1

Seitliche Befestigungsmöglichkeit für Gerätehalter  $(2)$ 

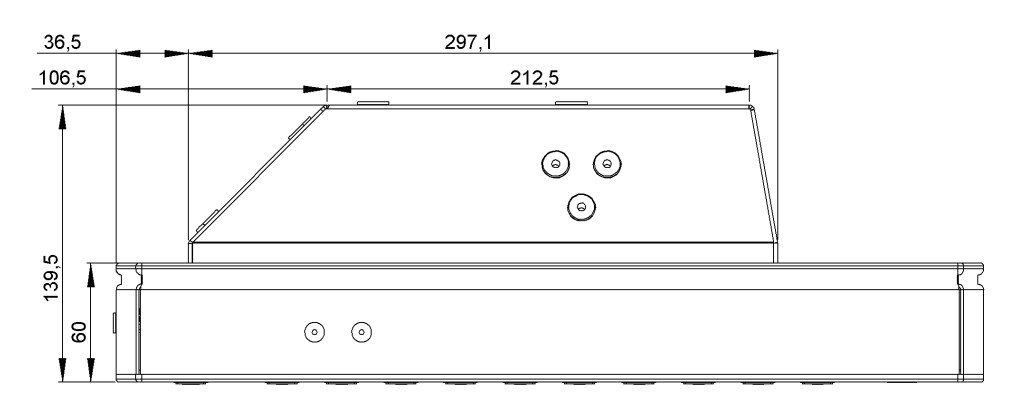

Abb. 27: Seitenansicht S19 (alle Maße in mm)

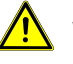

#### **Warnung**

Auf sichere und stabile Befestigung des Gerätes achten! Bitte beachten Sie bei der Auswahl der Befestigung das Gewicht des Gerätes!

Siehe auch technische Daten im Kapitel [15](#page-89-0)  $\Box$ 

## **8.8.3 VESA 100 Befestigungsmöglichkeit**

**Technologies** 

Rückseitig am Industrie‐PC befinden sich vier Gewindebohrungen gemäß der Norm "VESA (FDMI™) Standard" - Variante VESA MIS-D,100,C. (100 mm Abstand quadratisch zueinander  $-$  M6 Gewinde  $-$  7,5mm tief)

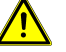

**Im Lieferzustand eingeschraubte Schrauben dienen einzig als Transportschutz**. Diese Schrauben sind für die Befestigung des Gerätes nicht geeignet.

## **8.8.4 Seitliche Befestigungsmöglichkeiten**

Die seitlichen Bohrungen im Gehäuserückdeckel sind für die Gerätebefestigungshalter vorgesehen. An diesen Haltern können verschiedene Zubehörteile angebaut werden.

Nachfolgend einige Zubehörteile für die seitlichen Befestigungen (optional):

- noax Wandgerätehalter für S15-G2 und S19
- noax Tischgerätehalter für S15-G2 und S19

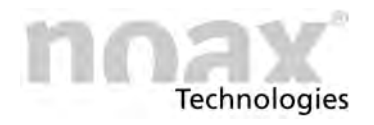

# **8.9 Industrie PC Panel - P15**

## 8.9.1 Einbauöffnung für den Industrie PC Panel - P15

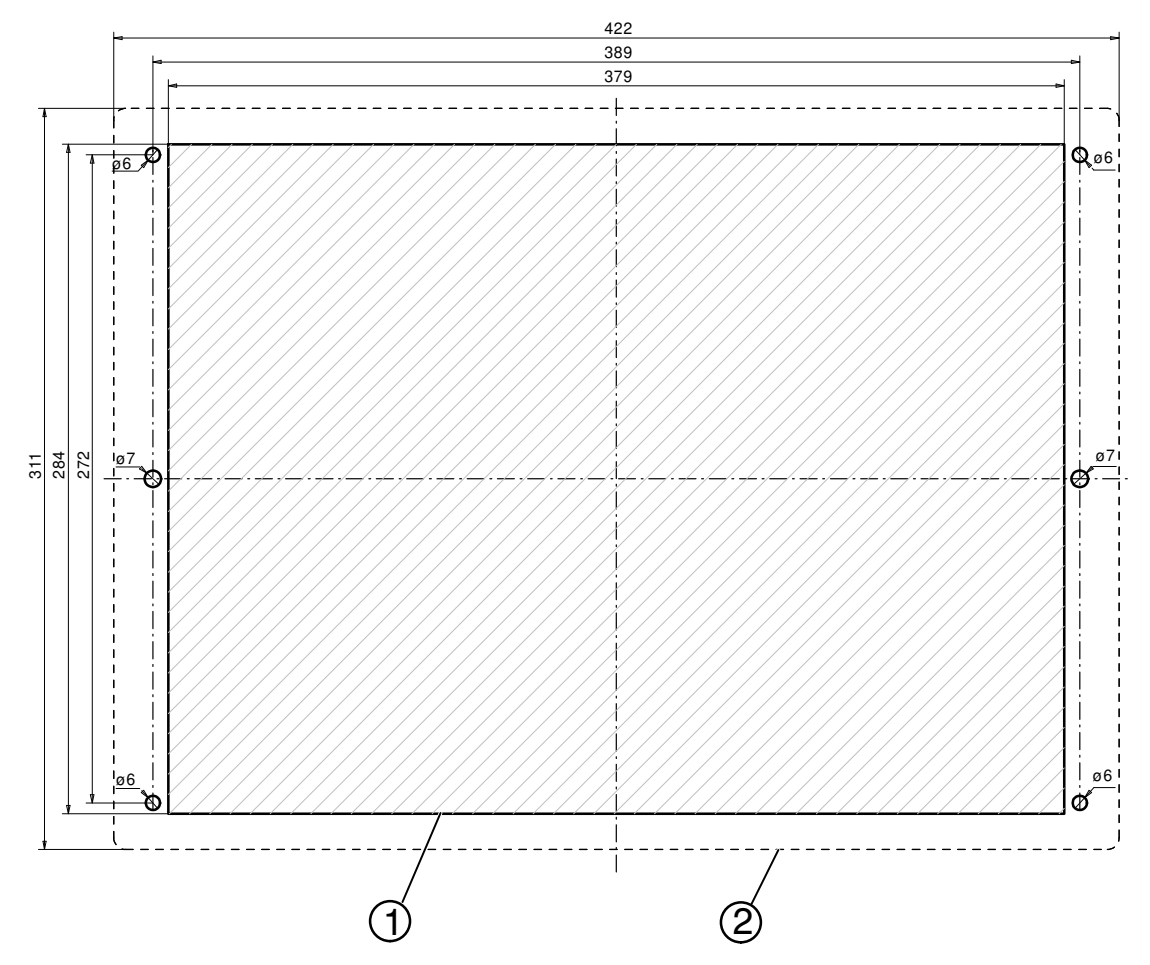

Abb. 28: Einbauöffnung für die Montage des P15 (alle Maße in mm)

- Ausschnitt für Montage 1
- Abmessung der Frontplatte des Industrie‐PC 2

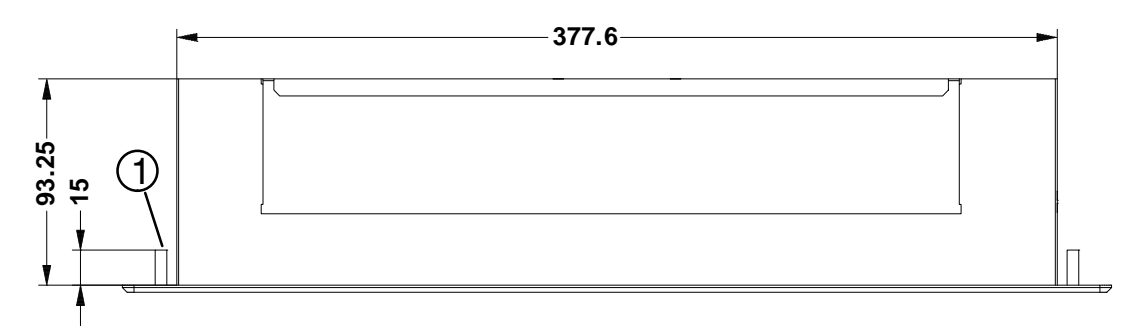

Abb. 29: Seitenansicht P15 (alle Maße in mm)

4x Gewindebolzen M5x15 1

### **Warnung**

Um eine ausreichende Luftzirkulation zu gewährleisten, wird beim Einbau mindestens 15 mm zusätzlicher Freiraum in der Tiefe und umlaufend um das Rückgehäuse benötigt.

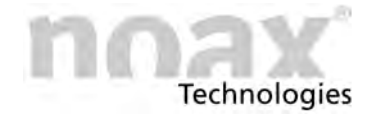

# 8.10 Industrie PC Steel - S15P, S15R, S19P, S19R, **S21WP und S21WR**

Für diesen Gehäusetyp gibt es optional erhältliche Geräte‐ und Wandhalterungen welche an der rückseitigen VESA 100 Halterung befestigt werden.

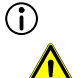

**Die Schrauben dürfen max. 7,0mm in die Gewindebuchsen eingedreht werden.**

#### **Warnung**

Auf sichere und stabile Befestigung der Gerätehalter achten!

## 8.10.1 Industrie PC Steel - S15P und S15R

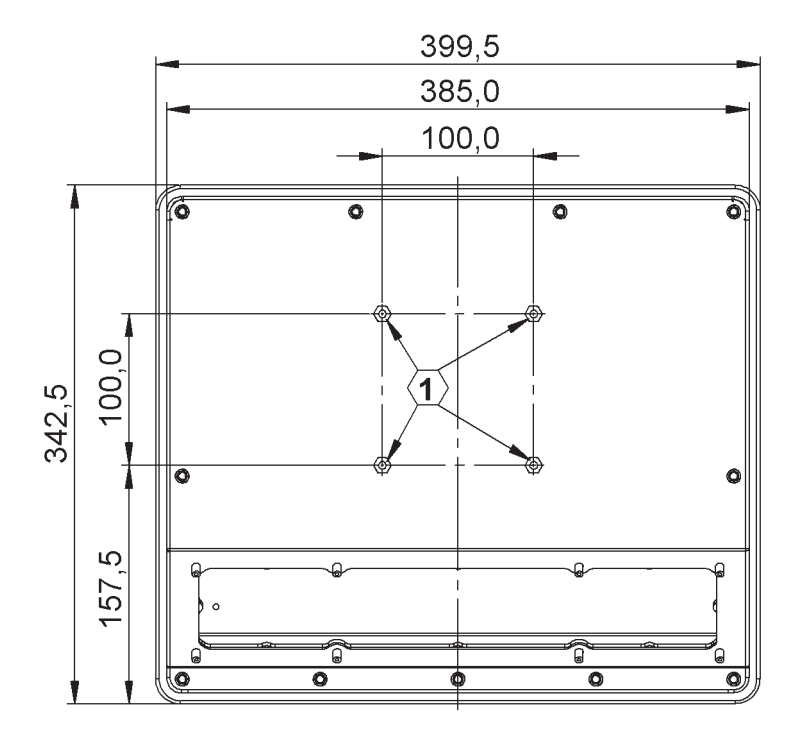

Abb. 30: Rückwand S15P (alle Maße in mm)

VESA 100 Befestigungsmöglichkeit mit M6 Gewinde (Gewindetiefe 7,0mm) 1

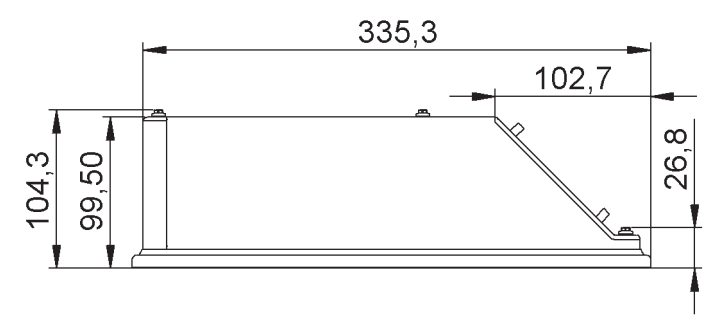

Abb. 31: Seitenansicht S15P (alle Maße in mm)

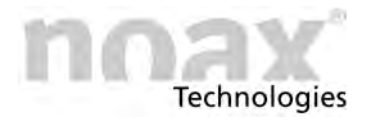

# 8.10.2 Industrie PC Steel - S19P und S19R

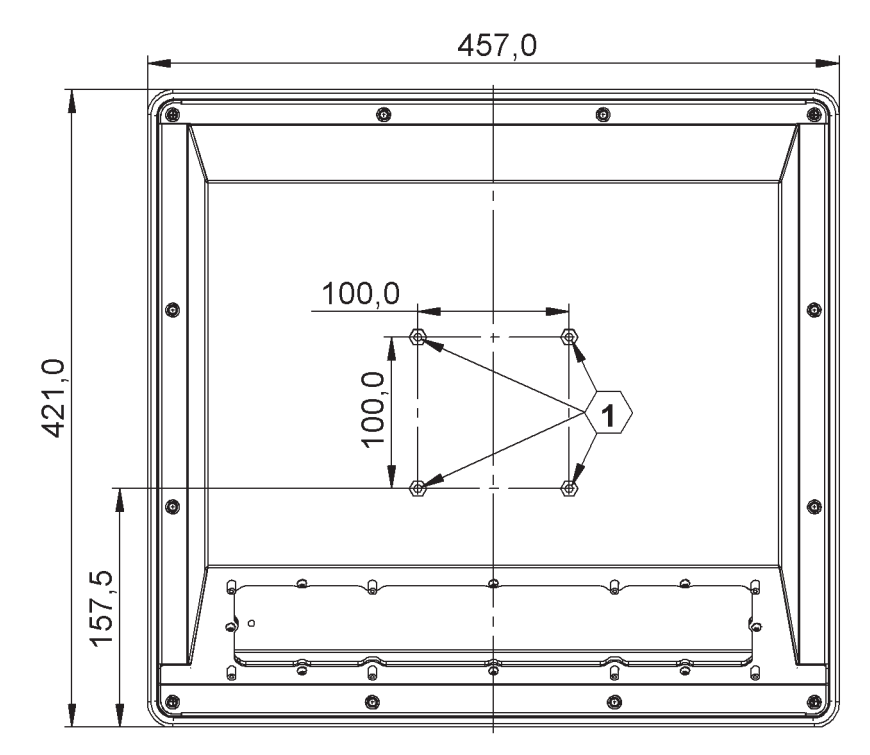

Abb. 32: Rückwand S19P (alle Maße in mm)

VESA 100 Befestigungsmöglichkeit mit M6 Gewinde (Gewindetiefe 7,0mm) 1

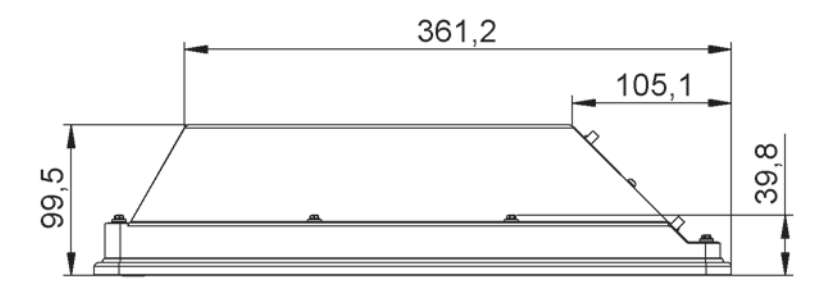

Abb. 33: Seitenansicht S19P (alle Maße in mm)

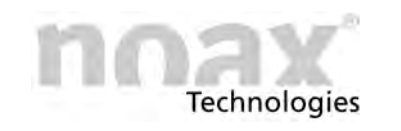

## 8.10.3 Industrie PC Steel - S21WP und S21WR

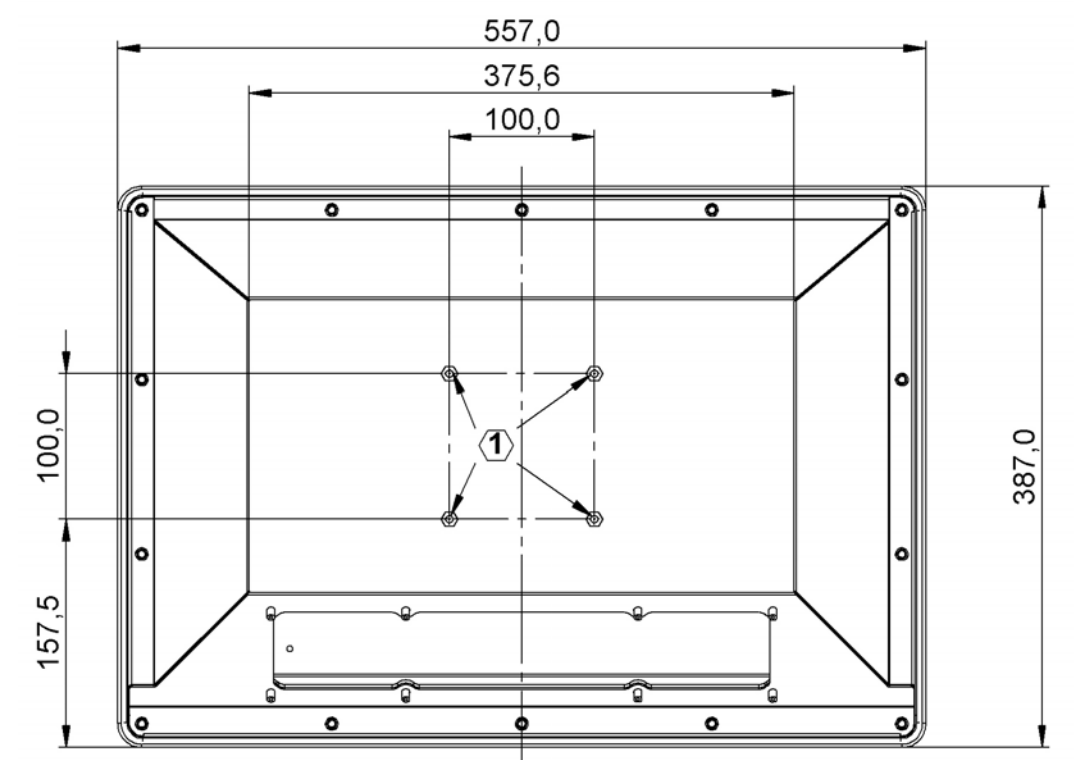

Abb. 34: Rückwand S21WP (alle Maße in mm)

VESA 100 Befestigungsmöglichkeit mit M6 Gewinde (Gewindetiefe 7,0mm)  $\odot$ 

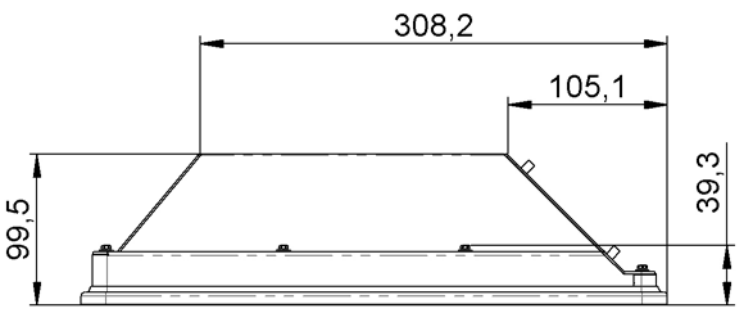

Abb. 35: Seitenansicht S21WP (alle Maße in mm)

## **8.10.4 VESA 100 Befestigungsmöglichkeit**

Rückseitig am Industrie‐PC befinden sich vier Gewindebohrungen gemäß der Norm "VESA (FDMI™) Standard" - Variante VESA MIS-D,100,C. (100 mm Abstand quadratisch zueinander  $-$  M6 Gewinde  $-$  7,0mm tief)

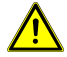

**Im Lieferzustand eingeschraubte Schrauben dienen einzig als Transportschutz**. Diese Schrauben sind für die Befestigung des Gerätes nicht geeignet.

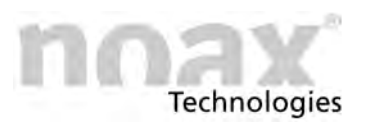

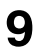

# **9 Anschlüsse und Schnittstellen**

#### **Warnung**

Beim Anstecken der Leitungen auf den passenden Anschluss (Power, RS232, …), die Orientierung des Steckverbinders und das vollständige Anstecken achten!

 $\bigcirc$ noax empfiehlt die Benutzung der Steckerverschraubung (falls vorhanden) zur Sicherung der angesteckten Leitungen.

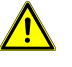

#### **Warnung**

Bei selbst konfektionierten Leitungen auf die korrekte Pinbelegung achten!

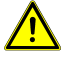

#### **Warnung**

Bei der Spannungsversorgung externer Geräte darf der maximal zulässige Versorgungsstrom von 1,0 A nicht überschritten werden!

 $\bigcirc$ Weitere Informationen zu verfügbaren Schnittstellenmodulen finden Sie auf unserer Website unter **www.noax.com**.

# **9.1 Anschluß für Potentialausgleich**

 $\bigcirc$ **Der Anschluß ist beim Gehäusetyp C12, C12P und S12 nicht vorhanden.**

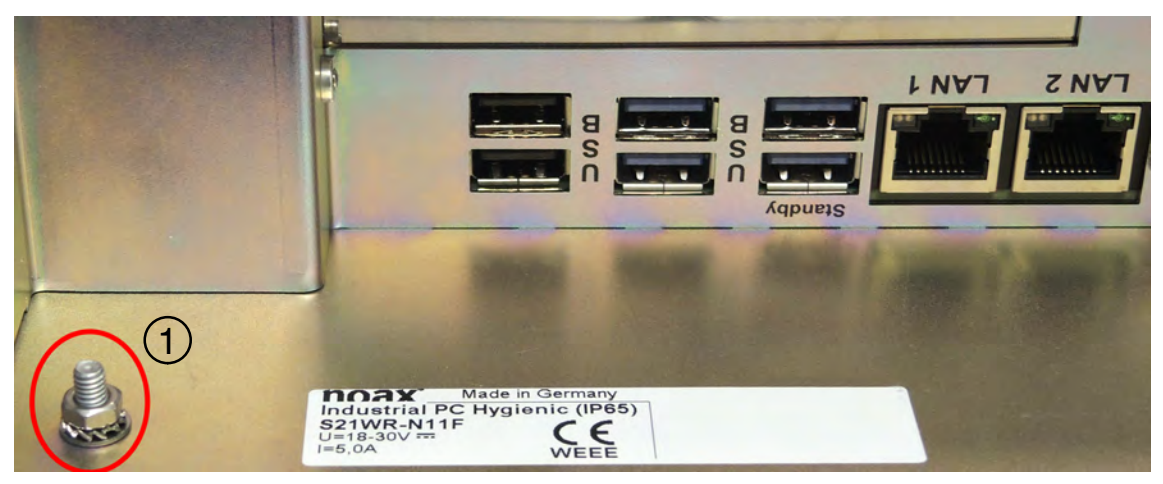

Abb. 36: Steckerbereich eines S21WR Gehäuse

Gewindebolzen für Potentialausgleich  $-$  M4 x 8mm  $\bigcirc$ 

Im Steckerbereich des Industrie‐PC Gehäuses (mit Ausnahme des C12, C12P und S12 Gehäuses) befindet sich ein Gewindebolzen für den Anschluß des Potentialausgleich.

Über diesen Anschluß kann das Gehäuse mit dem gebäude‐ oder anlagenseitigen Potentialausgleich verbunden werden.

 $\bigcirc$ **Die Schutz‐Erdung des Gerätes erfolgt über die Spannungsversorgung.**

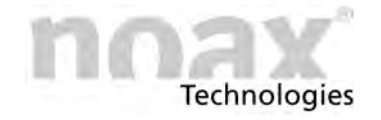

# **9.2 Steckerbereich allgemein**

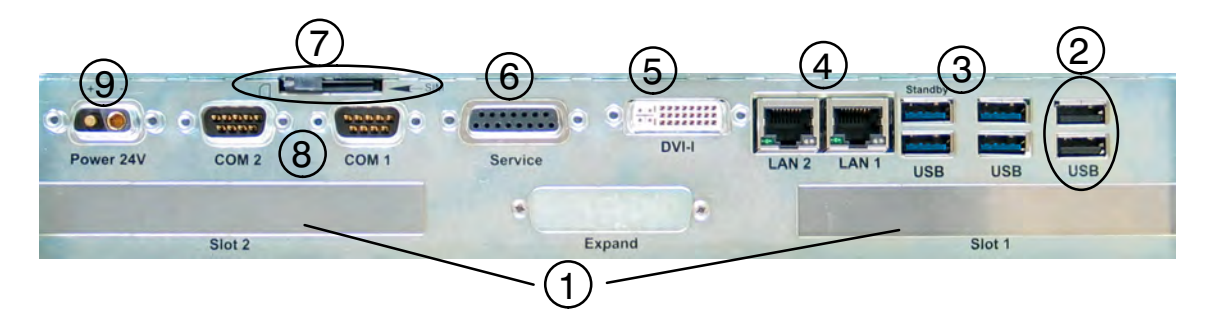

Abb. 37: Steckerbereich am Beispiel des Mainboard N11G

- Freie Steckkartenplätze PCI / PCI‐Express  $\bigcirc$
- Zwei USB 2.0 Buchsen  $(2)$
- Vier USB 3.0 Buchsen  $(3)$
- Zwei LAN‐Buchsen mit Status LEDs  $\circ$
- DVI‐Monitoranschluss 5
- Anschlussbuchse für den Service 6
- SIM Card Halter  $(7)$
- Zwei COM‐Schnittstellen Anschlüsse (8)
- Spannungsversorgung  $\circledcirc$

# **Warnung**

Alle Gerätestecker nur im spannungslosen Zustand ein‐ und ausstecken!

Bei der Mainboard‐Variante N11C sind keine USB 2.0 Buchsen verfügbar.  $\circ$ Die Durchbrüche im Steckerbereich sind dann abgedeckt.

# **9.3 Steckerbereich C12 und C12P**

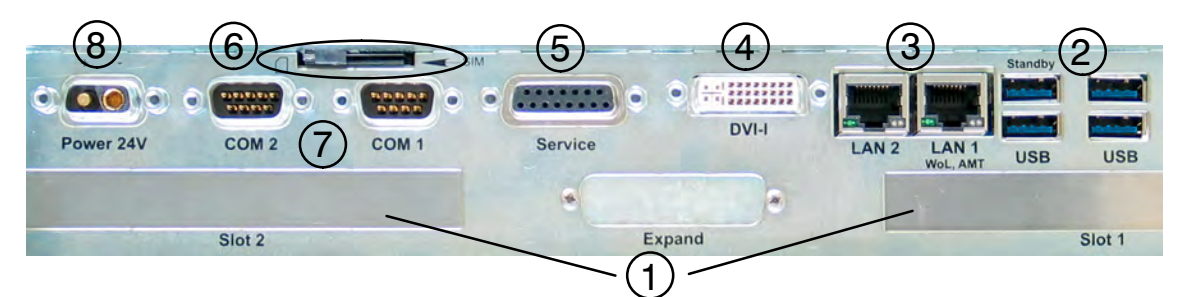

#### Abb. 38: Steckerbereich C12X‐N11G

- Freie Steckkartenplätze PCI / PCI‐Express (Slot 1 Low Profile PCI / PCIe Steckplatz)  $\bigcirc$
- Vier USB 3.0 Buchsen  $(2)$
- Zwei LAN‐Buchsen mit Status LEDs  $(3)$
- DVI‐Monitoranschluss <sup>4</sup>
- Anschlussbuchse für den Service 5
- SIM Card Halter 6
- Zwei COM‐Schnittstellen Anschlüsse  $(7)$
- Spannungsversorgung (8)

## **Warnung**

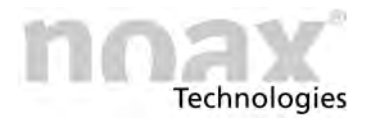

# **9.4 Steckerbereich C15, C15P, C19, C21W, S15P, S15R, S19P, S19R, S21WP, S21WR mit Option "integriertes Netzteil"**

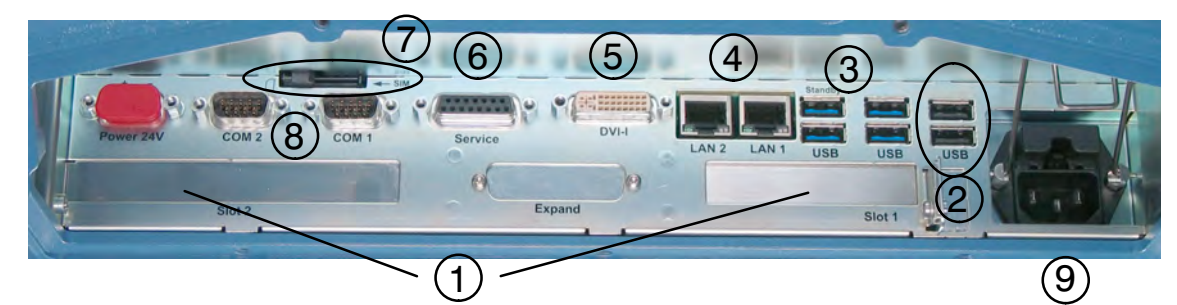

Abb. 39: Steckerbereich C19‐N11G mit Option "integriertes Netzteil"

- Freie Steckkartenplätze PCI / PCI‐Express (Slot 1 Low Profile PCI / PCIe Steckplatz)  $\odot$
- Zwei USB 2.0 Buchsen  $(2)$
- Vier USB 3.0 Buchsen (3)
- Zwei LAN‐Buchse mit Status LEDs  $\bigcirc$
- DVI‐Monitoranschluss 5
- Anschlussbuchse für den Service 6
- SIM Card Halter  $(7)$
- Zwei COM‐Schnittstellen Anschlüsse (8)
- Netzeingangsstecker mit 2 Sicherungen @

#### **Warnung**

Bei Geräten mit internem Netzteil nur das mitgelieferte Netzkabel verwenden! Nur dieses Netzkabel gewährleistet in Verbindung mit dem Sicherungsbügel eine sichere Verriegelung der Steckverbindung.

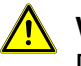

#### **Warnung**

Darauf achten, dass das Netzkabel nicht beschädigt ist!

#### **Warnung**

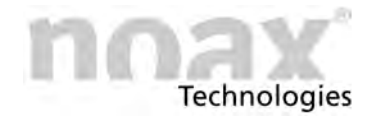

# **9.5 Steckerbereich S15 mit Option "integriertes Netzteil"**

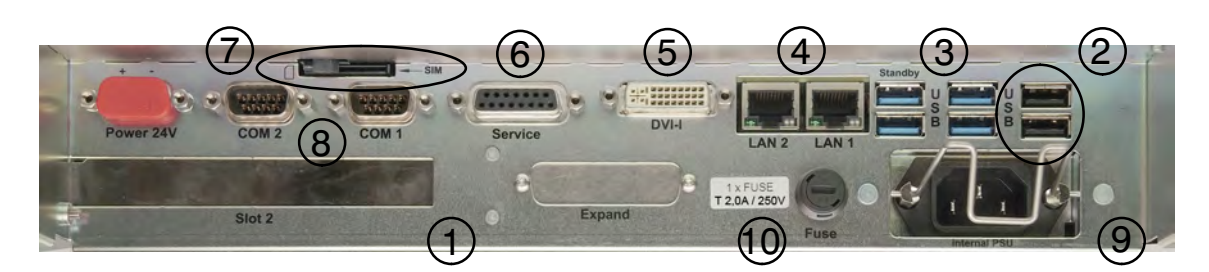

Abb. 40: Steckerbereich S15‐N11G mit Option "integriertes Netzteil"

- Freier Steckkartenplatz PCI / PCI‐Express  $(1)$
- Zwei USB 2.0 Buchsen  $(2)$
- Vier USB 3.0 Buchsen  $\circled{3}$
- Zwei LAN‐Buchse mit Status LEDs  $\circled{4}$
- DVI‐Monitoranschluss 5
- Anschlussbuchse für den Service 6
- SIM Card Halter  $(7)$
- Zwei COM‐Schnittstellen Anschlüsse 8
- Netzeingangsstecker  $(9)$
- Eingangssicherung Netzspannung 10

#### **Warnung**

Bei Geräten mit internem Netzteil nur das mitgelieferte Netzkabel verwenden! Nur dieses Netzkabel gewährleistet in Verbindung mit dem Sicherungsbügel eine sichere Verriegelung der Steckverbindung.

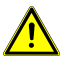

#### **Warnung**

Darauf achten, dass das Netzkabel nicht beschädigt ist!

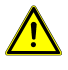

#### **Warnung**

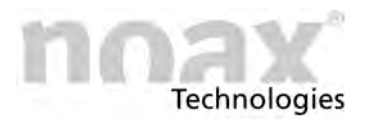

## **9.6 Steckerbereich S15‐G2 und S19**

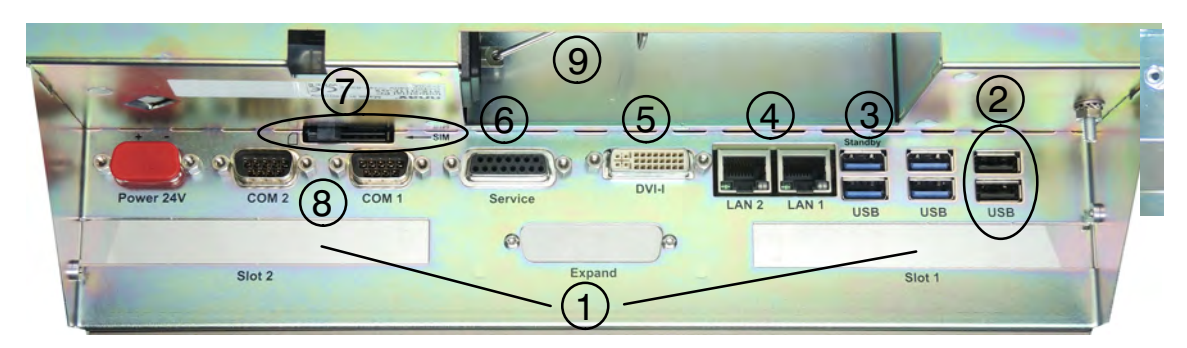

Abb. 41: Steckerbereich S15‐G2 mit N11G Mainboard

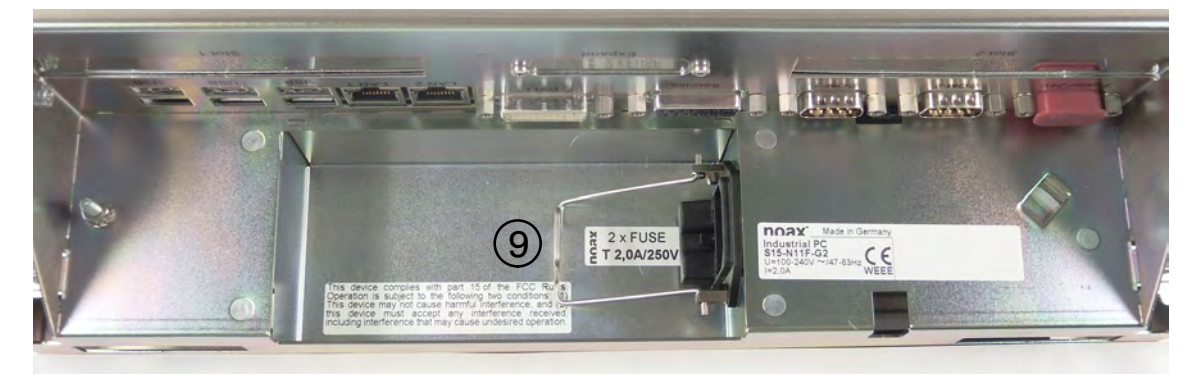

Abb. 42: Bereich mit Netzeingangsstecker und Sicherungen

- Freie Steckkartenplätze PCI / PCI‐Express  $\bigcirc$
- Zwei USB 2.0 Buchsen  $(2)$
- Vier USB 3.0 Buchsen  $(3)$
- Zwei LAN‐Buchsen mit Status LEDs  $\circled{4}$
- DVI‐Monitoranschluss 5
- Anschlussbuchse für den Service 6
- SIM Card Halter  $(7)$
- Zwei COM‐Schnittstellen Anschlüsse 8
- Bereich mit Netzeingangsstecker und Sicherungen 9

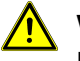

#### **Warnung**

Bei Geräten mit internem Netzteil nur das mitgelieferte Netzkabel verwenden! Nur dieses Netzkabel gewährleistet in Verbindung mit dem Sicherungsbügel eine sichere Verriegelung der Steckverbindung.

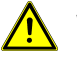

#### **Warnung**

Darauf achten, dass das Netzkabel nicht beschädigt ist!

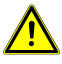

#### **Warnung**

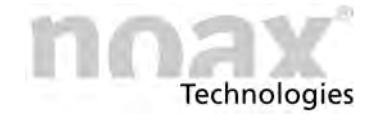

# **9.7 Standby Versorgung für die USB Buchsen**

Bei der Werksauslieferung sind die externen USB‐Buchsen im Standby‐Zustand mit Strom versorgt. Diese Funktion kann mit der Software nSMART™ deaktiviert werden.

- $\Box$ Weitere Infos zu Einstellungen mit nSMART™ siehe Kapitel [11.3](#page-73-0)
- $\bigcirc$ Wird die Standby‐Funktion deaktiviert, so werden diese USB‐Buchsen nur bei laufendem Betriebssystem mit Strom versorgt.

# **9.8 Slot für SIM‐Karte**

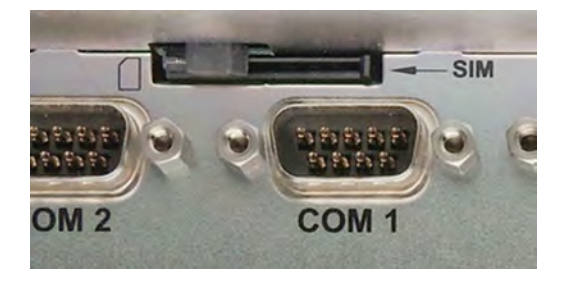

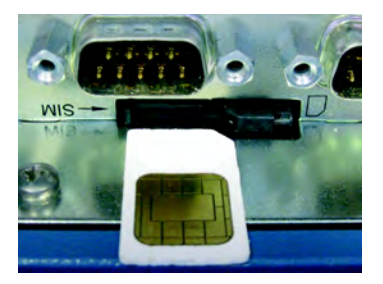

Abb. 43: SIM-Kartenslot im Steckerbereich Abb. 44: SIM-Karte einlegen

Dieser Slot dient bei Verwendung von Modulen, die eine SIM‐Karte benötigen, (z.B. GPRS‐ oder UMTS Datenkarten) zur Aufnahme der SIM‐Karte.

Der Slot ist mit dem unteren Mini PCIe‐Sockel verbunden.

Die SIM‐Karte wie im Bild gezeigt (Abb. 44) mit der Chip‐Seite nach oben in den Slot einlegen.

# **9.9 LAN‐Buchse**

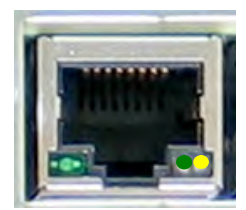

Abb. 45: LAN LED's

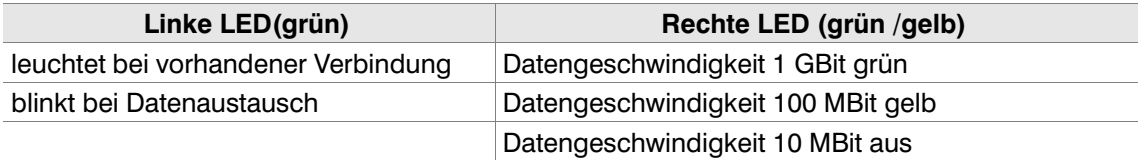

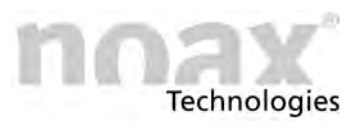

# **9.10 Frontseitiger USB‐Port / Seitlicher USB‐Port**

Der Frontseitige USB‐Port bzw. Seitliche USB‐Port kann per Software nSMART™ aktiviert oder deaktiviert werden. Wenn der Port deaktiviert wird, wird er elektrisch vollständig abgeschaltet.

 $\odot$ **Per Werkseinstellung ist der Frontseitige USB‐Port / Seitliche USB‐Port aktiviert.**

Durch die montierte Gummiabdeckung und eine zusätzliche interne Dichtung wird das Eindringen von Flüssigkeiten verhindert.

#### **Vorsicht**

Front USB‐Port / Seitlichen USB‐Port bei Nichtbenutzung mit Gummiabdeckung verschliessen.

Die Gummiabdeckung kann als Ersatzteil bei der noax Hotline bestellt werden.  $\bigcirc$ 

### **9.10.1 Frontseitiger USB‐Port**

#### $\bigcirc$ **Bei den Gehäusetypen C12, C15, C19 und C21W verfügbar**

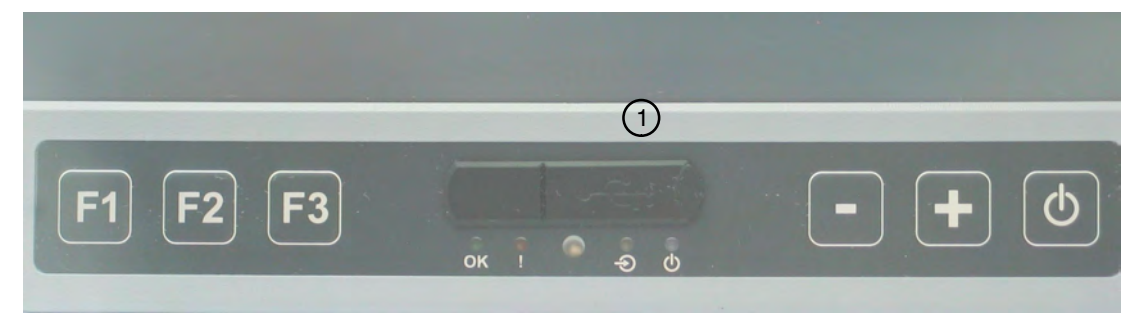

Frontseitiger USB‐Port  $\bigcirc$ 

## **9.10.2 Seitlicher USB‐Port**

#### $\bigcirc$ **Bei den Gehäusetypen C12P und C15P verfügbar.**

Der USB‐Port befindet sich an der rechten, seitlichen Fläche der Gehäusefront.

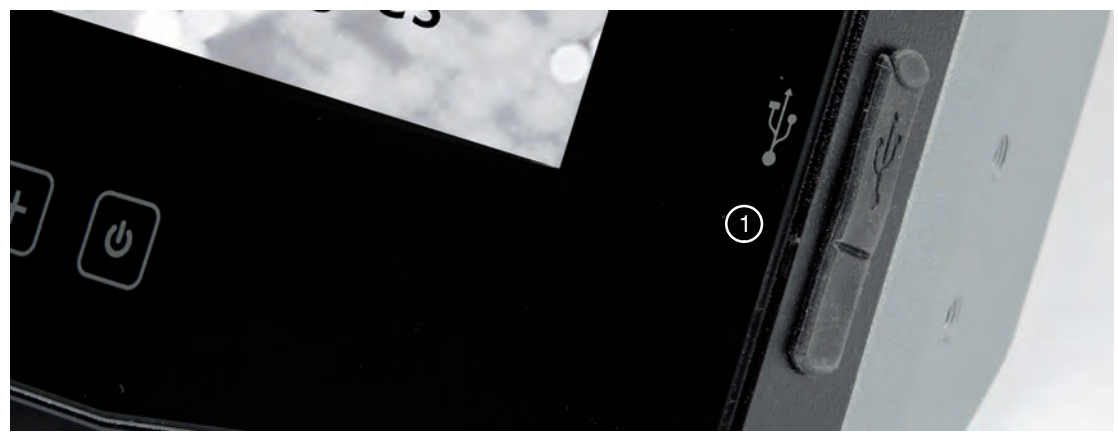

Seitlicher USB-Port - hier beispielhaft bei einem C15P  $(1)$ 

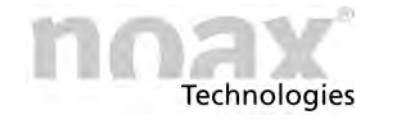

# **9.11 SATA‐Mode AHCI / RAID**

AHCI ist ein Standard für Serial‐ATA‐Controller und ermöglicht der Software mit diesen Controllern zu kommunizieren, wodurch ein schnelleres Zugreifen auf Festplattendaten ermöglicht werden kann, u.a. durch Verwendung von NCQ.

AHCI ist im BIOS als Standard eingestellt. Ältere Betriebssysteme (z.B. Windows XP) unterstützen den AHCI‐Mode standardmäßig nicht. Daher müssen während der Installation des Betriebssystems die entsprechenden AHCI‐Treiber geladen werden, damit die Festplatte erkannt wird. (vgl. "F6‐Diskette" bei Windows XP)

Alternativ besteht auch die Möglichkeit im BIOS unter "Integrated Peripherals" und "SATA Device" in den älteren IDE‐Mode umzustellen, wobei die Vorteile von AHCI so nicht mehr nutzbar sind.

- $\bigcirc$ Von noax vorinstallierte Betriebssysteme unterstützen den IDE‐Mode nicht
- $\bigcirc$ Die entsprechenden AHCI‐Treiber erhalten Sie über unseren Support.

Die Nutzung der **RAID** Funktionalität ist **nur** bei den Mainboardvarianten **N11G** und **N11F** und nur mit **zwei** eingebauten **SATA Datenträgern** möglich.

Die RAID Funktionalität kann optional mitbestellt werden.

 $\bigcirc$ Bei der Mainboardvariante N11C ist kein RAID Modus möglich. Es kann keine zweite Festplatte verwendet werden.

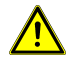

### **Achtung**

Im BIOS ist eine nachträgliche Umstellung auf den SATA‐Mode RAID möglich. Hierbei werden aber die beiden verwendeten Datenträger komplett gelöscht.

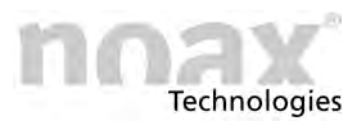

# **9.12 Beschreibung PCIe (PCI Express)**

### **Gefahr**

PCIe‐Karten dürfen nur über die Adapterplatinen (Backplanes) an das Mainboard angesteckt werden. Die Slots direkt auf dem Mainboard verfügen über eine Sonder‐ belegung. Durch direkt eingesteckte Karten könnten diese oder das Mainboard irreparabel beschädigt werden!

Je nach gewählter Ausstattung verfügt der Industrie‐PC über bis zu zwei Steckplätze für PCIe Karten.

**In den linken "PCIe x8" Steckplatz (Slot 1)** können neben x8‐Karten auch x1 und x4‐Karten eingesteckt werden, auch wenn diese den x8‐Stecker nicht komplett ausfüllen.

**In den rechten "PCIe x16" Steckplatz (Slot 2)** können neben x16‐Karten auch x1, x4 oder x8‐Karten eingesteckt werden, auch wenn diese den x16‐Stecker nicht komplett ausfüllen.

Beide PCIe‐Slots sind elektrisch mit jeweils 4 Lanes belegt.

- PCIe x8 Steckplatz: 4 Lanes elektrisch
- PCIe x16 Steckplatz: 4 Lanes elektrisch
- $\bigcirc$ Bei PCIe‐Karten, die mit weniger Lanes betrieben werden als sie besitzen, ist der Betrieb laut Spezifikation mit einer Lane möglich, z.B. x16‐Karte mit x1‐Konfiguration. Werden allerdings mehrere Lanes verwendet, ist die Unterstützung kartenabhängig, z.B. x16‐Karte mit x4‐Konfiguration. In der Praxis unterstützen jedoch ein Großteil der PCIe‐Karten die x2‐ und x4‐Konfiguration.

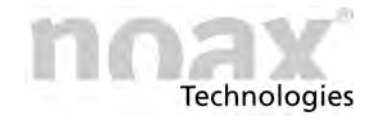

# **9.13 Infos zur Spannungsversorgung über noax Schnittstellenmodule**

Die noax Schnittstellenmodule können so eingestellt werden, dass an Pin 4 oder Pin 9 eine Versorgungsspannung von +5V oder +12V (max. 1,0A) anliegt.

Zur Einstellung der Schnittstellenmodule muss der Industrie‐PC geöffnet und das Schnittstellenmodul ausgebaut werden.

Die Schnittstelle muss entsprechend ihrer Einstellung im Steckerbereich gekennzeichnet werden.

Von noax produktionsseitig voreingestellte Schnittstellenmodule sind mit einer entsprechenden Beschriftung im Steckerbereich gekennzeichnet.

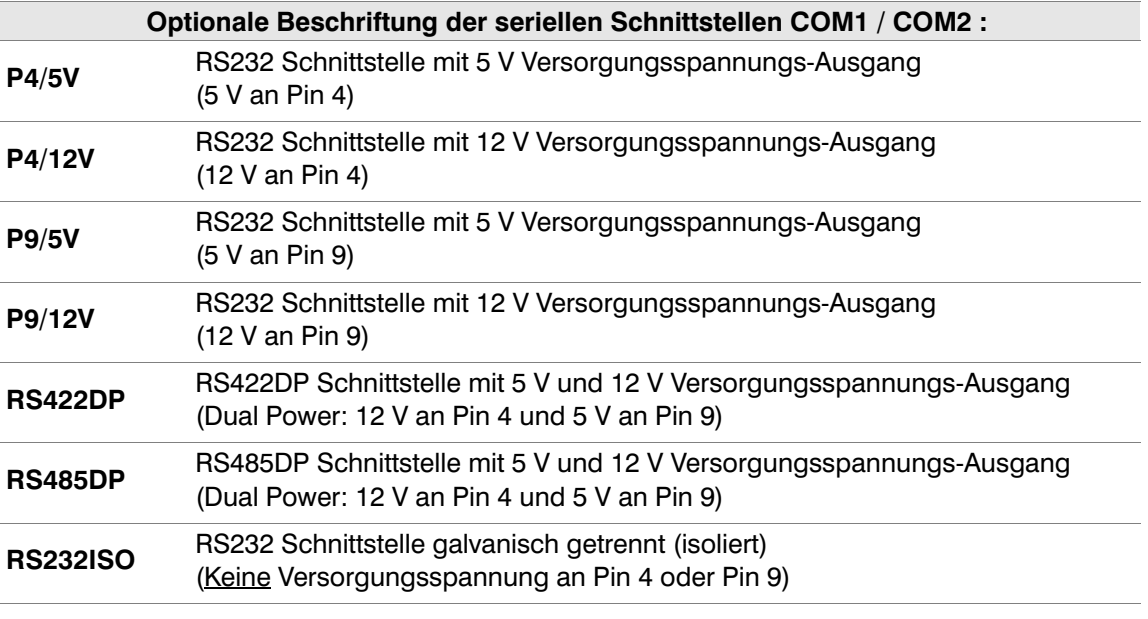

 $\bigcirc$ Beim Schnittstellenmodul für die galvanisch getrennte RS232 Schnittstelle kann keine Versorgungsspannung an Pin 4 oder 9 eingestellt werden.

 $\Box$ Bitte auch die technischen Daten zu den noax Schnittstellenmodulen im Kapitel [15.5](#page-110-0) beachten.

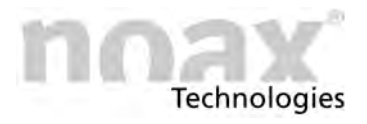

# **9.14 RS232 Schnittstellenmodul**

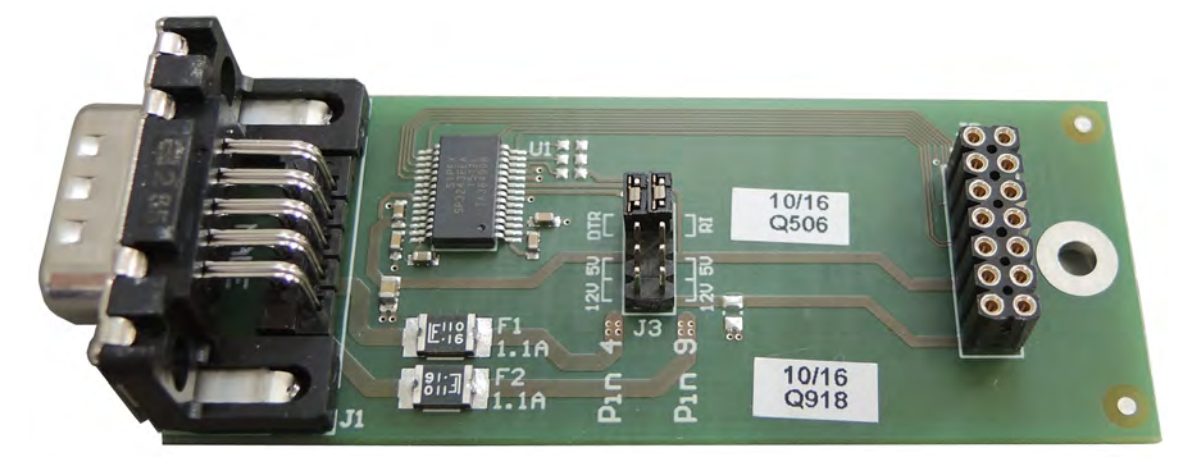

Abb. 46: RS232-Schnittstellenmodul

 $\Box$ Technische Daten siehe Kapitel [15.5.1](#page-110-0).

# **9.14.1 Steckerbelegung**

### **A** Warnung

Alle Schnittstellensignale (inkl. GND) sind NICHT galvanisch von der Gehäusemasse und den Versorgungsspannungen im Gerät getrennt. Bitte beachten Sie die Sicherheitshinweise!

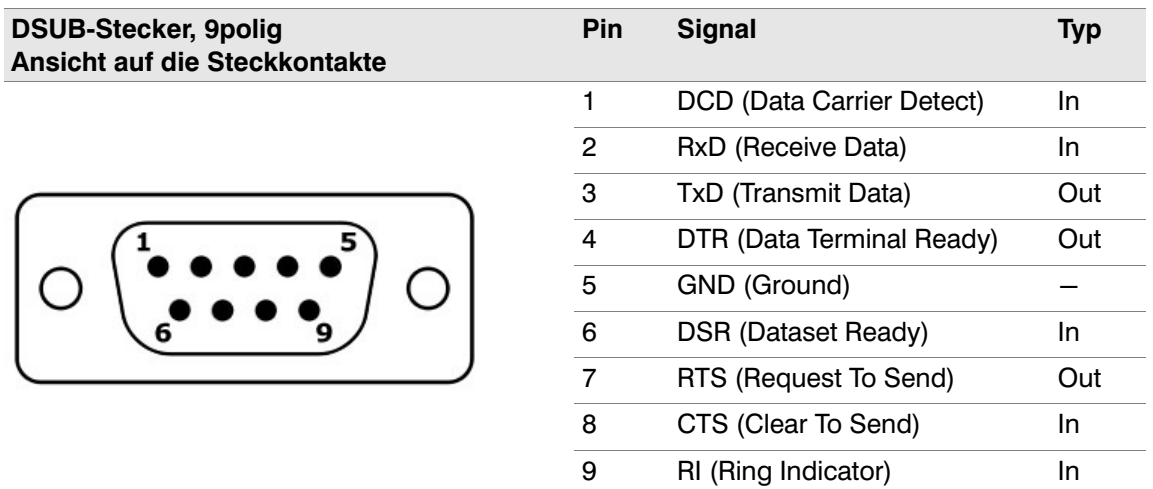

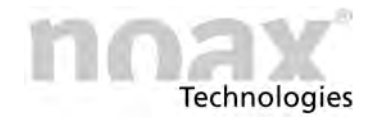

## **9.14.2 Spannungsversorgung für RS232 Geräte**

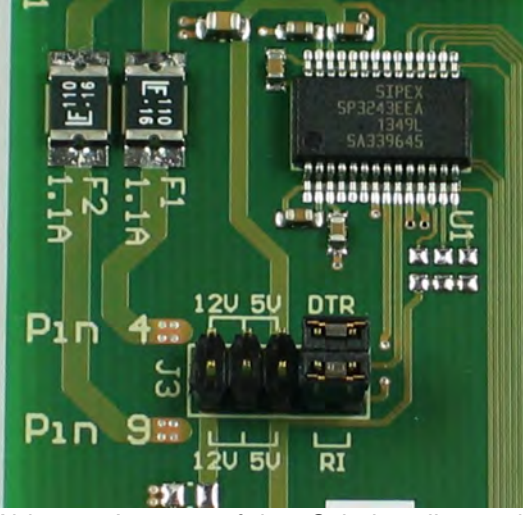

Abb. 47: Jumper auf dem Schnittstellenmodul

Das RS232 Schnittstellenmodul bietet die Möglichkeit, externe Geräte über die Steckerpins mit Spannung zu versorgen:

- $\bullet$ Pin 9 (RI) und/oder Pin 4 (DTR)
- $\bullet$  5V +/‐5% oder 12 V +/‐5% Ausgangsspannung

Die Einstellung erfolgt über den Jumper J3 Werkseinstellung:

(wenn nicht anders gekennzeichnet)

- $\bullet$  $Pin 4 = DTR$
- $\bullet$  $Pin 9 = RI$

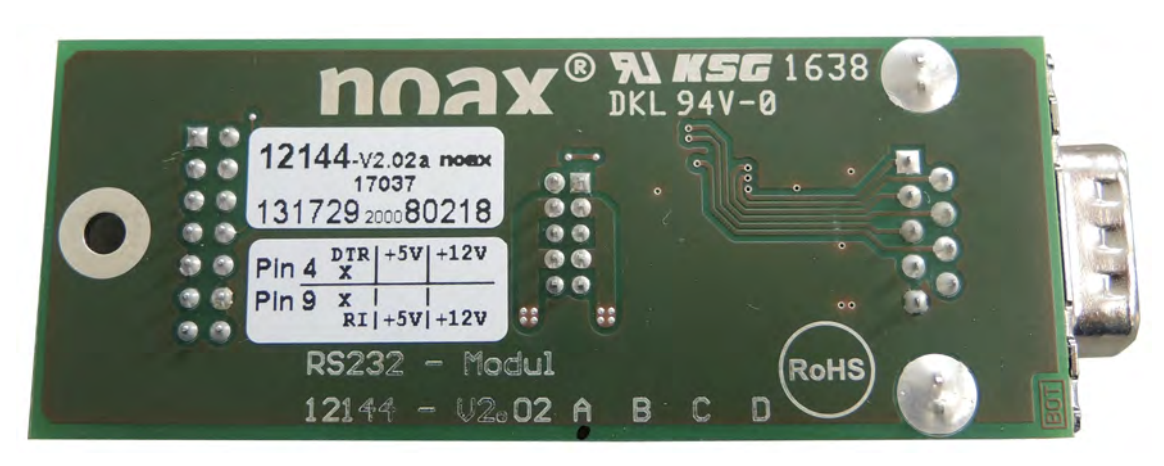

Abb. 48: Rückseite RS232‐Schnittstellenmodul mit Einstellungskennzeichnung (sichtbare Seite)

 $\bigcirc$ Produktionsseitig voreingestellte Schnittstellen sind mit einer entsprechenden Beschriftung im Steckerbereich und direkt auf dem Modul mittels Aufkleber gekennzeichnet.

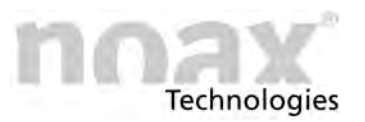

# **10 Bedienung**

## **10.1 Touchscreen Technologien**

Siehe auch Kapitel [7.1](#page-26-0) mit den Sicherheitshinweisen zum Touchscreen  $\Box$ 

## **10.1.1 Resistiver Touchscreen**

Eine resistiver Touchscreen muss am Betätigungspunkt mit einer gewissen Kraft gedrückt werden, um die Betätigung zu erkennen. Es kann nur ein Betätigungspunkt ausgewertet werden.

Der resistive Touchscreen kann mit vielen Gegenständen betätigt werden, z.B. mit dem Finger, mit verschiedensten Arten von Handschuhen oder mit Touchpens. Dabei spielen widrige Umweltbedigungen wie z.B. Wasser und Staub keine Rolle.

## **10.1.2 Projiziert kapazitiver Touchscreen**

Bei einem projiziert kapazitiven Touchscreen reicht eine leichte Berührung auf der Glasoberfläche aus, um eine Betätigung auszulösen. Hierzu ist keine Kraft notwendig. Es können mehrere Betätigungspunkte ausgewertet werden (= Multitouch).

Der projiziert kapazitive Touchscreen kann mit den Fingerkuppen - auch in Handschuhen - oder mit einem speziell geeigneten Touch-Pen betätigt werden.

Die Glasoberfläche ist sehr beständig gegen widrige Umweltbedingungen und kann einfach gereinigt werden.

Um Funktionsstörungen zu vermeiden, bitte die Informationen zur Reinigung des PCAP Touchscreen in Kapitel [13.1.1](#page-85-0) beachten.

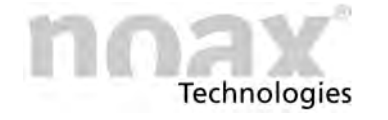

# **10.2 Anzeige‐ und Bedienelemente bei Geräten vom Typ C12, C15, C19, C21W**

Alle Anzeige‐ und Bedienelemente befinden sich auf der Frontseite des Gehäuses. Die Bedienkonsole besteht aus drei Funktionstasten (F1 bis F3), drei Bedientasten, vier Leuchtanzeigen (LEDs) und einem Umgebungslichtsensor (ALS) im unteren Bereich der Front.

 $\bigcirc$ **Die nachfolgenden Punkte beschreiben die Funktionen der Anzeige‐ und Bedienelemente in der Werkseinstellung.**

### **10.2.1 Allgemeine Hinweise zu den Tasten**

- Die  $\bigcirc$  (Input) LED leuchtet bzw. blinkt, sobald eine Taste betätigt wird.
- Die Tasten möglichst in der Mitte des jeweiligen Symbols betätigen.
- $\bigcirc$ Die Funktionen der Anzeige‐ und Bedienelemente lassen sich per Software nSMART™ verändern, einschränken oder deaktivieren.
- $\Box$ Hinweise zur Bedienung und Funktion der Software nSMART™ im Kapitel [11.](#page-72-0)

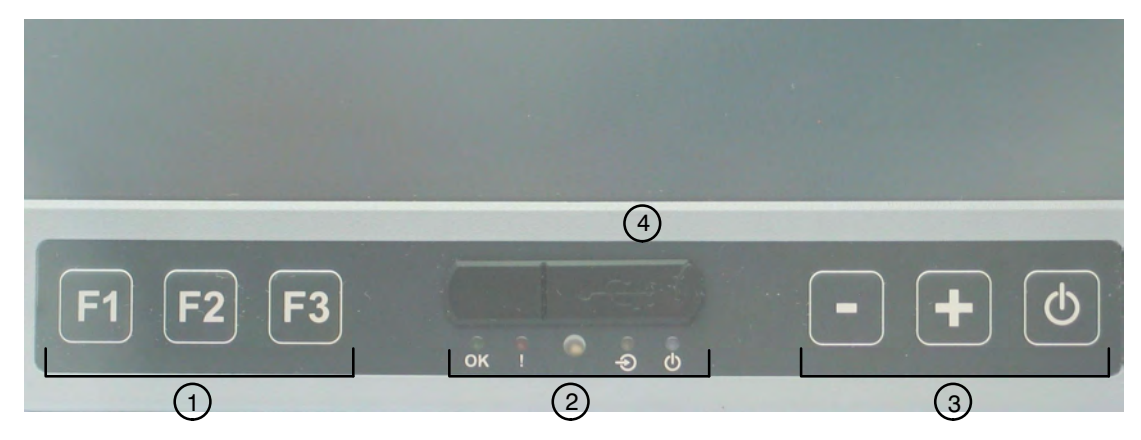

Abb. 49: Anzeige‐ und Bedienelemente C12, C15, C19, C21W

- Funktionstasten F1 bis F3  $\odot$
- Anzeigebereich mit LEDs für  $OK$ , ! (Error),  $\bigodot$  (Input)und  $\bigcirc$ ) (Power) Mittig der Umgebungshelligkeitssensor (ALS)  $\circledcirc$
- Tastenbereich zur Gerätebedienung (Minus, Plus und Ein/Aus) (3)
- Frontseitiger USB‐Port  $\circled{4}$

## **10.2.2 Umgebungslichtsensor (ALS)**

In der Mitte des Anzeigebereiches befindet sich ein Umgebungslichtsensor, der die Umgebungshelligkeit misst und dadurch die Hintergrundbeleuchtung des Displays automatisch an die Umgebungshelligkeit anpassen kann.

#### **Im Auslieferzustand ist die automatische Anpassung der Hintergrund‐**  $\bigcirc$ **beleuchtung standardmäßig deaktiviert.**

Mit der Software nSMART™ lässt sich die Funktion ein‐ oder ausschalten.

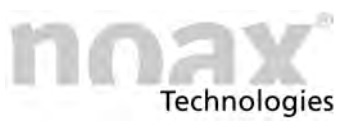

## **10.2.3 Anzeigebereich**

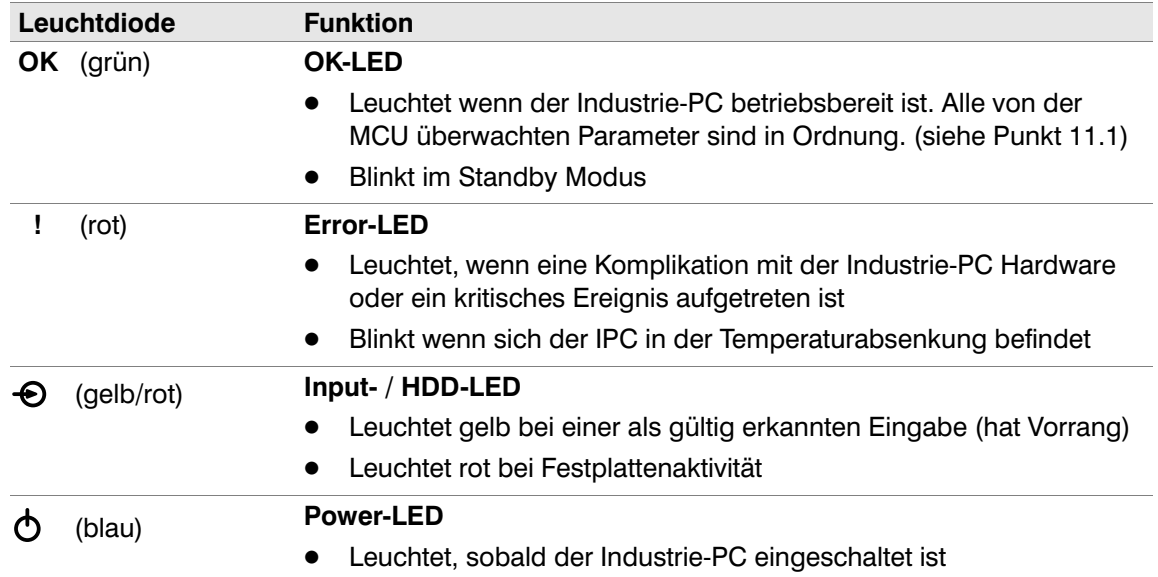

 $\Box$ Sobald die **Error‐LED** dauerhaft leuchtet, haben die restlichen LEDs nicht mehr ihre normale Funktion sondern zeigen einen Fehlercode an. Mögliche Anzeigezustände der LEDs sind "aus", "langsames Blinken", "schnelles blinken" und "ein" (siehe Kapitel [14\)](#page-86-0).

### **10.2.4 Tastenbereich**

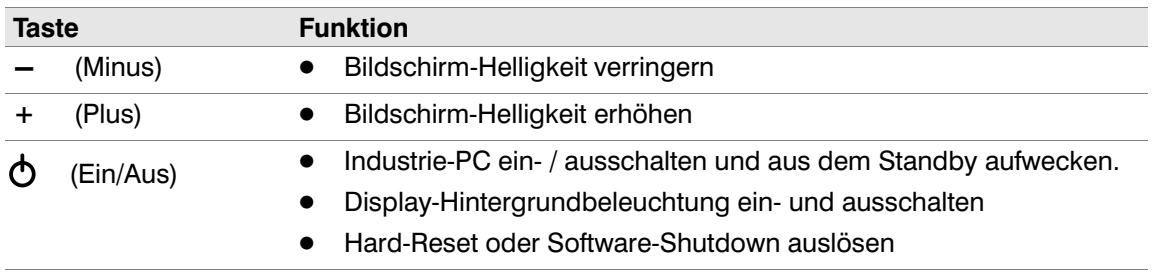

## **10.2.5 Funktionstasten F1 bis F3**

Die Funktionstasten F1 bis F3 sind für den Benutzer frei programmierbare Tasten. Die Tastenbelegung wird mit Hilfe der Software nSMART™ festgelegt.

#### $\mathcal{L}$ **In der Werkseinstellung sind die Tasten nicht belegt.**

Ausführliche Beschreibung zur Belegung der Funktionstasten siehe Kapitel [11.5](#page-74-0). $\Box$ 

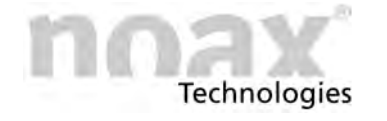

# **10.3 Anzeige‐ und Bedienelemente bei Geräten vom Typ C12P, C15P**

Alle Anzeige‐ und Bedienelemente befinden sich auf der Frontseite des Gehäuses. Die Bedienkonsole besteht aus sechs Tasten, vier Leuchtanzeigen (LEDs) und einem Umgebungslichtsensor (ALS) im unteren Bereich der Front.

Die Tasten werden - wie auch der kapazitive Touchscreen - mit einer leichte Berührung betätigt und verhalten sich bei störenden Umwelteinflüssen, wie z.B. Feuchtigkeit oder Nässe, identisch wie der Touchscreen.

#### $\bigcirc$ **Die nachfolgenden Punkte beschreiben die Funktionen der Anzeige‐ und Bedienelemente in der Werkseinstellung.**

### **10.3.1 Allgemeine Hinweise zu den Tasten**

- Die  $\bigcirc$  (Input) LED leuchtet bzw. blinkt, sobald eine Taste betätigt wird.
- $\bullet$ Die Tasten möglichst in der Mitte des jeweiligen Symbols betätigen.
- $\bigcirc$ Die Funktionen der Anzeige‐ und Bedienelemente lassen sich per Software nSMART™ verändern, einschränken oder deaktivieren.

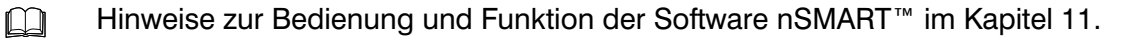

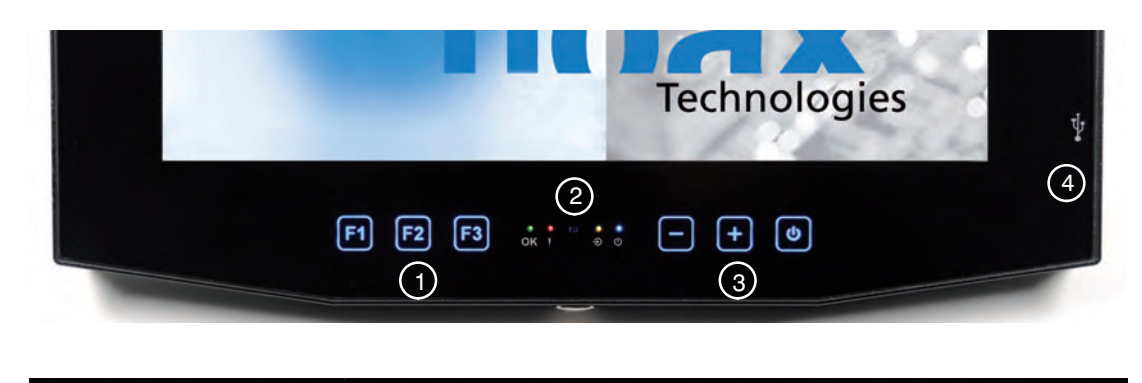

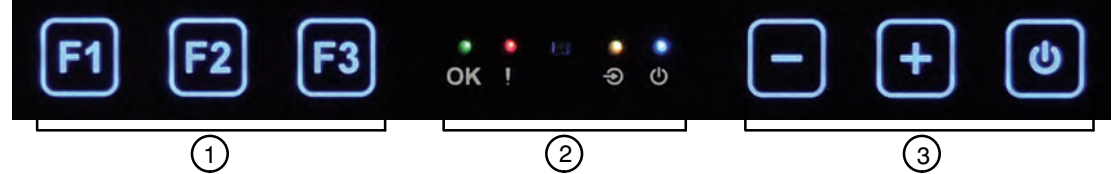

Abb. 50: Anzeige‐ und Bedienelemente am Bespiele eines C12P

- Funktionstasten F1 bis F3  $(1)$
- Anzeigebereich mit LEDs für **OK**, ! (Error), **→** (Input) und  $\bigcirc$  (Power), mittig der Umgebungshelligkeitssensor (ALS)  $(2)$
- Tastenbereich zur Gerätebedienung (Minus, Plus und Ein/Aus) (3)
- Seitlicher USB‐Anschluß  $\bigcirc$

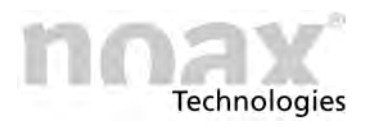

## **10.3.2 Umgebungslichtsensor (ALS)**

In der Mitte des Anzeigebereiches befindet sich ein Umgebungslichtsensor, der die Umgebungshelligkeit misst und dadurch die Hintergrundbeleuchtung des Displays automatisch an die Umgebungshelligkeit anpassen kann.

#### $\bigcirc$ **Im Auslieferzustand ist die automatische Anpassung der Hintergrund‐ beleuchtung standardmäßig deaktiviert.**

Mit der Software nSMART™ lässt sich die Funktion ein‐ oder ausschalten.

## **10.3.3 Anzeigebereich**

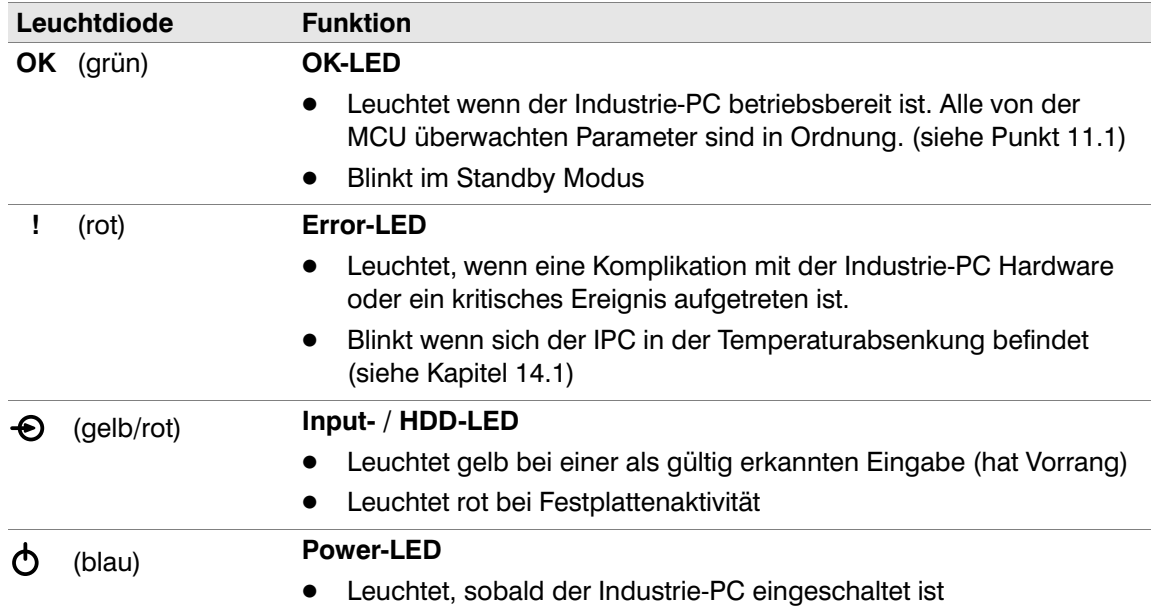

 $\Box$ Sobald die **Error‐LED** dauerhaft leuchtet, haben die restlichen LEDs nicht mehr ihre normale Funktion sondern zeigen einen Fehlercode an. Mögliche Anzeigezustände der LEDs sind "aus", "langsames Blinken", "schnelles blinken" und "ein" (siehe Kapitel [14\)](#page-86-0).

## **10.3.4 Tastenbereich**

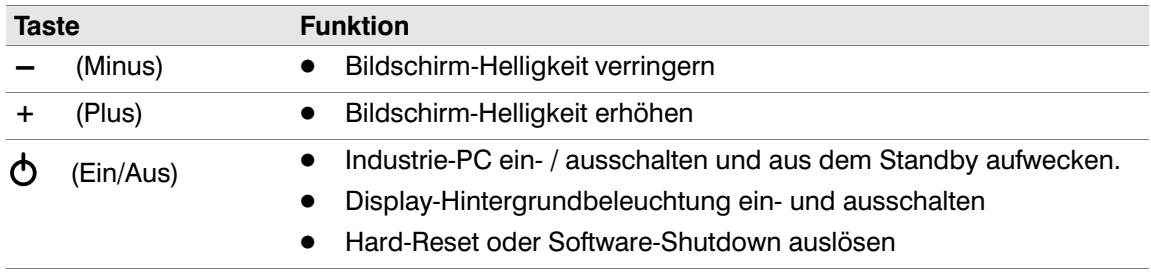

## **10.3.5 Funktionstasten F1 bis F3**

Die Funktionstasten F1 bis F3 sind für den Benutzer frei programmierbare Tasten. Die Tastenbelegung wird mit Hilfe der Software nSMART™ festgelegt.

#### **In der Werkseinstellung sind die Tasten nicht belegt.**  $\bigcirc$

 $\Box$ Ausführliche Beschreibung zur Belegung der Funktionstasten siehe Kapitel [11.5](#page-74-0).

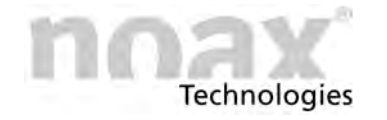

# **10.4 Anzeige‐ und Bedienelemente beim Gerätetyp S12**

Alle Anzeige‐ und Bedienelemente befinden sich in der frontseitigen Bedienkonsole am rechten Rand des Gehäuses. Die Bedienkonsole besteht aus Touchscreen‐Tasten und Leuchtanzeigen (LEDs).

### **10.4.1 Allgemeine Hinweise zu den Tasten**

- Die Leuchtdiode INPUT leuchtet bzw. blinkt, sobald eine Taste betätigt wird.
- Die Tasten möglichst in der Mitte des jeweiligen Symbols betätigen.
- $\bigcirc$ Die Funktionen der Anzeige‐ und Bedienelemente lassen sich per Software nSMART™ verändern, einschränken oder deaktivieren.
- $\Box$ Hinweise zur Bedienung und Funktion der Software nSMART™ im Kapitel [11.](#page-72-0)

### **10.4.2 Bedienkonsole**

**Die nachfolgende Übersicht beschreibt die Funktionen in der Werkseinstellung.**

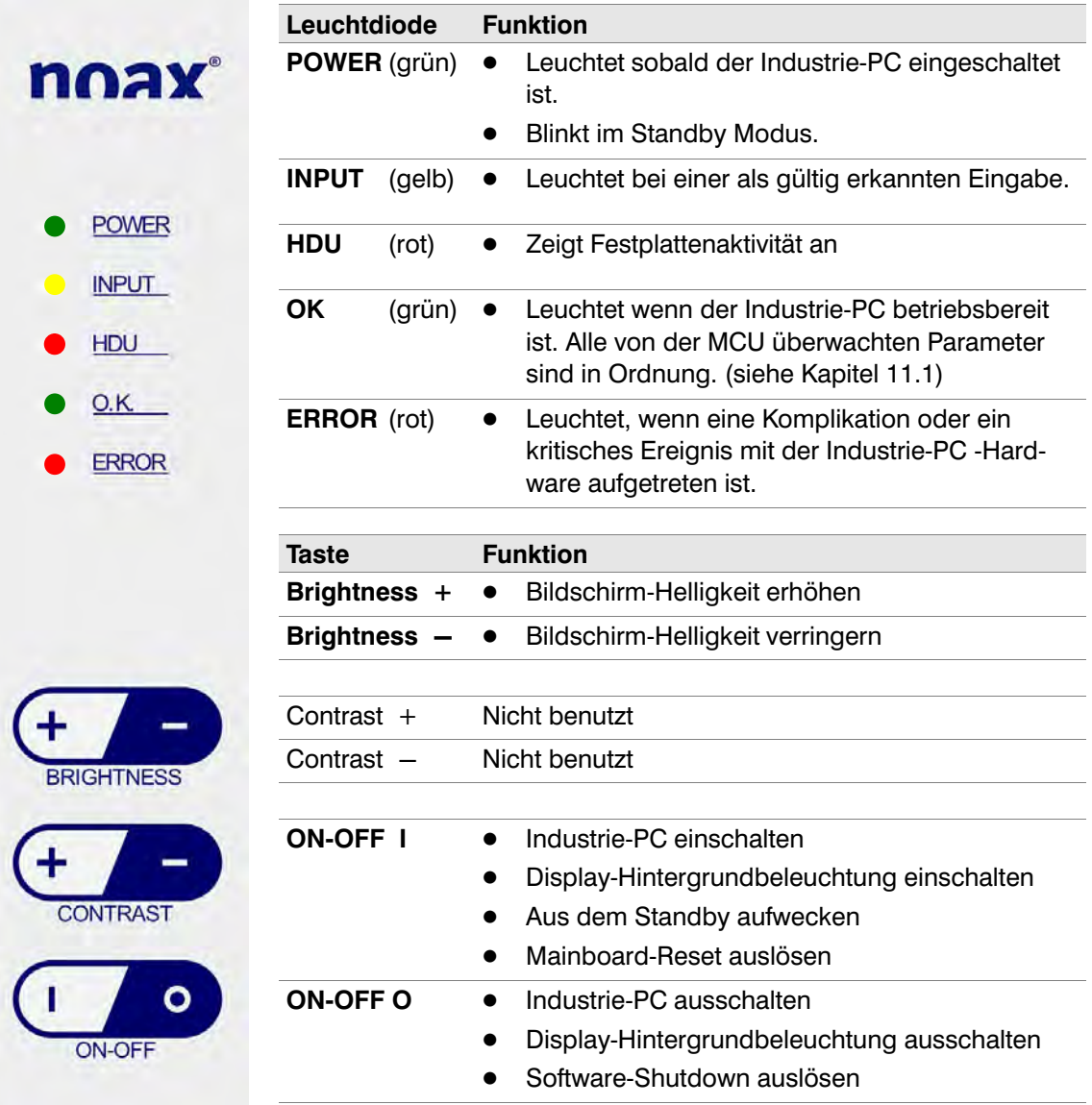

Abb. 51: Anzeige und Bedienelemente S12

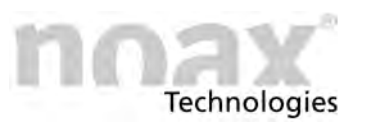

# **10.5 Anzeige‐ und Bedienelemente bei Geräten vom Typ S15‐G2, S19**

Alle Anzeige‐ und Bedienelemente befinden sich auf der Frontseite des Gehäuses. Die Bedienkonsole besteht aus vier Tasten, vier Leuchtanzeigen (LEDs) und einem Umgebungslichtsensor (ALS) im unteren Bereich der Front. Als Funktionstasten steht jeweils eine Tastenreihe links (F1 bis F10) und rechts (F11 bis F20) vom Display zur Verfügung.

 $\bigcirc$ **Die nachfolgenden Punkte beschreiben die Funktionen der Anzeige‐ und Bedienelemente in der Werkseinstellung.**

## **10.5.1 Allgemeine Hinweise zu den Tasten**

- Die  $\bigcirc$  (Input) LED leuchtet bzw. blinkt, sobald eine Taste betätigt wird.
- $\bullet$ Die Tasten möglichst in der Mitte des jeweiligen Symbols betätigen.
- Die Funktionen der Anzeige‐ und Bedienelemente lassen sich per Software nSMART™  $\bigcirc$ verändern, einschränken oder deaktivieren.
- Hinweise zur Bedienung und Funktion der Software nSMART™ im Kapitel [11.](#page-72-0)  $\Box$

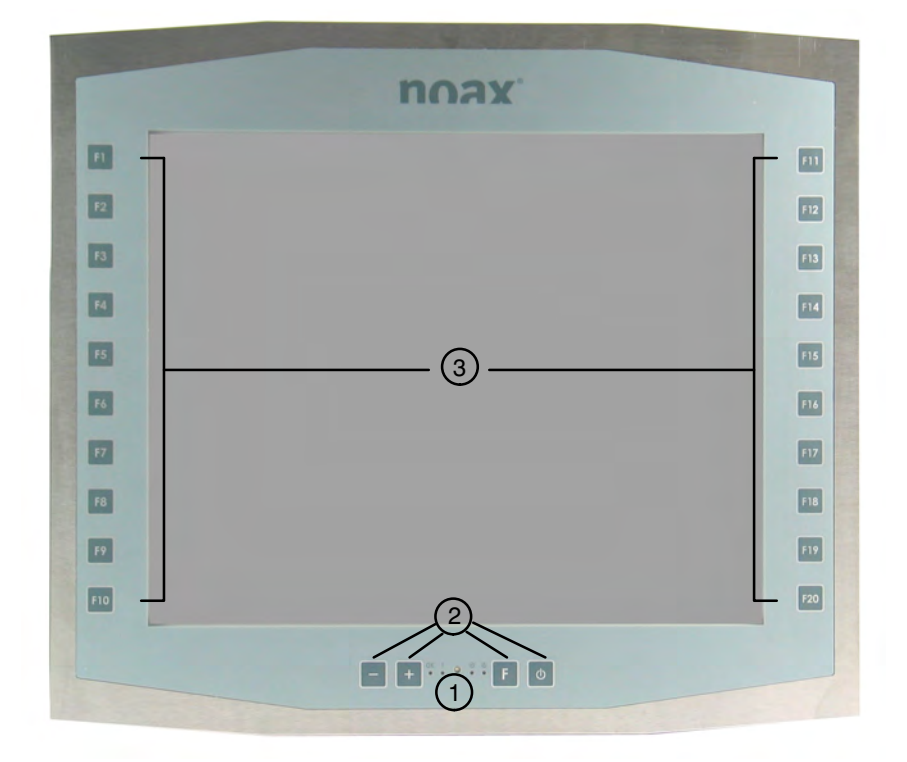

Abb. 52: Anzeige- und Bedienelemente S15-G2 und S19

- Anzeigebereich mit LEDs für **OK**, **!** (Error),  $\bigodot$  (Input)und  $\bigodot$ ) (Power) Mittig der Umgebungshelligkeitssensor (ALS)  $(1)$
- Tastenbereich zur Gerätebedienung (Minus, Plus, Funktion und Ein/Aus)  $(2)$
- Funktionstasten links (F1 bis F10) und rechts (F11 bis F20) **③**

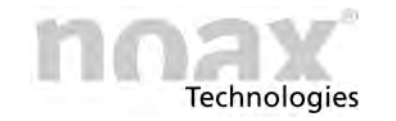

## **10.5.2 Umgebungslichtsensor (ALS)**

In der Mitte des Anzeigebereiches befindet sich ein Umgebungslichtsensor, der die Umgebungshelligkeit misst und dadurch die Hintergrundbeleuchtung des Displays automatisch an die Umgebungshelligkeit anpassen kann.

#### $\bigcirc$ **Im Auslieferzustand ist die automatische Anpassung der Hintergrund‐ beleuchtung standardmäßig deaktiviert.**

Mit der Software nSMART™ lässt sich die Funktion ein‐ oder ausschalten.

## **10.5.3 Anzeigebereich**

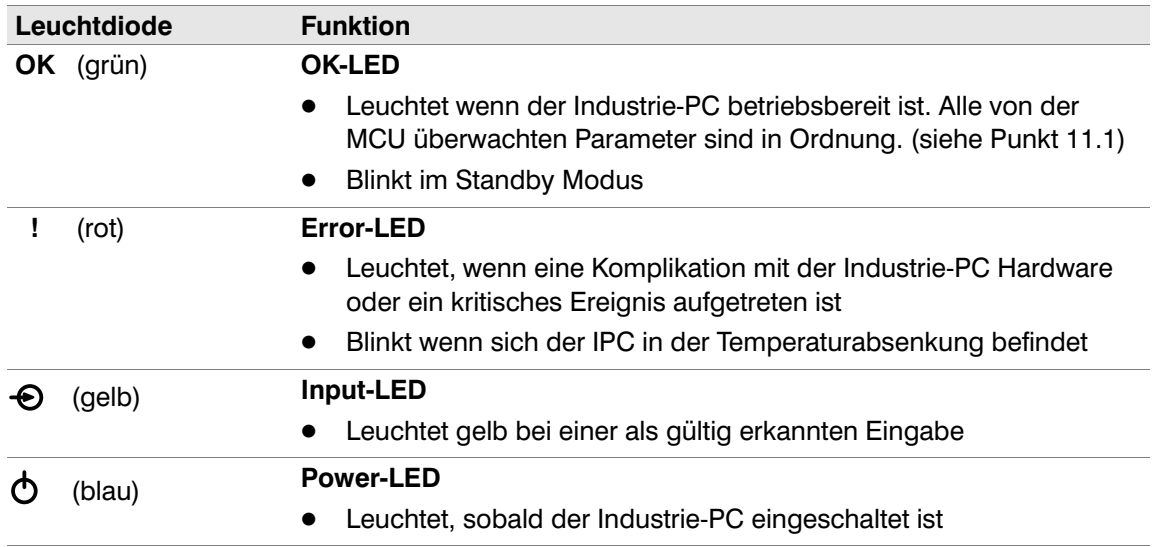

Sobald die **Error‐LED** dauerhaft leuchtet, haben die restlichen LEDs nicht mehr ihre  $\Box$ normale Funktion sondern zeigen einen Fehlercode an. Mögliche Anzeigezustände der LEDs sind "aus", "langsames Blinken", "schnelles blinken" und "ein" (siehe Kapitel [14\)](#page-86-0).

## **10.5.4 Tastenbereich**

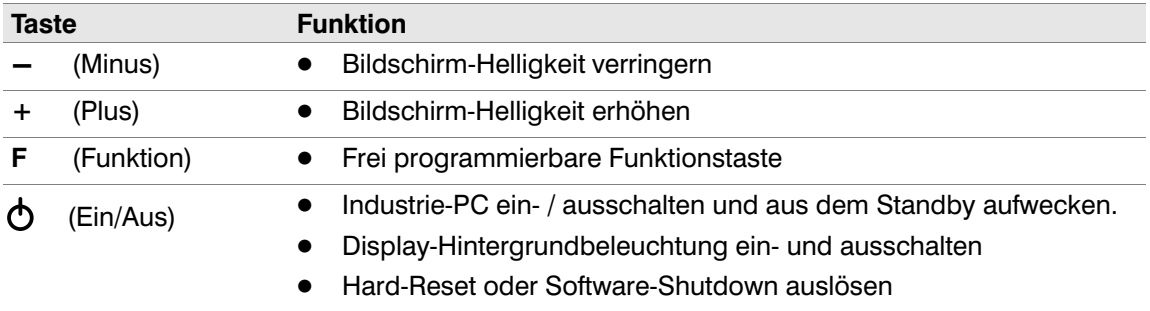

## **10.5.5 Funktionstasten F, F1 bis F20**

Die Funktionstasten F und F1 bis F20 sind für den Benutzer frei programmierbare Tasten. Die Tastenbelegung wird mit Hilfe der Software nSMART™ festgelegt.

**In der Werkseinstellung sind die Tasten nicht belegt.**  $\bigcirc$ 

 $\Box$ Ausführliche Beschreibung zur Belegung der Funktionstasten siehe Kapitel [11.5](#page-74-0).

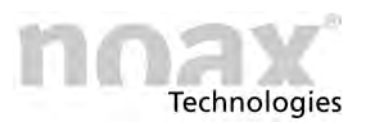

# **10.6 Anzeige‐ und Bedienelemente bei Geräten vom Typ S15P, S15R, S19P, S19R, S21WP, S21WR**

Alle Anzeige‐ und Bedienelemente befinden sich auf der Frontseite des Gehäuses. Die Bedienkonsole besteht aus sechs Tasten, vier Leuchtanzeigen (LEDs) und einem Umgebungslichtsensor (ALS) im unteren Bereich der Front.

#### Gerätetyp S15P, S19P und S21WP - Kapazitive Tasten:

Die Tasten werden - wie auch der kapazitive Touchscreen - mit einer leichte Berührung betätigt und verhalten sich bei störenden Umwelteinflüssen, wie z.B. Feuchtigkeit oder Nässe, identisch wie der Touchscreen.

#### **Gerätetyp S15R, S19R und S21WR - Touchscreen-Tasten:**

Die Tasten müssen - wie auch der resistive Touchscreen - mit einer gewissen Kraft betätigt werden und verhalten sich unkritisch bei störenden Umwelteinflüssen, wie z.B. Feuchtigkeit oder Nässe.

**Die nachfolgenden Punkte beschreiben die Funktionen der Anzeige‐ und**  $\odot$ **Bedienelemente in der Werkseinstellung.**

### **10.6.1 Allgemeine Hinweise zu den Tasten**

- Die  $\bigcirc$  (Input) LED leuchtet bzw. blinkt, sobald eine Taste betätigt wird.
- Die Tasten möglichst in der Mitte des jeweiligen Symbols betätigen.
- $\bigcirc$ Die Funktionen der Anzeige‐ und Bedienelemente lassen sich per Software nSMART™ verändern, einschränken oder deaktivieren.
- Hinweise zur Bedienung und Funktion der Software nSMART™ im Kapitel [11.](#page-72-0)  $\Box$

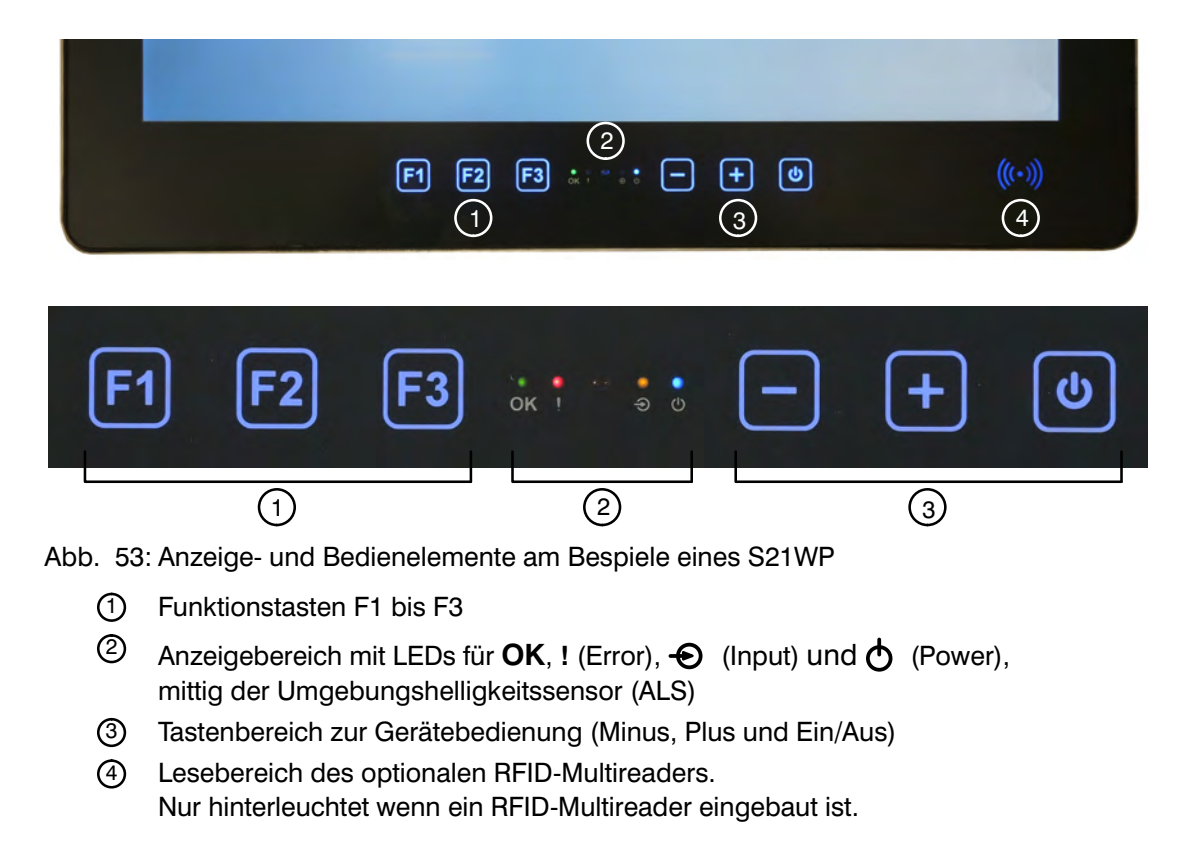

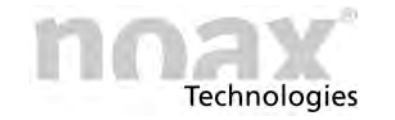

## **10.6.2 Umgebungslichtsensor (ALS)**

In der Mitte des Anzeigebereiches befindet sich ein Umgebungslichtsensor, der die Umgebungshelligkeit misst und dadurch die Hintergrundbeleuchtung des Displays automatisch an die Umgebungshelligkeit anpassen kann.

#### $\bigcirc$ **Im Auslieferzustand ist die automatische Anpassung der Hintergrund‐ beleuchtung standardmäßig deaktiviert.**

Mit der Software nSMART™ lässt sich die Funktion ein‐ oder ausschalten.

## **10.6.3 Anzeigebereich**

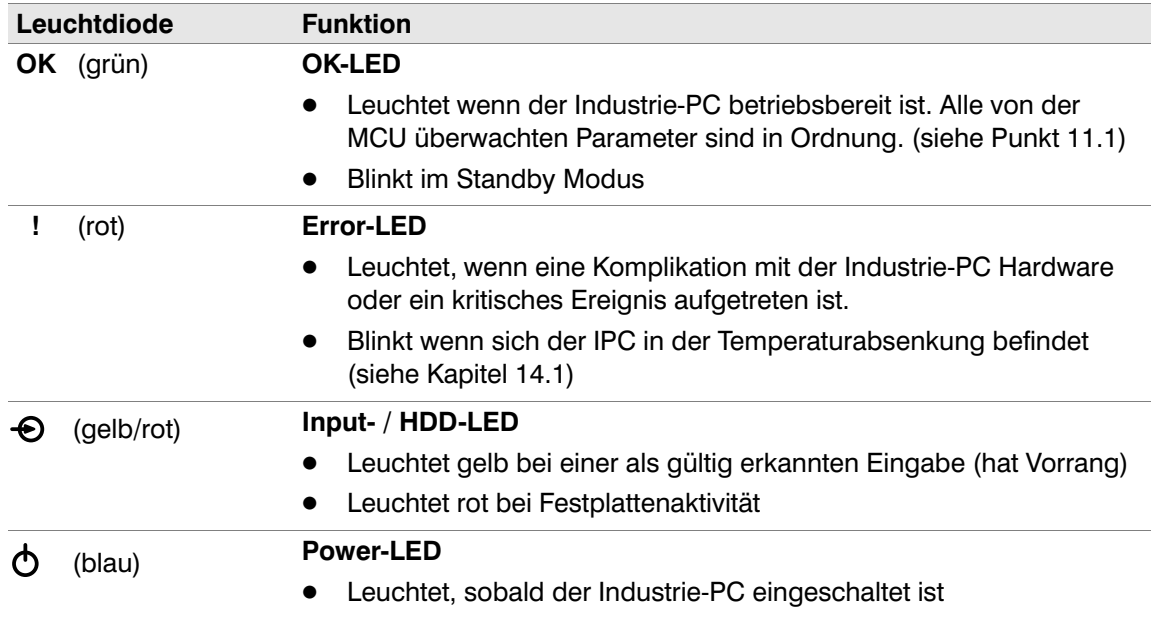

 $\Box$ Sobald die **Error‐LED** dauerhaft leuchtet, haben die restlichen LEDs nicht mehr ihre normale Funktion sondern zeigen einen Fehlercode an. Mögliche Anzeigezustände der LEDs sind "aus", "langsames Blinken", "schnelles blinken" und "ein" (siehe Kapitel [14\)](#page-86-0).

## **10.6.4 Tastenbereich**

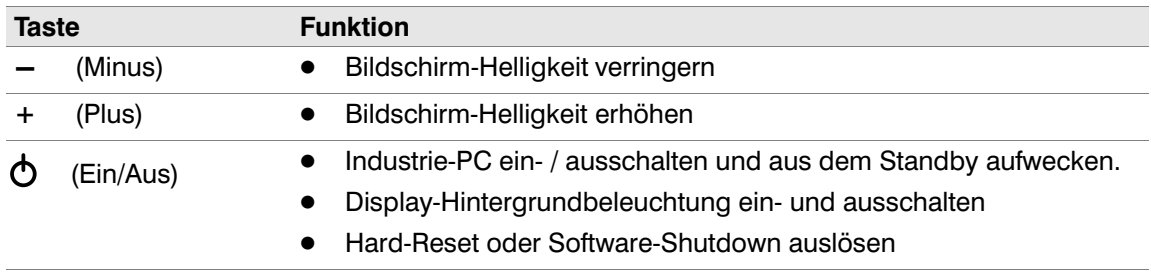

## **10.6.5 Funktionstasten F1 bis F3**

Die Funktionstasten F1 bis F3 sind für den Benutzer frei programmierbare Tasten. Die Tastenbelegung wird mit Hilfe der Software nSMART™ festgelegt.

#### **In der Werkseinstellung sind die Tasten nicht belegt.**  $\bigcirc$

 $\Box$ Ausführliche Beschreibung zur Belegung der Funktionstasten siehe Kapitel [11.5](#page-74-0).

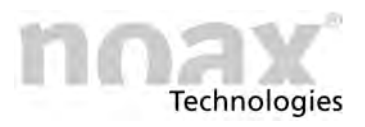

# **10.7 Werkseinstellung der Bedienelemente**

## **10.7.1 Bei Geräten vom Typ C12, C15, C19, C21W, S15‐G2, S19**

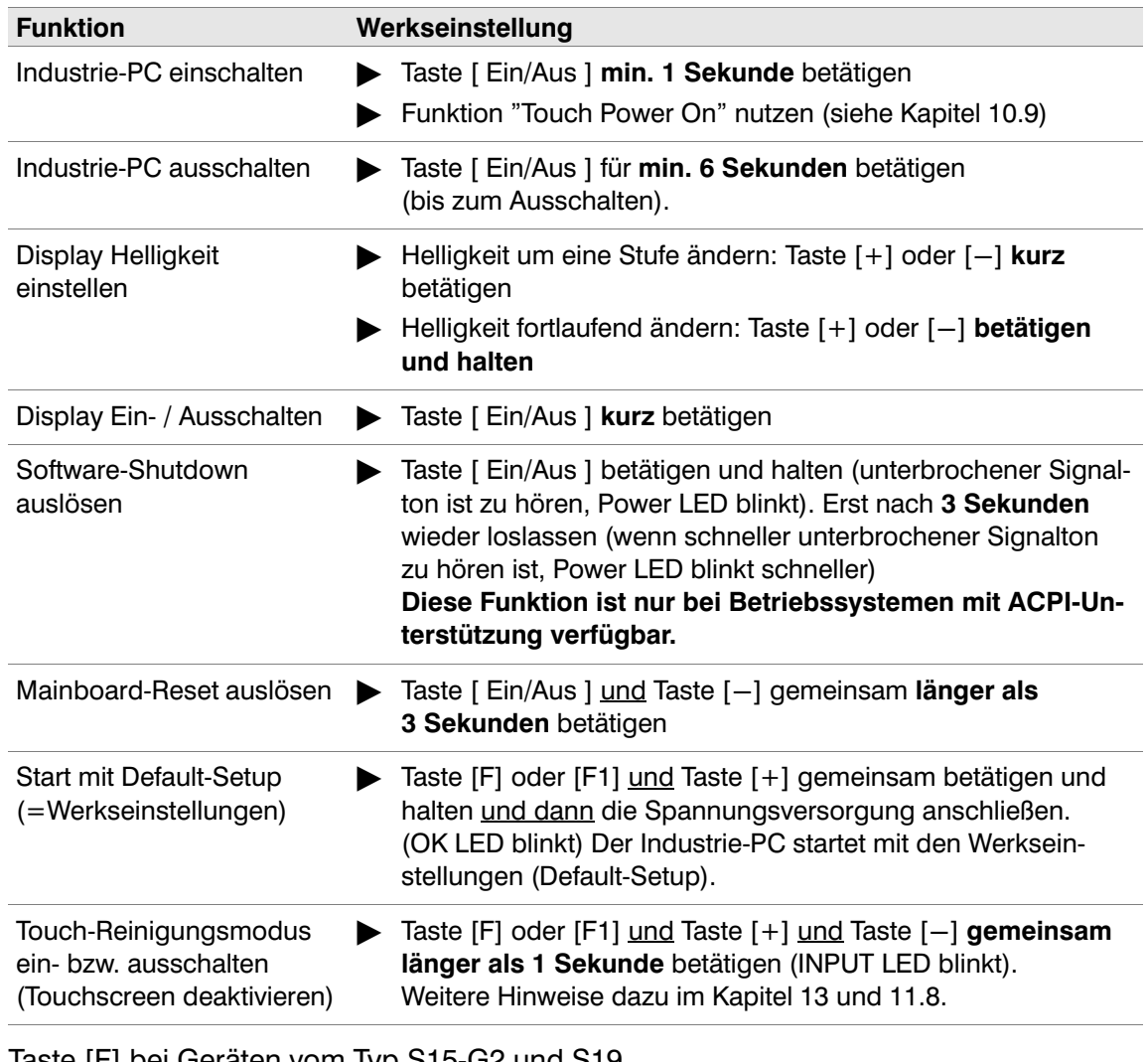

- $\bigcirc$ Taste [F] bei Geräten vom Typ S15‐G2 und S19 Taste [F1] bei Geräten vom Typ C12, C15, C19 und C21
- Legende LEDs: Power LED  $\bigcirc$  (blau), OK LED (grün), Input LED  $\bigcirc$  (gelb)  $\bigcirc$
- $\bigcirc$ Beim Start mit Default‐Setup (OK LED blinkt) gehen die vom Benutzer vorgenommenen Einstellungen nicht verloren. Die Einstellungen können aber mit nSMART™ verändert und gespeichert werden.

Wird der Industrie‐PC anschließend neu gestartet (ohne die Tastenkombination), werden wieder die gespeicherten benutzerdefinierten Einstellungen geladen.

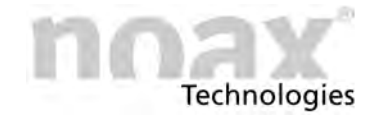

## **10.7.2 Bei Geräten vom Typ S12**

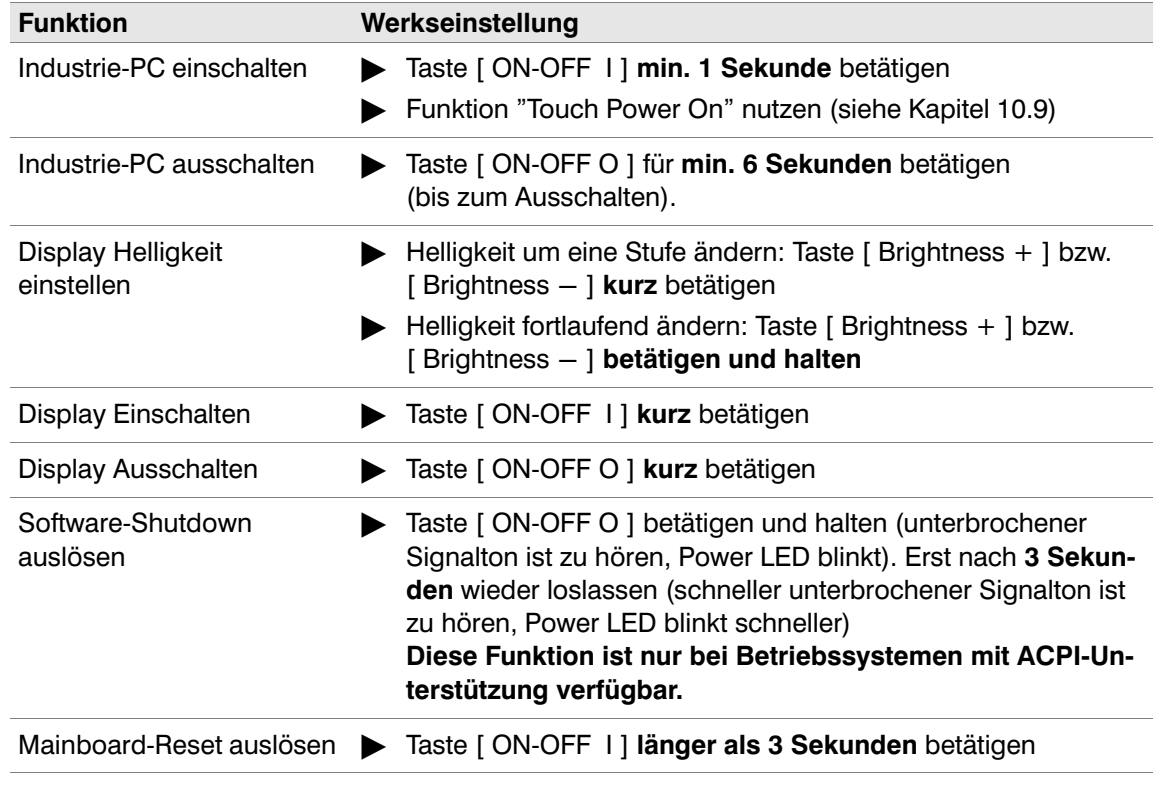

 $\odot$ Legende LED: Power LED  $\bigcirc$  (grün)

# **10.7.3 Bei Geräten vom Typ S15, P15**

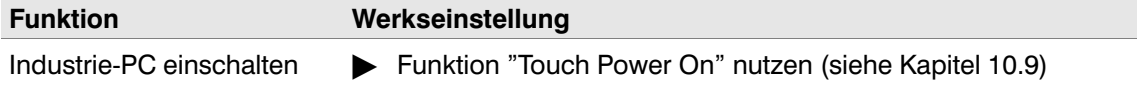

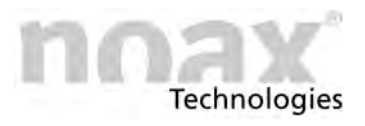

# **10.7.4 Bei Geräten vom Typ C12P, C15P, S15P, S19P, S21WP**

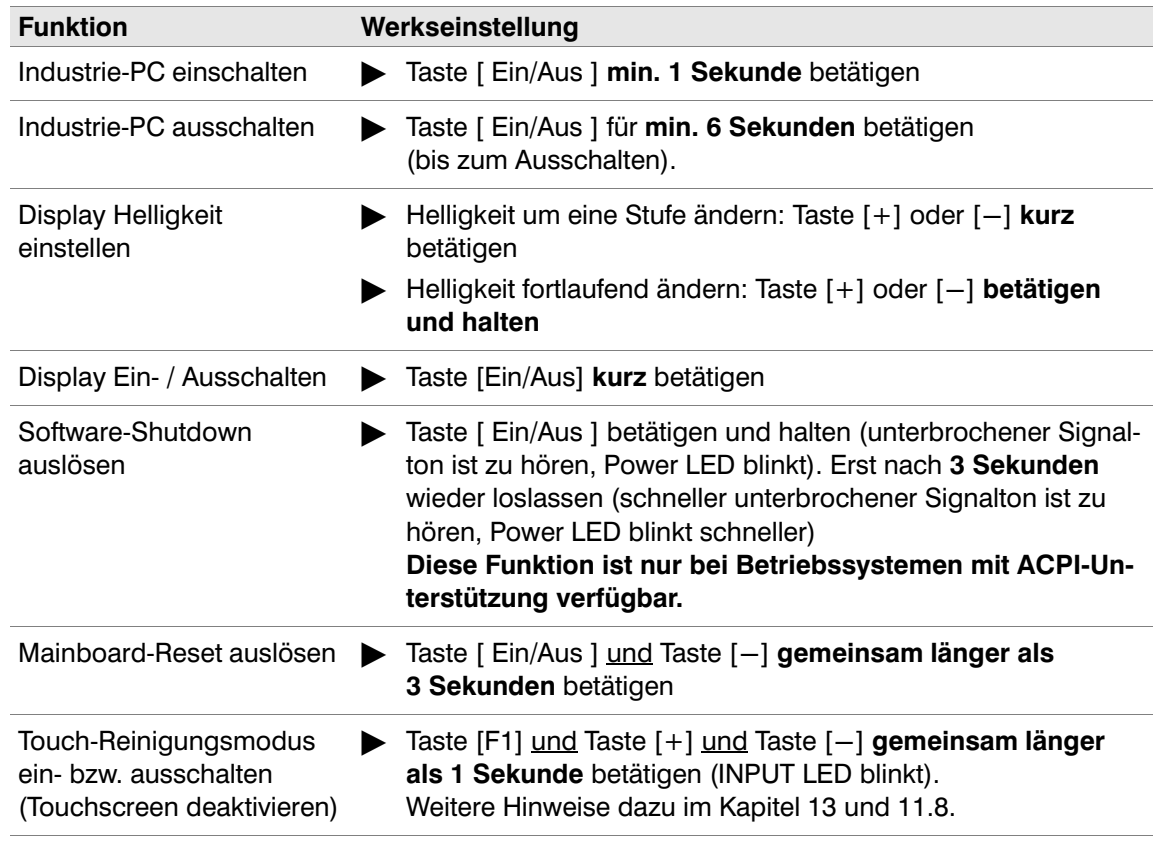

Legende LEDs: Power LED  $\dot{\bullet}$  (blau), OK LED (grün), Input LED  $\odot$  (gelb)  $\odot$ 

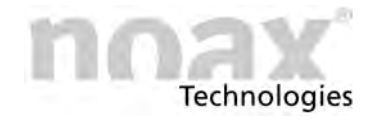

## **10.7.5 Bei Geräten vom Typ S15R, S19R, S21WR**

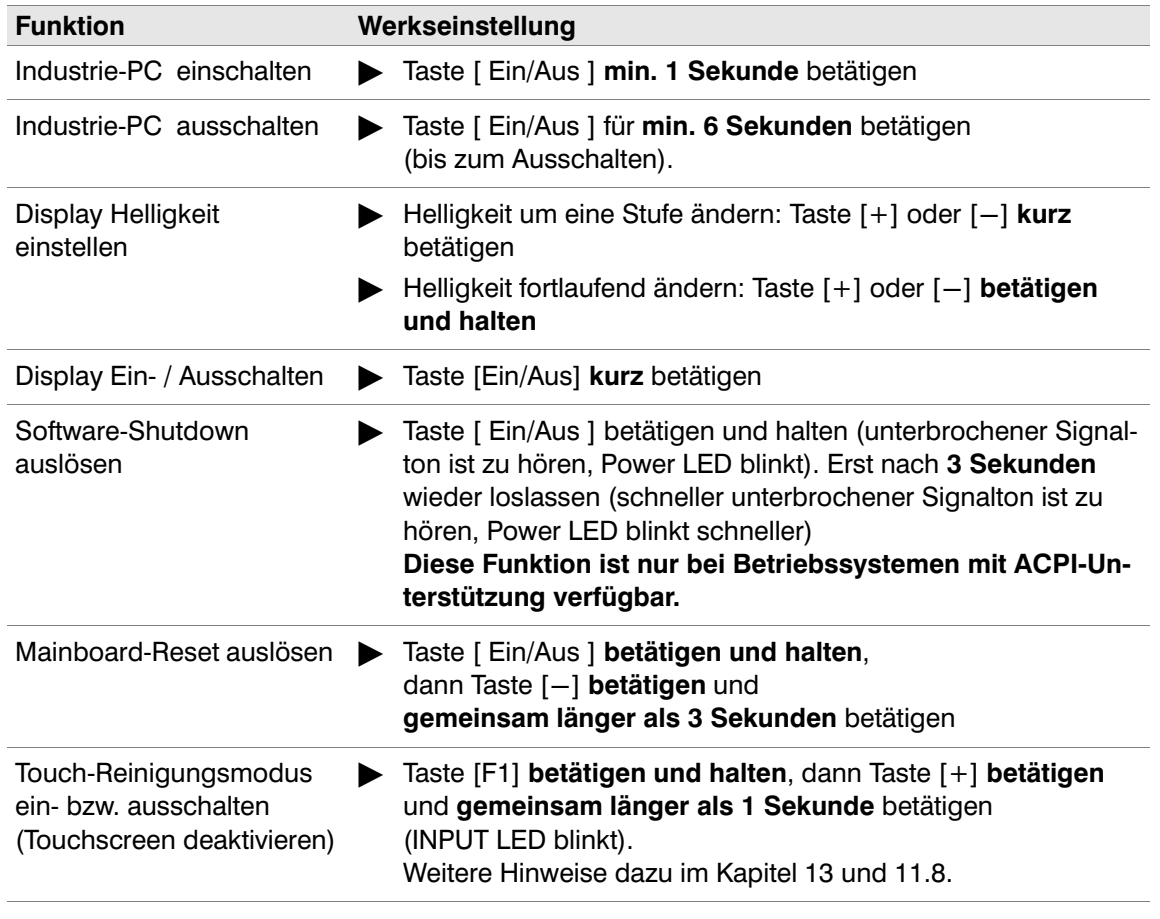

Legende LEDs: Power LED  $\dot{\bigcirc}$  (blau), OK LED (grün), Input LED  $\bigcirc$  (gelb)  $\odot$ 

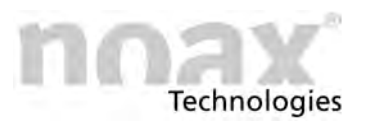

# <span id="page-71-0"></span>**10.8 Bildschirm‐Helligkeit automatisch reduzieren**

#### $\bigcap$ **Diese Funktion ist bei Geräten mit PCAP‐Touchscreen nicht möglich.**

Die Bildschirm‐Helligkeit wird bei Werkseinstellung 3 Minuten nach der letzten Tasten‐ oder Touchbetätigung auf einen einstellbaren, geringeren Helligkeitswert reduziert.

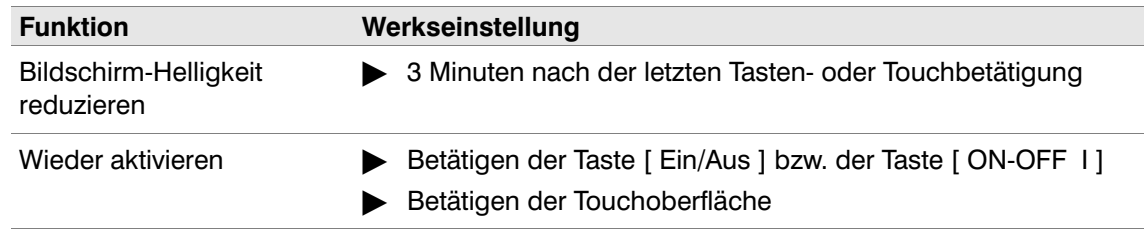

# **10.9 Funktion "Touch Power On"**

#### $\bigcirc$ **Diese Funktion ist bei Geräten mit PCAP‐Touchscreen nicht möglich.**

Die Funktion "Touch Power On" erlaubt es dem Anwender, durch gezieltes Drücken von zwei Punkten auf der Touchscreen‐Oberfläche den Industrie‐PC einzuschalten.

Die zwei definierbaren Druckpunkte müssen in der richtigen Reihenfolge und in einer gewissen Zeit gedrückt und gehalten werden.

Diese Funktion wurde speziell für Geräte entworfen, an denen keine Bedienkonsole verfügbar ist.

 $\Box$ **Siehe Kapitel [11.6](#page-76-0) zum Kalibrieren der Druckpunkte für "Touch Power On"**

## **10.10 Touchscreen kalibrieren**

#### $\bigcirc$ **Eine Kalibrierung ist bei Geräten mit PCAP‐Touchscreen nicht notwendig.**

Die Kalibrierung der Touchscreen‐Auswertung ist nur notwendig, falls der Berührpunkt auf dem Touchscreen vom Auslösepunkt auf der angezeigten Bedienoberfläche zu weit abweicht.

Das Kalibriertool kann direkt über die nSMART™‐Software aufgerufen werden.

#### $\Box$ **Siehe Kapitel[11.7](#page-78-0) zum Kalibrieren des Touchscreen**

Der PCAP‐Touchscreen kalibriert sich selbstständig auf die Umgebungsbedingungen und muss daher nicht manuell kalibriert werden.
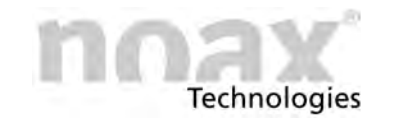

# **11 Software nSMART™**

## **11.1 noax Microcontroller (MCU)**

In allen noax Industrie‐PCs befindet sich neben der CPU auf der Hauptplatine noch ein Microcontroller (MCU = Micro Controller Unit). Diese MCU überwacht wichtige Systemfunktionen und übernimmt zusätzliche Steuerungsaufgaben.

Die MCU überwacht ständig:

- **•** Sämtliche Versorgungsspannungen (Eingangsspannung, 12V, 5V, Kernspannungen)
- System-Temperaturen
- Lüfterfunktionen

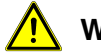

### **Warnung**

Sollte sich ein überwachter Parameter außerhalb der festgelegten Wertegrenzen befinden, wird durch die LEDs der Bedienkonsole eine Fehlermeldung angezeigt. Bei schwerwiegenden Fehlern wird das System sofort abgeschaltet! Diese Sicherheitsfunktionen verhindern Schäden am Industrie‐PC (z.B. wegen zu hoher Innentemperatur).

### **11.2 Starten der Software nSMART™**

In Windows Betriebssystemen die von noax vorinstalliert wurden, befindet sich die Software nSMART™ in folgendem Pfad:

**C:\install\software\nSMART**

Um die Software zu starten die Datei nSMART.exe ausführen.

Es ist keine Installation notwendig. Die Software kann sofort gestartet werden. Über eine Verknüpfung auf der Desktop‐Oberfläche kann der Programmzugriff erleichtert werden.

nSMART™ verfügt über verschieden Zugriffsrechte:

- **Ein normaler Benutzer kann sich Einstellungen und Werte nur anzeigen lassen.** Ein Änderung von Einstellungen ist nicht möglich.
- **Ein Benutzer mit administrativen Rechten** kann sich die Einstellungen und Werte anzeigen lassen und die Einstellungen auch ändern.
- **Die jeweils aktuelle Version der Software nSMART™ kann von unserer Website**  $\bigcirc$ **www.noax.com im Bereich "Download‐Center" unter "Software & Treiber" heruntergeladen werden.**

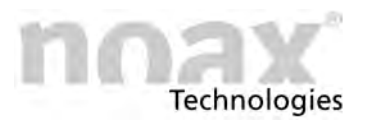

## **11.3 Einstellungen mit der Software nSMART™**

Mit der speziell für die noax Industrie‐PCs entwickelten Software nSMART™ lassen sich verschiedene, von der MCU kontrollierte Funktionen einstellen.

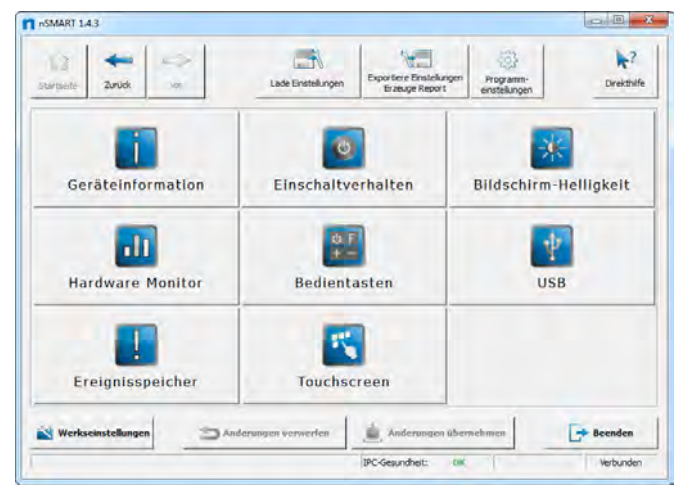

Abb. 54: Grafische Oberfläche der Software nSMART™

Die MCU‐Parameter werden mit der grafischen Benutzeroberfläche der Software übersichtlich dargestellt und sind einfach einzustellen.

- Start- und Abschaltfunktionen
- Einstellungen zum Touchscreen, wie z.B. Die Funktion "Touch-Power-On"
- Funktionen der LEDs und Tasten in der Bedienkonsole
- Bildschirm-Helligkeit
- $\bullet$ Programmierbare Funktionstasten

Mit dem Button Direkthilfe links oben im Programmfenster kann zu jedem Einstellpunkt eine Hilfestellung angezeigt werden.

### **11.4 Geräteinformationen**

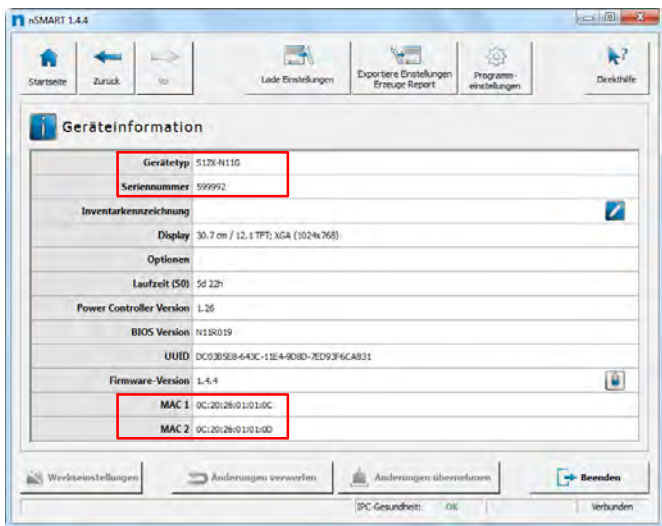

Abb. 55: Geräteinformation

Wichtige Geräteinformationen zu Ihrem Industrie‐PC, wie z.B. die Seriennummer oder die MAC Adressen, werden auf der Geräteinformationsseite von nSMART™ angezeigt.

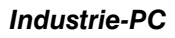

## <span id="page-74-0"></span>**11.5 Funktionstasten belegen / konfigurieren**

Die Funktionstasten eines Gerätes, falls vorhanden, können mit Hilfe der Software nSMART™ frei belegt werden. Es kann ein Tastendruck, eine Tastenkombination oder ein Tastenmakro hinterlegt werden.

Ein Tastenmakro kann durch Hinzufügen von mehreren, aufeinander folgenden Tastendrücken, Tastenkombinationen oder Verzögerungen/Pausen erstellt werden.

### **Die Funktionstasten werden wie folgt belegt:**

- 1. Die Software nSMART™ starten und den Button "Bedientasten" anklicken.
- 2. Die zu belegende Funktionstaste auswählen, hier am Beispiel der F‐Taste.

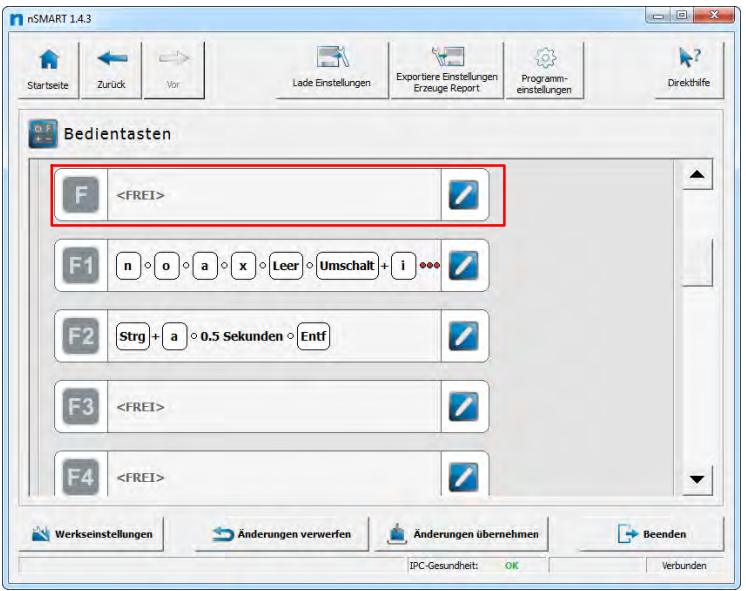

Abb. 56: Funktionstasten

- 3. Zum Editieren entweder auf das Stift‐Icon klicken oder einen Doppelklick in der entsprechende Zeile machen.
- 4. Der Tasten‐Editor öffnet sich. Bei der Tastenprogrammierung ist im Pulldown‐Menü die Einstellung "Tastendruck" als Standard vorbelegt.

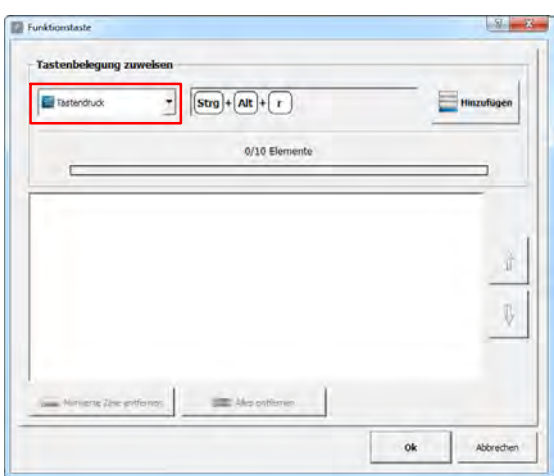

Abb. 57: Eingabe der gewünschten Taste

- 5. Die gewünschte Taste oder die ge‐ wünschte Tastenkombination auf einer angeschlossenen Standard‐ Tastatur oder einer virtuellen Bildschirmtastatur drücken. Hier als Beispiel "STRG +  $ALT + r$ ".
- 6. Durch das Drücken des Buttons Hinzufügen wird die Taste / Tastenkombination in die Elementeliste übernommen.
- 7. ggf. Schritt 5. und 6. für weitere Tasten / Tastenkombinationen wiederholen

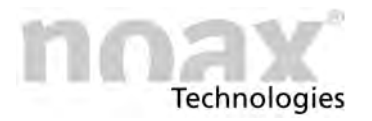

- $\odot$ Durch das Einfügen von Verzögerungen/Pausen in Tastenmakros kann die Reaktion des Industrie‐PC bzw. der Software abgewartet werden, bevor die nächste Taste oder die nächste Tastenkombination folgt. Pausen können über den Pulldown‐Menü‐Punkt "Verzögerung" erstellt werden.
- 8. Durch OK wird die Belegung der Funktionstaste übernommen.

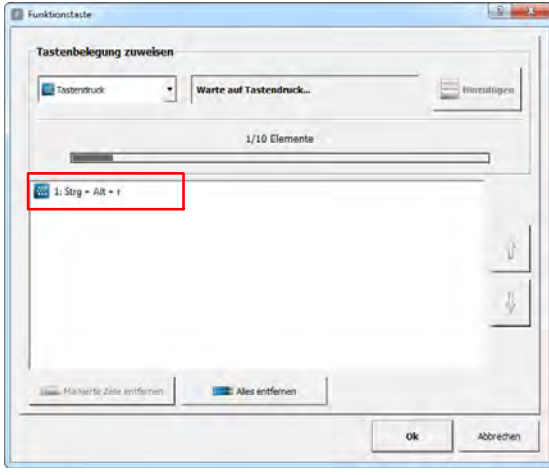

Abb. 58: Übernehmen der Tastenbelegung

9. Durch Änderungen übernehmen wird die Belegung der Funktionstasten dauerhaft abgespeichert.

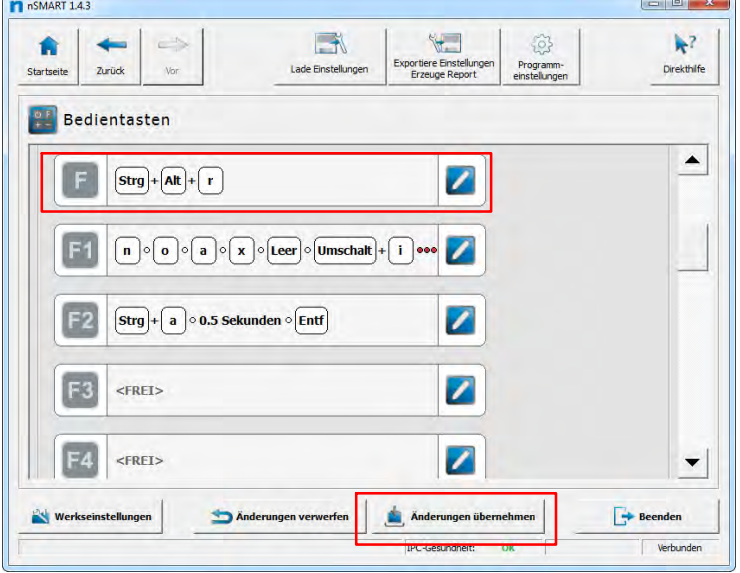

Abb. 59: Belegung übernehmen

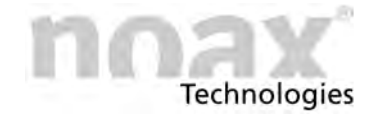

### **11.5.1 Programmaufruf per Funktionstaste**

Durch die Belegung einer Funktionstaste mit einer Tastenkombination und einer Programm‐Verknüpfung auf dem Desktop kann ein Programmaufruf per Funktionstaste realisiert werden.

Dazu zuerst die gewünschte Funktionstaste mit einer Tastenkombination belegen. (siehe Kapitel [11.5\)](#page-74-0) Dann in der Programm‐Verknüpfung auf dem Desktop die eingestellte Tastenkombination der gewünschten Funktionstaste hinterlegen.

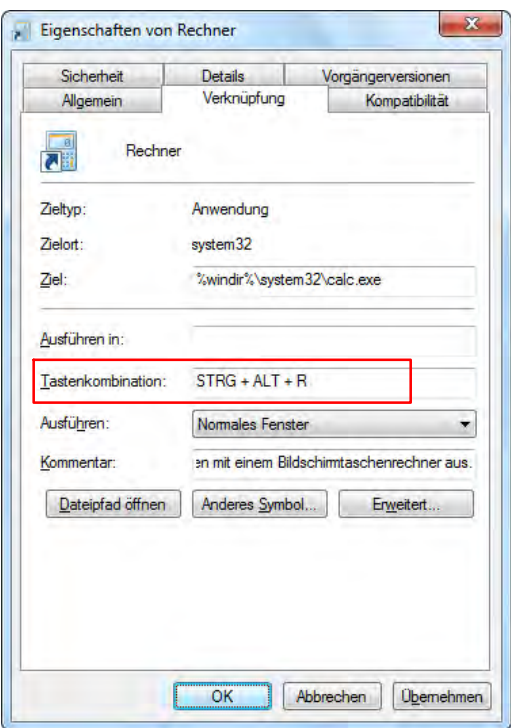

Hierzu mit der rechten Maustaste auf die Programm‐Verknüpfung klicken und aus dem Kontext‐Menü den Eintrag "Eigenschaften" wählen.

Dann im Reiter "Verknüpfung" in die Zeile "Tastenkombination" klicken und die gewünschten Funktionstaste drücken oder die Tastenkombination per Tastatur eingeben.

Mit Übernehmen oder OK die Einstellung speichern.

Links ist dies am Beispiel des Windows Taschenrechners und der Tastenkombination "STRG +  $ALT + r$ " gezeigt. Beim Betätigen der gewünschten Funktionstaste startet nun der Windows‐Taschenrechner.

> 1. Für die Kalibrierung der Druckpunkte, in der Übersicht der Software nSMART™ auf den Touchscreen‐Icon klicken.

Abb. 60: Beispiel Tastenkombination in der Eigenschaftsseite einer Programm‐Verknüpfung

## **11.6 Druckpunkte für "Touch Power On" kalibrieren**

- $\Box$ Siehe Kapitel [10.9](#page-71-0) zur Erklärung der Funktion
- $\bigcirc$ **Diese Funktion ist bei Geräten mit PCAP‐Touchscreen nicht möglich.**

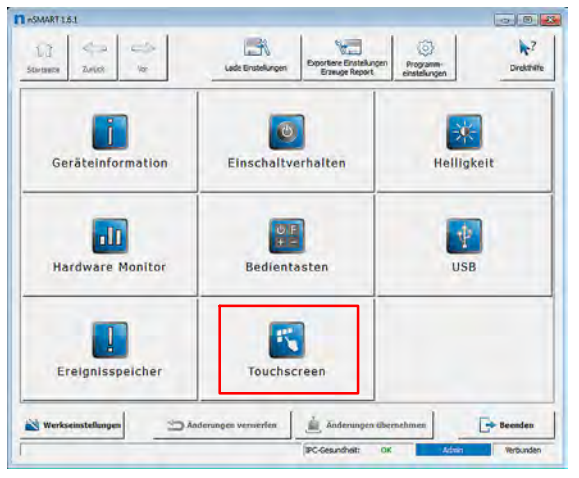

Abb. 61: nSMART ‐ Übersicht

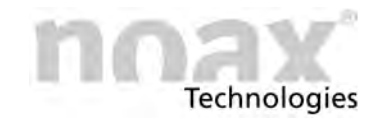

2. Durch Drücken des Buttons Computer Ein/Aus Touch-Punkte Kalibrierung wird die Kalibrierfunktion gestartet.

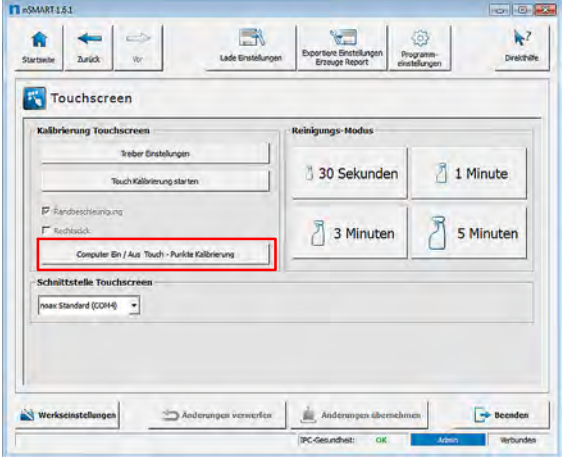

Abb. 62: Touchscreen ‐ Seite

- 3. Die linke obere Ecke bestätigen und halten.
- 4. Die rechte untere Ecke bestätigen und halten.

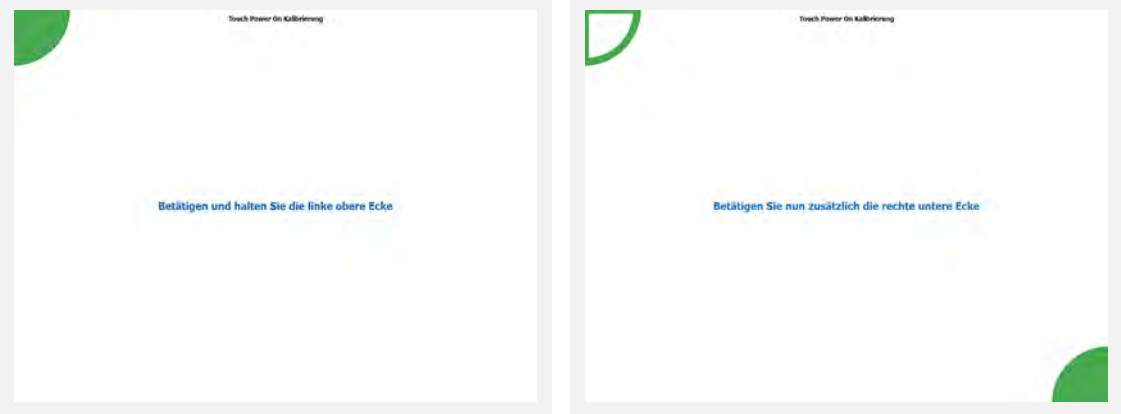

- Abb. 63: Bestätigen linke obere Ecke Abb. 64: Bestätigen rechte untere Ecke
- 5. Die Kalibrierung ist abgeschlossen. Der Dialog wird automatisch beendet.

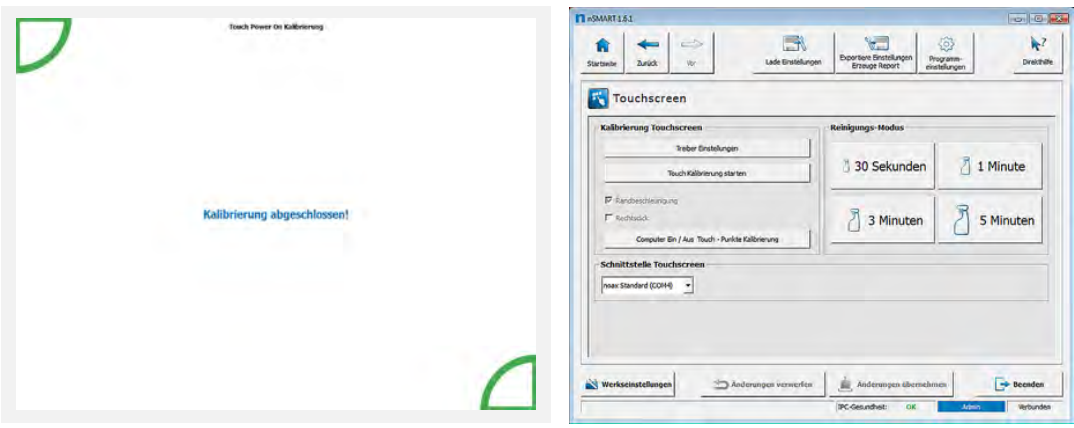

Abb. 65: Kalibrierung abgeschlossen Abb. 66: Änderungen übernehmen

- 
- 6. Die Kalibrierung der Druckpunkte wird automatisch gespeichert
- 7. Auf Beenden klicken und nSMART™ beenden.

## **11.7 Funktion "Touchscreen kalibrieren"**

### **Diese Funktion ist bei Geräten mit PCAP‐Touchscreen nicht notwendig.**  $\bigcirc$ Der PCAP‐Touchscreen kalibriert sich regelmäßig selbst.

Diese Funktion erlaubt es dem Anwender, die Bediengenauigkeit des Touchscreen zu kalibrieren. Das ist nur notwendig, falls der Berührpunkt auf dem Touchscreen vom Auslösepunkt auf dem Display zu weit abweicht.

Ist für die Touchdaten das Ausgabeverfahren "USB HID Touch" oder "USB HID Mouse" eingestellt, erfolgt die Kalibrierung des Touchscreen über die noax MCU.

Ist das Ausgabeverfahren "noax Standard (COM4)" oder "Thin‐Client (COM4)" eingestellt, erfolgt die Kalibrierung des Touchscreen über das Tool des Touchtreibers.

Das Kalibriertool kann jeweils direkt über die nSMART™‐Software aufgerufen werden.

### **11.7.1 Kalibrieren des Touchscreen**

1. Für die Kalibrierung des Touchscreen die Software nSMART™ auf dem Gerät starten und in der Übersicht auf das Touchscreen‐Icon klicken.

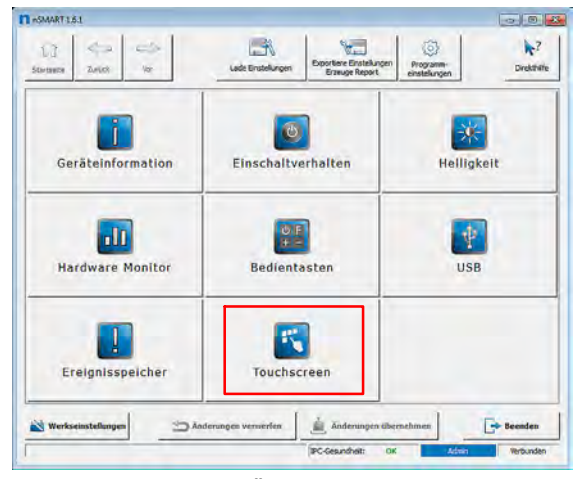

Abb. 67: nSMART ‐ Übersicht

2. Mit einem Klick auf dem Button Touch Kalibrierung starten wird die Kalibrierfunktion gestartet.

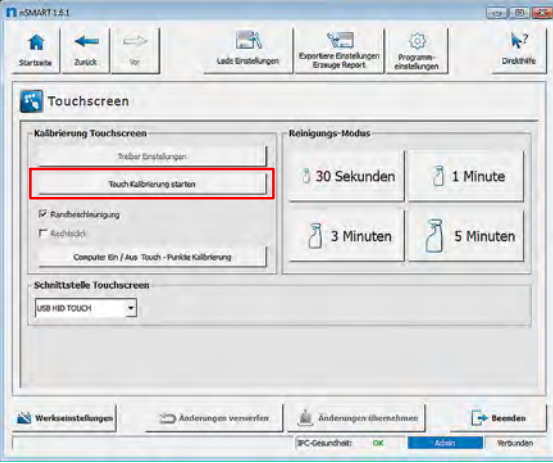

Abb. 68: Touchscreen ‐ Seite

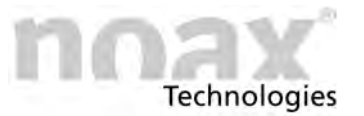

3. Es werden nacheinander, beginnend von oben links, 9 Kalibrierpunkte angezeigt. Diese Punkte der Reihenfolge nach jeweils in der Mitte betätigen. Dies gelingt am besten unter Zuhilfenahme eines Touch‐Pen.

### **Kalibrieranzeige der noax MCU**

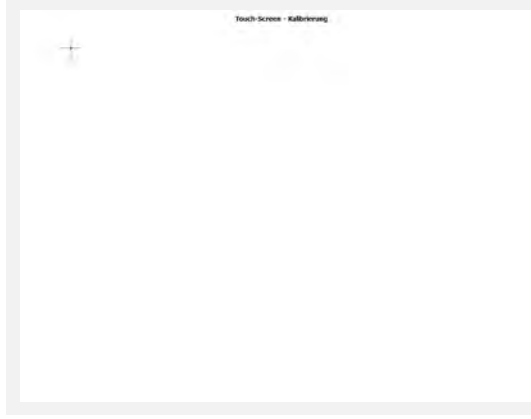

Touch-Screen - Kalkelerung

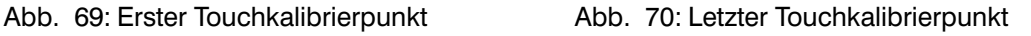

**Kalibrieranzeige des Touchtreibers**

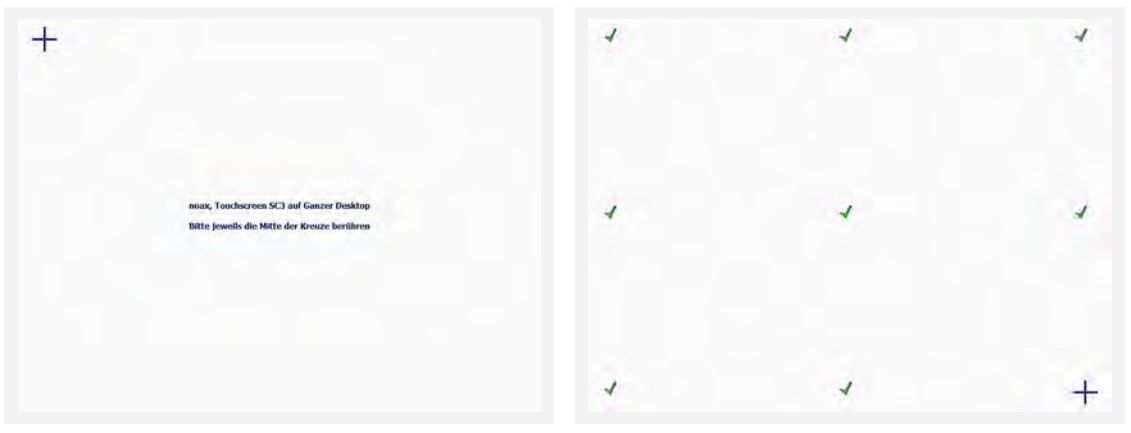

Abb. 71: Erster Touchkalibrierpunkt Abb. 72: Letzter Touchkalibrierpunkt

- 4. Die Kalibrierdaten für den Touchscreen werden automatisch übernommen.
- 5. Auf Beenden klicken und nSMART™ schließen.

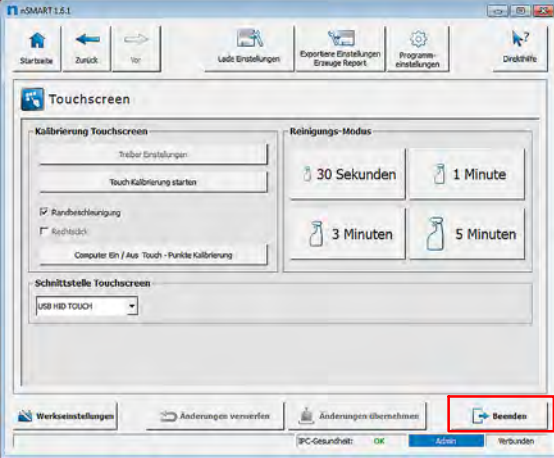

Abb. 73: Touchscreen ‐ Seite

<span id="page-80-0"></span>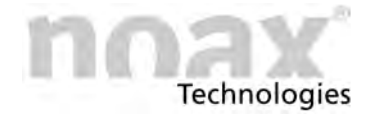

## **11.8 Touchscreen Reinigungs‐Modus starten**

### **Hierzu unbedingt Kapitel [13](#page-84-0) zur Reingung des Industrie‐PC beachten**  $\Box$

1. Zum Starten des Touchscreen Reinigungs‐Modus die Übersicht der Software nSMART™ öffnen. Hier den Button Touchscreen auswählen.

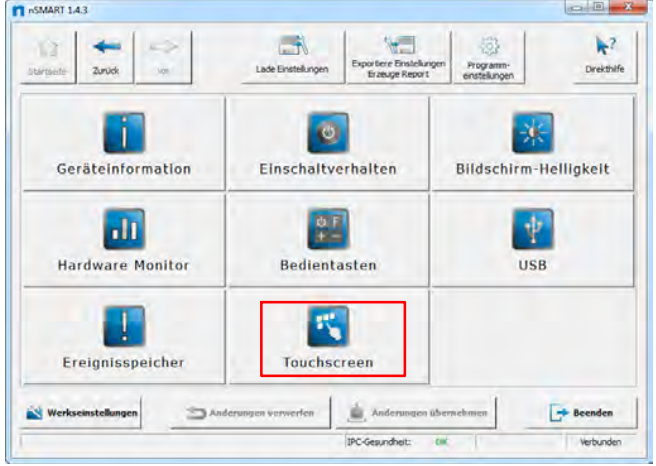

Abb. 74: nSMART ‐ Übersicht

2. Den Button mit der gewünschten Reinigungszeit ( 30s, 1 min, 3 min oder 5 min) drücken. Der Modus startet dann automatisch und die Touchoberfläche des Industrie‐PC wird für diese Zeit zur Reinigung gesperrt.

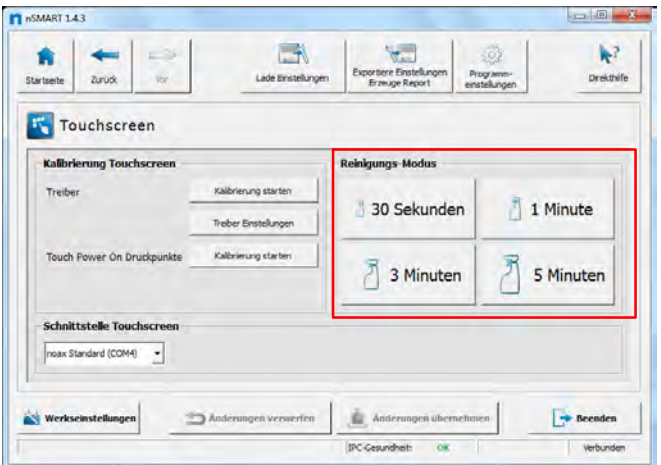

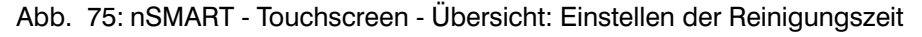

- 3. Die Touchoberfläche kann nun gereinigt werden. Während des Reinigungs-Modus blinkt die ⊕ Input LED.
- 4. Der Reinigungs‐Modus wird nach der abgelaufenen Zeit automatisch beendet und und das Programm wechselt zurück in die Touchscreen‐Übersicht.
- 5. Die Touchscreen‐Übersicht mit einem Klick auf den Button Beenden beenden.

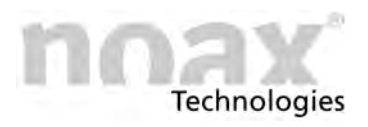

## <span id="page-81-0"></span>**12 Erweiterungen und Wartungsarbeiten**

Der Industrie‐PC darf nur von einer **autorisierten Fachkraft** geöffnet werden. Gleiches gilt für Erweiterungs‐ und Wartungsarbeiten.

Der Garantieanspruch erlischt bei unsachgemäß durchgeführten Erweiterungen und Wartungsarbeiten. Lassen Sie diese im Zweifelsfall durch den noax Service ausführen.

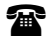

**Ex Die Kontaktdaten zum noax Service befinden sich auf der Rückseite dieser Bedienungsanleitung**

# **12.1 Öffnen und Schließen des Industrie‐PC**

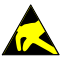

### **Warnung**

Diese Geräte enthalten elektronische Baugruppen mit hochintegrierten Bausteinen oder Bauelementen die technologisch bedingt empfindlich gegen Überspannungen und Entladungen statischer Elektrizität sind. Beachten Sie die allgemein gültigen ESD Regeln wenn Sie an den elektronischen Baugruppen arbeiten.

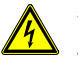

### **Warnung**

Vor dem Öffnen des Gerätes für Erweiterungs‐ oder Wartungsarbeiten muss der Industrie‐PC vollständig von der Versorgungsspannung getrennt werden! Das Herunterfahren des Betriebssystems alleine reicht nicht aus!

 $\bigcirc$ noax empfiehlt, den IPC zu Erweiterungs‐ und Wartungsarbeiten von seiner Halterung abzunehmen und auf eine geeignete saubere Unterlage zu legen. Bitte die Ablagefläche vor dem Ablegen kontrollieren um eine Verkratzen der Front zu vermeiden.

### **12.1.1 Schritte zum Öffnen des Industrie‐PC**

- Vor dem Öffnen des Industrie‐PC alle Kabel abstecken. Insbesondere die Zuleitung der Netzspannung bzw. das Kabel vom Stecker "Power 24V".
- Zum Öffnen des IPC‐Gehäuses die rückseitigen Gehäuseschrauben mit einem geeigneten Werkzeug (siehe Kapitel [8.3\)](#page-28-0) entfernen. Beim Entfernen der Gehäuseschrauben auf die ggf. unterschiedlichen Schraubenlängen achten.
- Nun den Gehäuserückdeckel abnehmen und die Wartungsarbeiten durchführen.

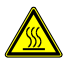

### **Warnung**

Beachten Sie nach dem Öffnen des Gerätes, dass während des Betriebs manche Bauteile und Baugruppen sehr heiß werden können (z.B. Speicher). Vor dem Berühren diese Komponenten erst abkühlen lassen!

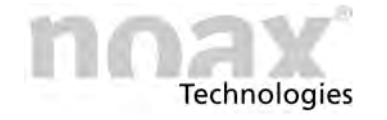

### **12.1.2 Schritte zum Schließen des Industrie‐PC**

- Vor und beim Schließen des Gerätes, z.B. nach Erweiterungen oder Wartungsarbeiten, auf den korrekten Sitz der ggf. vorhandenen Dichtungen achten!
- **Bei S15P, S15R, S19P, S19R, S21WP, S21WR mit Gehäusevariante Hygienic:** Den richtigen Sitz der Gummidichtung und der Schraubendichtung prüfen! Die Dichtung immer erst an den Ecken und danach gleichmäßig Richtung Mitte der Kante aufdrücken.

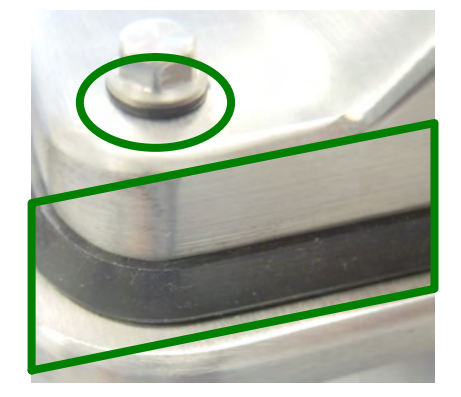

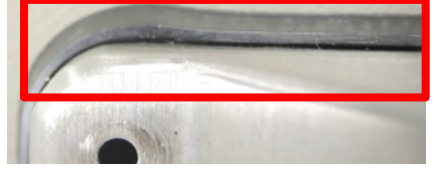

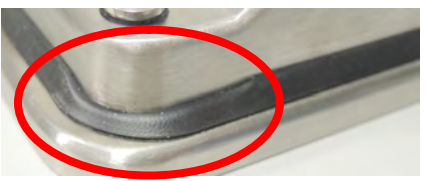

Abb. 76: Richtiger Sitz der Dichtung Abb. 77: Falscher Sitz der Dichtung

 Den Gehäuserückdeckel wieder auf die IPC Front aufsetzen und mit den vorher entfernten Gehäuseschrauben befestigen. Hierbei die Anzugs‐Drehmomente der unterschiedlichen Schrauben beachten. (siehe Kapitel [8.2](#page-28-0))

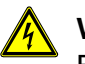

### **Warnung**

Bei Geräten mit integriertem Netzteil ist nach Arbeiten im Bereich des internen Netz‐ teiles eine Geräteprüfung gemäß DIN VDE 0701‐0702 durchzuführen!

## **12.2 Handhabung von Komponenten**

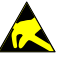

### **Warnung**

Der Industrie‐PC enthält elektronische Baugruppen mit hochintegrierten Bausteinen oder Bauelementen die technologisch bedingt empfindlich gegen Überspannungen und Entladungen statischer Elektrizität sind.

Beachten Sie die allgemein gültigen ESD Regeln wenn Sie an und mit elektronischen Baugruppen und Komponenten arbeiten.

Als allgemeine Regel empfiehlt noax zuerst ein Metallteil anzufassen, z.B. das Systemträgerblech oder das Steckerblech, und dann die elektronische Baugruppe oder die elektronische Komponente.

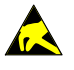

### **Warnung**

Die Komponenten oder Baugruppen nicht an den goldenen Kontaktzungen berühren!

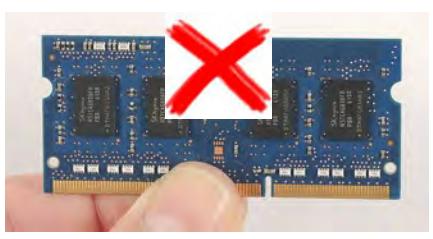

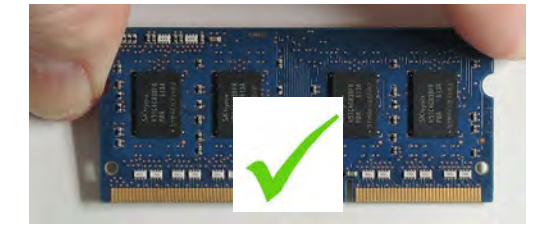

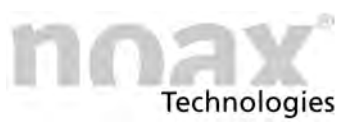

## **12.3 Austausch der CMOS‐Batterie**

### **Gefahr**

**Nur CMOS‐Batterien vom Typ Panasonic BR2032 oder von noax freigegebene Vergleichs‐ typen verwenden. Die CMOS‐Batterie darf auf keinen Fall kurzgeschlossen oder geöffnet werden.**

- Um die CMOS‐Batterie austauschen zu können, muss der IPC geöffnet werden. Falls vorhanden muss auch noch die Steckkarte aus dem Erweiterungssteckplatz Slot 1 entfernt werden.
- ▶ Nun kann die CMOS-Batterie aus dem Sockel entfernt werden und gegen eine neue CMOS‐Batterie ersetzt werden.

**Setzen Sie die neue Batterie (Hersteller Panasonic, TYP BR2032) mit der Bezeichnung "+" nach oben ein (das "+"‐Zeichen muss nach dem Einsetzen lesbar sein).**

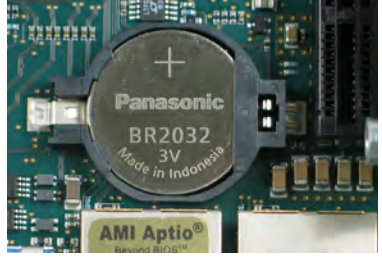

Abb. 78: CMOS‐Batterie

 Abschließend die ggf. entfernte Steckkarte wieder einbauen und das Gehäuse des IPC wieder schließen. (siehe Kapitel [12.1](#page-81-0))

Bitte bei der Lagerung von gebrauchten CMOS‐Batterien darauf achten, dass die Batterien elektrisch isoliert gelagert werden.

Beachten Sie bitte die technischen Daten im Kapitel [15.3.4](#page-108-0) und die Hinweise  $\Box$ im Kapitel [16](#page-114-0) "Entsorgung".

<span id="page-84-0"></span>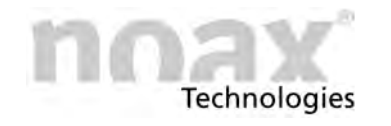

# **13 Reinigung des Industrie‐PC**

### **13.1 Allgemeine Hinweise zur Reinigung**

- 1. Handelsübliche Kunststoffreiniger und weiche, fusselfreie Reinigungstücher verwenden.
- 2. Reinigungsmittel nicht direkt auf den Industrie‐PC auftragen, sondern erst auf ein **Reinigungstuch**
- 3. Möglichst nur feucht reinigen (nicht nass Ausnahme IP65/IP69K Geräte) und Reinigungsmittel nicht unter die Dichtungen des Touchscreen drücken
- 4. Oberfläche und Displayfenster ohne Druck reinigen
- 5. Reinigungsmittel mit sauberem Tuch wieder vollständig vom Gerät entfernen

Bei der Reinigung ist darauf zu achten, dass Rückstände von allen Reinigungsmitteln (z.B. von Desinfektionsmitteln oder Inhaltsstoffe von Reinigungslappen) restlos entfernt werden, z.B. durch Abspülen mit klarem Wasser.

Auf der Gerätefront (Touchscreen & Bedientasten) dürfen nach der Reinigung keine Rückstände mehr verbleiben.

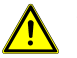

### **Vorsicht**

Die Gerätefront (Touchscreen, Bedientasten) nicht mit Mitteln reinigen, die schleifende Substanzen enthalten. Die Oberfläche wird dadurch verkratzt und matt.

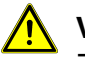

### **Vorsicht**

Zum Reinigen der Gerätefront ebenfalls keine Reinigungsmittel verwenden, in denen konzentrierte Mineralsäuren, konzentrierte alkalische Laugen, Benzylalkohol oder Methylenchlorid enthalten sind.

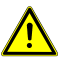

### **Warnung**

Die Reinigung mit (Heißwasser‐)Hochdruckreinigern ist nur für Industrie‐PCs mit der IP‐Schutzart IP69K erlaubt. Bitte hierzu die folgenden Grenzwerte beachten:

Für die **IP‐Schutzart IP69K** dürfen bei noax Industrie‐PCs folgende Grenzwerte nicht über‐ bzw. unterschritten werden:

**max. 80 °C, max. 100 bar, max. 16 l/min, mindestens 10 cm Düsenabstand, keine Punktstrahldüse (Flachstrahldüse empfohlen)**. Hinweis:

Die IP‐Schutzart ist abhängig vom kompletten System, also vom Gehäusetyp und einer entsprechenden Steckerabdeckung.

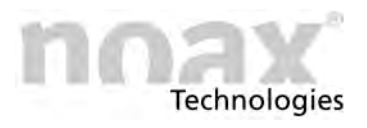

### **13.1.1 Geräte mit PCAP Touchscreen**

Die Glasoberfläche des PCAP Touchscreen kann mit einem handelsüblichen Glasreiniger gereinigt werden. Nach der Reinigung sollte das Glas trocken gewischt werden.

Für die einwandfreie Funktion des PCAP Touchscreen muss die Glasoberfläche frei von Rückständen sein (siehe allg. Reinigungshinweise unter [13.1\)](#page-84-0)

Evtl. die Reinigung der Glasoberfläche wiederholen und abschließend das Display mit der Taste [ Ein/Aus ] aus‐ und nach kurzem Warten wieder einschalten.

### **13.2 Touchscreen Reinigungsmodus**

Beim Aktivieren des Touchscreen Reinigungsmodus werden der Touchscreen und die Bedientasten des Industrie‐PC für eine bestimmte Zeit deaktiviert. Damit kann das Gerät auch während des Betriebes in Ruhe und ohne Gefahr der Auslösung ungewollter Aktionen gereinigt werden. Somit entfällt das zeitraubende Herunterfahren und Neustarten des Industrie‐PC.

Der Touchscreen Reinigungsmodus des Industrie‐PC kann entweder per Software nSMART™ oder bei manchen Industrie‐PC Typen mit einer Tastenkombination der Bedientasten gestartet werden.

### **13.2.1 Starten des Reinigungsmodus mit nSMART™**

In der Software nSMART™ kann im Bereich "Touchscreen" der Reinigungsmodus für den Touchscreen gestartet werden.

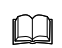

Weitere Informationen hierzu in Kapitel [11.8](#page-80-0)

Die gelbe **←** (Input) LED blinkt als Bestätigung für den Reinigungsmodus.

In diesem Zustand kann die Oberfläche des Touchscreen gereinigt werden. Trotz Berührung werden keine Daten ans Betriebssystem weitergegeben.

### **13.2.2 Starten des Reinigungsmodus mit Tastenkombination**

### $\bigcirc$ **Nicht möglich bei Gerätetyp S15 und P15**

 $\Box$ Kapitel [10.7](#page-67-0) beachten um den Reinigungsmodus für den Touchscreen per Tastenkombination zu starten. Der Reinigungsmodus wird hierbei ohne Zeitbegrenzung gestartet.

Die gelbe → (Input) LED blinkt als Bestätigung für den Reinigungsmodus.

In diesem Zustand kann die Oberfläche des Touchscreen gereinigt werden. Trotz Berührung werden keine Daten an das Betriebssystem weitergegeben.

**Technologies** 

# **14 Fehlersuche und ‐beseitigung**

In diesem Teil erhalten Sie Informationen darüber, welche Maßnahmen durchgeführt werden müssen, wenn am Gerät ein Fehler auftritt.

- Die Geräte lassen sich bei folgenden internen Störungen nicht einschalten bzw. schal- $\bigcirc$ ten automatisch ab:
	- Eingangsspannung zu hoch / zu niedrig
	- Interne Spannungen zu hoch / zu niedrig
	- Systeminnentemperatur zu hoch / zu niedrig

### **14.1 Verhalten bei Grenztemperaturen**

Steigt die Systemtemperatur im Betrieb zu stark an, wird von der MCU zuerst die Wärmeentwicklung im Gerät verringert. Hierzu wird unter anderem die Helligkeit des Displays reduziert. Diese Betriebsart ist an der blinkenden **!** (Error) LED zu erkennen.

In diesem Fall bitte prüfen, ob eine ausreichende Luftzirkulation an der Geräterückwand gegeben ist und das Gerät nicht durch Gegenstände abgedeckt ist.

Sinkt die Sytemtemperatur wieder ab, schaltet das Gerät automatisch wieder auf Normalbetrieb um. Steigt die Sytemtemperatur jedoch weiter an, wird zusätzlich das Display abgeschaltet. Zu erkennen an der schnell blinkenden **!** (Error) LED.

Steigt die Systemtemperatur noch weiter an, wird der IPC ganz abgeschaltet. Der IPC lässt sich erst nach ausreichendem Abkühlen wieder einschalten.

Ist die Sytemtemperatur generell zu hoch, lässt sich das Gerät nicht einschalten. Ist die Systemtemperatur generell zu niedrig, lässt sich das Gerät ebenfalls nicht einschalten.

Wenn die Systemtemperatur unter den erlaubten Wert fällt, schaltet sich das Gerät ebenfalls automatisch ab.

- Zu hohe oder zu niedrige Systemtemperaturen werden über einen Fehlercode  $\bigcirc$ angezeigt.
- $\bigcirc$ Für Bereiche mit hohen oder niedrigen Umgebungstemperaturen wird bei manchen Industrie‐PCs optional ein erweiterter Temperaturbereich angeboten. Hierfür bitte die noax Hotline kontaktieren.

### **14.2 FAQ ‐ Häufig gestellte Fragen**

Auf unserer Homepage **www.noax.com** im Bereich **Service und Support** finden Sie einen FAQ‐Bereich mit häufig gestellten Fragen. Die ein oder andere Frage kann hier vielleicht schon beantwortet werden.

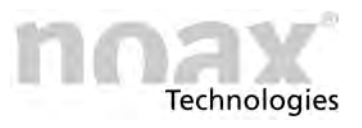

## **14.3 Fehlercodes - LED‐Anzeigen bei Fehlern**

Die integrierte MCU gibt im Fehlerfall über die LEDs der Bedienkonsole einen Fehlercode aus, der genaueren Aufschluss über die Art des Fehlers gibt.

Sobald die ! (Error) LED dauerhaft leuchtet, haben die LEDs **OK** (OK),  $\bigoplus$  (Input) und  $\bigcirc$  (Power) nicht mehr ihre normale Funktion, sondern zeigen einen Fehlercode an.

Mögliche Anzeigezustände der LEDs sind "aus", "langsames blinken" (1,5x/s), "schnelles blinken" (10x/s) und "ein".

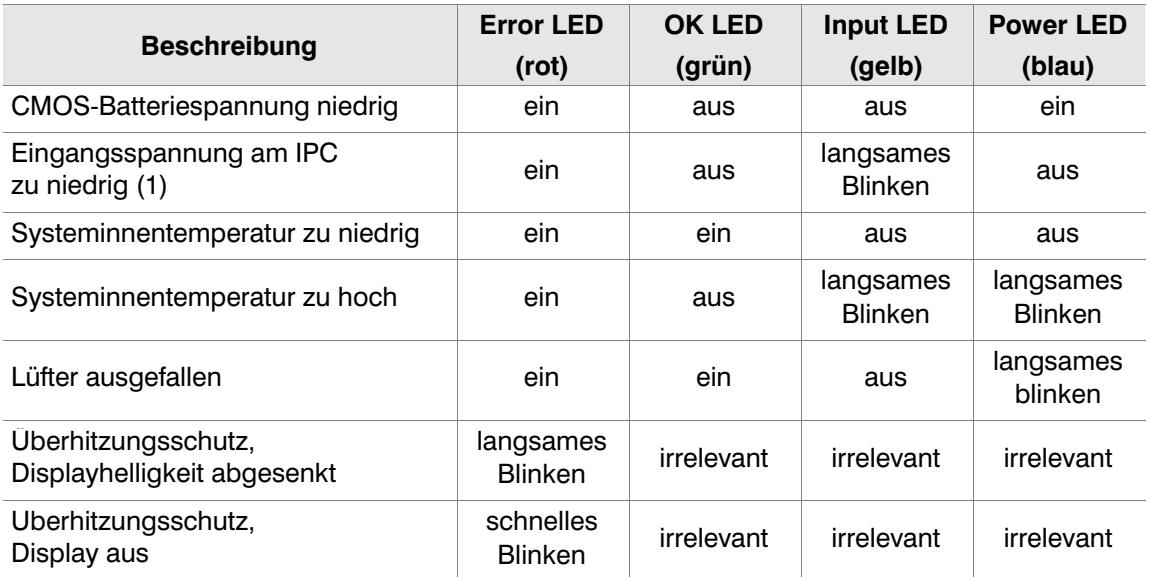

(1) Eingangsspannung zu niedrig:

Sobald das Gerät mit Strom versorgt ist, wird die Eingangsspannung überwacht. Sollte diese bereits zu diesem Zeitpunkt fehlerhaft sein, läßt sich das Gerät nicht einschalten. Überprüfen Sie in diesem Fall das externe Tischnetzteil bzw. den versorgenden Stromkreis. Verläßt die Eingangsspannung bei laufendem Gerät den Normalbereich, schaltet das Gerät ebenfalls ab.

Bitte notieren Sie den jeweiligen Anzeigezustand der LEDs (dies entspricht dem Fehlercode), den Typ und die Seriennummer des Gerätes und kontaktieren Sie die noax Hotline. Dort erhalten Sie weitere Informationen und Hinweise zum weiteren Vorgehen.

### **Ex Die Kontaktdaten zur noax Hotline befinden sich auf der Rückseite dieser Bedienungsanleitung**

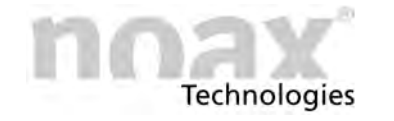

## **14.4 Reparaturabwicklung**

Sie können zu einer schnellen und reibungslosen Reparaturabwicklung beitragen, wenn Sie folgende Punkte beachten:

- Verwenden Sie bitte unseren Service-Begleitschein, der auf unserer Homepage unter **www.noax.com** zum Download als PDF‐ oder Word‐Datei für Sie bereit steht. Füllen Sie das Formular bitte möglichst vollständig aus und legen Sie es der Rücksendung bei.
- Fertigen Sie vor Versand Ihres Gerätes ein Backup der Festplatte an. **Für einen versehentlichen Verlust Ihrer Daten übernehmen wir keine Haftung**.
- Falls Ihr System passwortgeschützt ist, löschen Sie bitte das Administrator-Passwort oder teilen Sie es uns mit. Ansonsten wird das Passwort von uns, falls notwendig, zurückgesetzt.
- Bitte sorgen Sie für einen sicheren Transport und eine geeignete Verpackung. Verwenden Sie wenn möglich die Originalverpackung. **Für Transportschäden übernehmen wir keine Haftung**.
- Als Versandart empfehlen wir UPS Standard. Die Sendung muss freigemacht sein. Innerhalb der Gewährleistungsfrist akzeptieren wir UPS Standard‐Sendungen auch unfrei. Zusatzleistungen, wie Expressdienste etc., werden von uns nicht übernommen.
- In dringenden Fällen bieten wir gegen eine geringe Pauschale Leihgeräte für die Dauer der Reparatur an. Bitte wenden Sie sich an unsere Hotline.

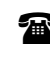

**Die Kontaktdaten zur noax Hotline befinden sich auf der Rückseite dieser Bedienungsanleitung**

### **14.5 Download‐Bereich**

Den Download‐Bereich finden Sie auf unserer Website **www.noax.com** im Bereich **"Download‐Center"**

Sie finden dort:

- Handbücher und Dokumentationen für die Industrie-PCs und das Zubehör
- Treiber, z.B. für den Mainboard-Chipsatz, den Grafik- und Netzwerk-Controller usw.
- Software, z.B. die Software nSMART™ oder Testsoftware für RFID‐Leser usw.

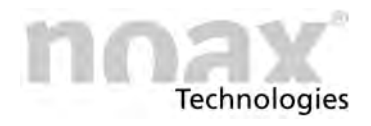

## **15 Technische Daten**

### **Vorsicht**

**Technische Änderungen bleiben vorbehalten !**

### **Vorsicht**

Verbaute Optionen können die technischen Daten des Industrie‐PC beeinflussen. Die entsprechenden Änderungen der technischen Daten des IPC müssen den Dokumentationen zu den jeweiligen Optionen entnommen werden.

## **15.1 Allgemeines für den Industrie‐PC**

### **15.1.1 Umweltbedingungen**

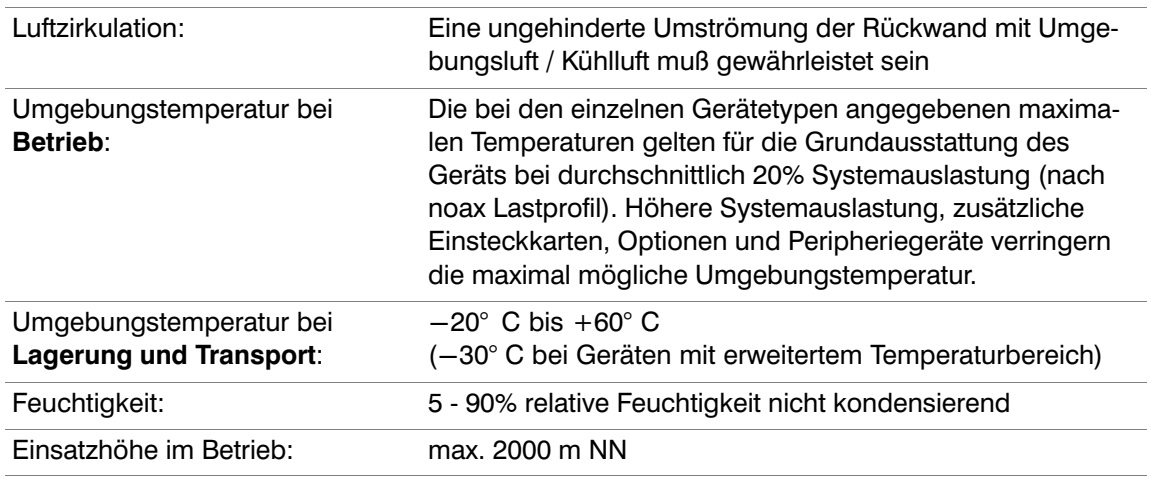

### **15.1.2 Betriebslage des Industrie‐PC**

Der Industrie-PC darf nur in Betriebslagen von 90° nach oben über die Normallage (= nach Vorne ausgerichtet) bis 90° nach unten betrieben werden. Bezug ist das Display.

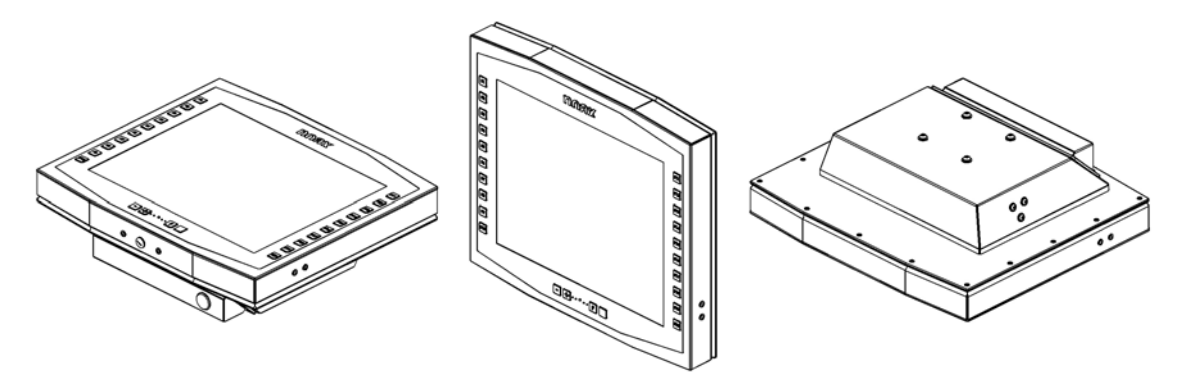

Abb. 79: Verschiedene Betriebslagen des IPC‐Gehäuse am Beispiel eines S19 Gehäuses

### **15.1.3 Resistiver Touchscreen**

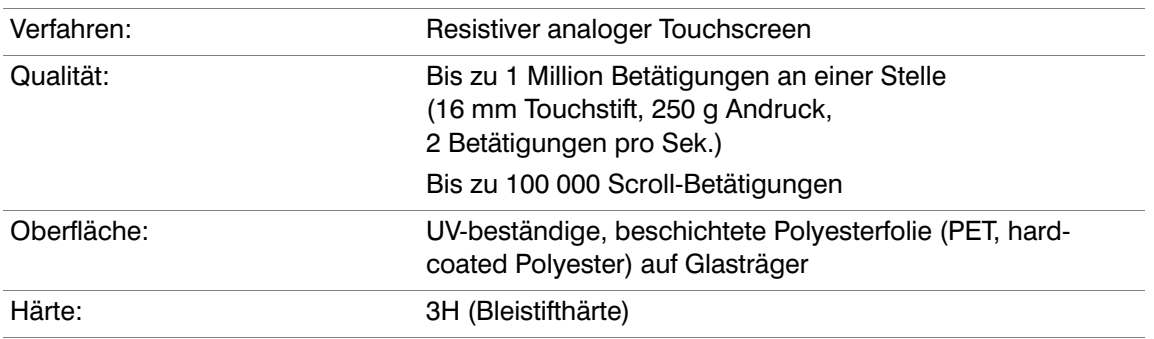

## **15.1.4 Projiziert kapazitiver Touchscreen**

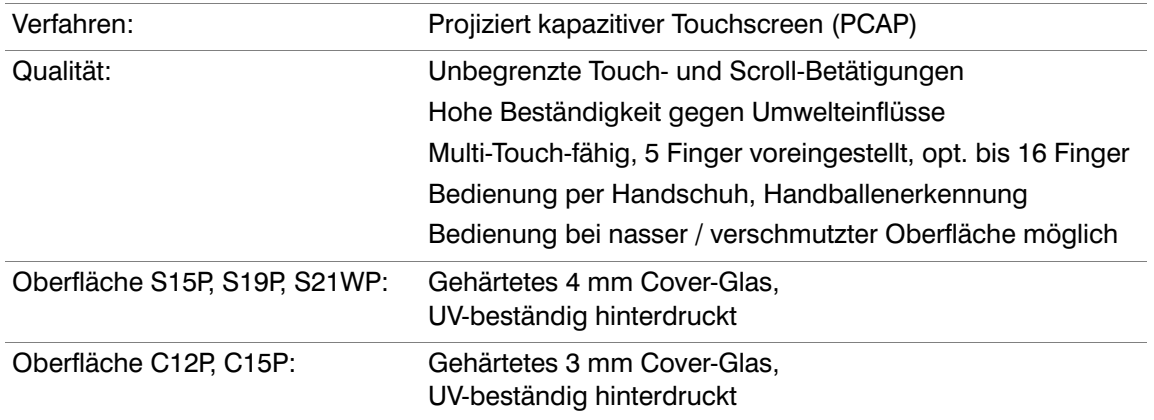

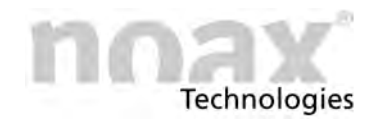

## **15.2 Technische Daten zu den Industrie‐PC‐Varianten**

### 15.2.1 Gerätevariante Compact - C12 und C12P

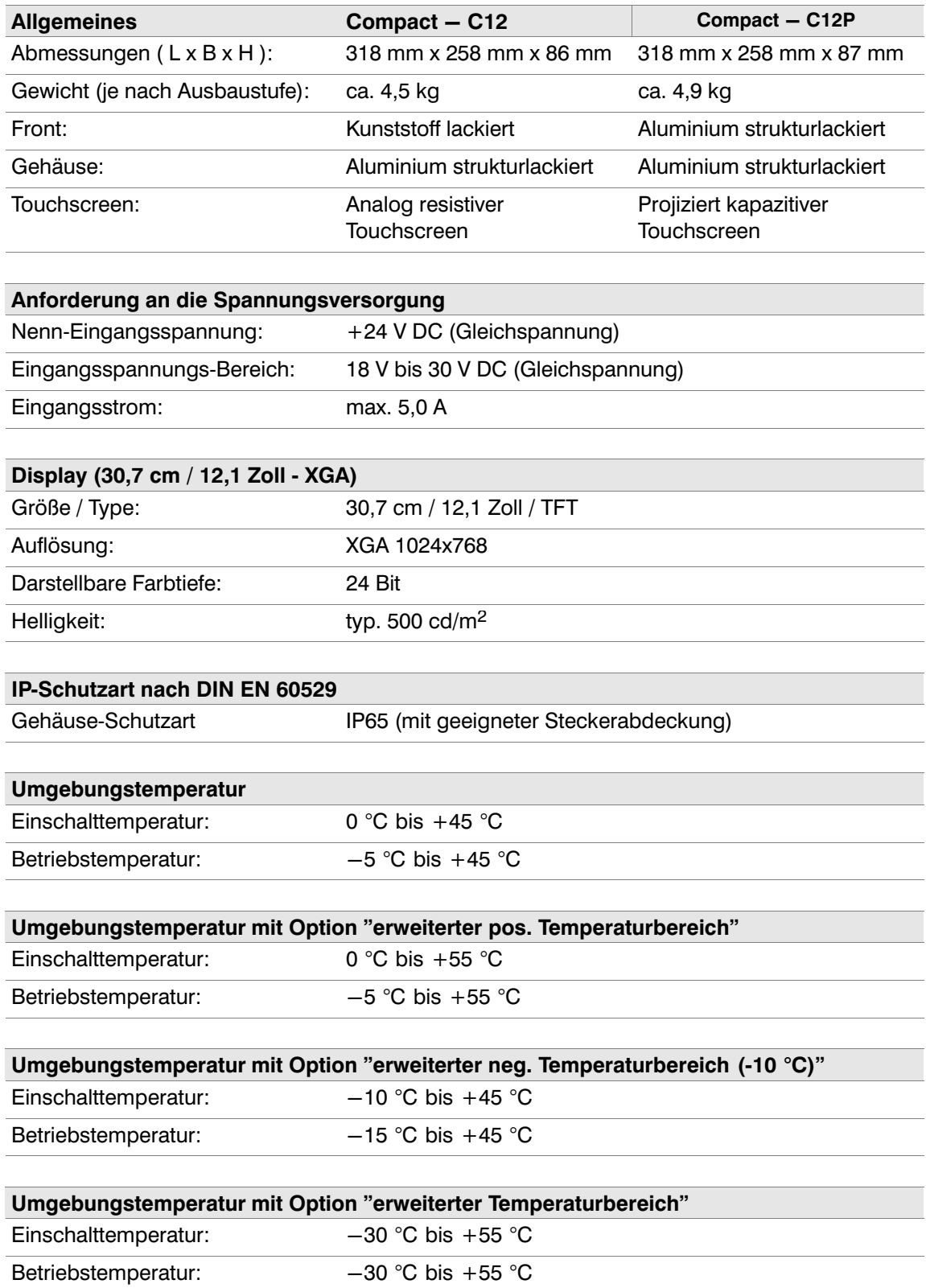

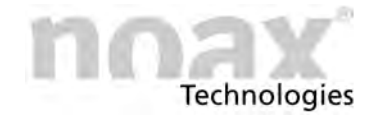

## 15.2.2 Gerätevariante Compact - C15 und C15P

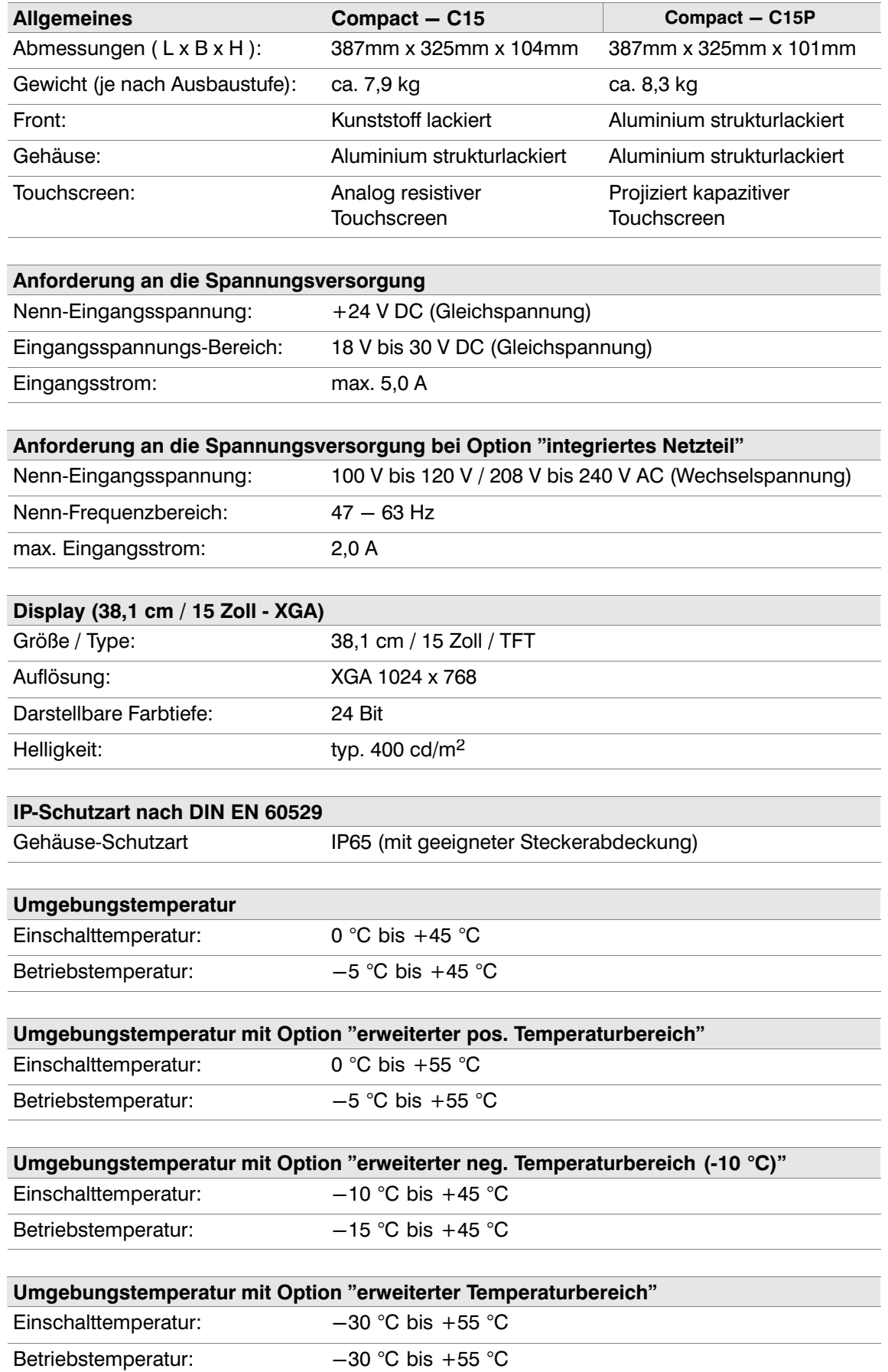

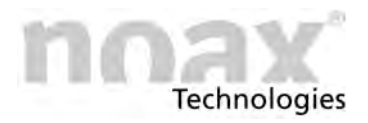

## **15.2.3 Gerätevariante Compact - C19**

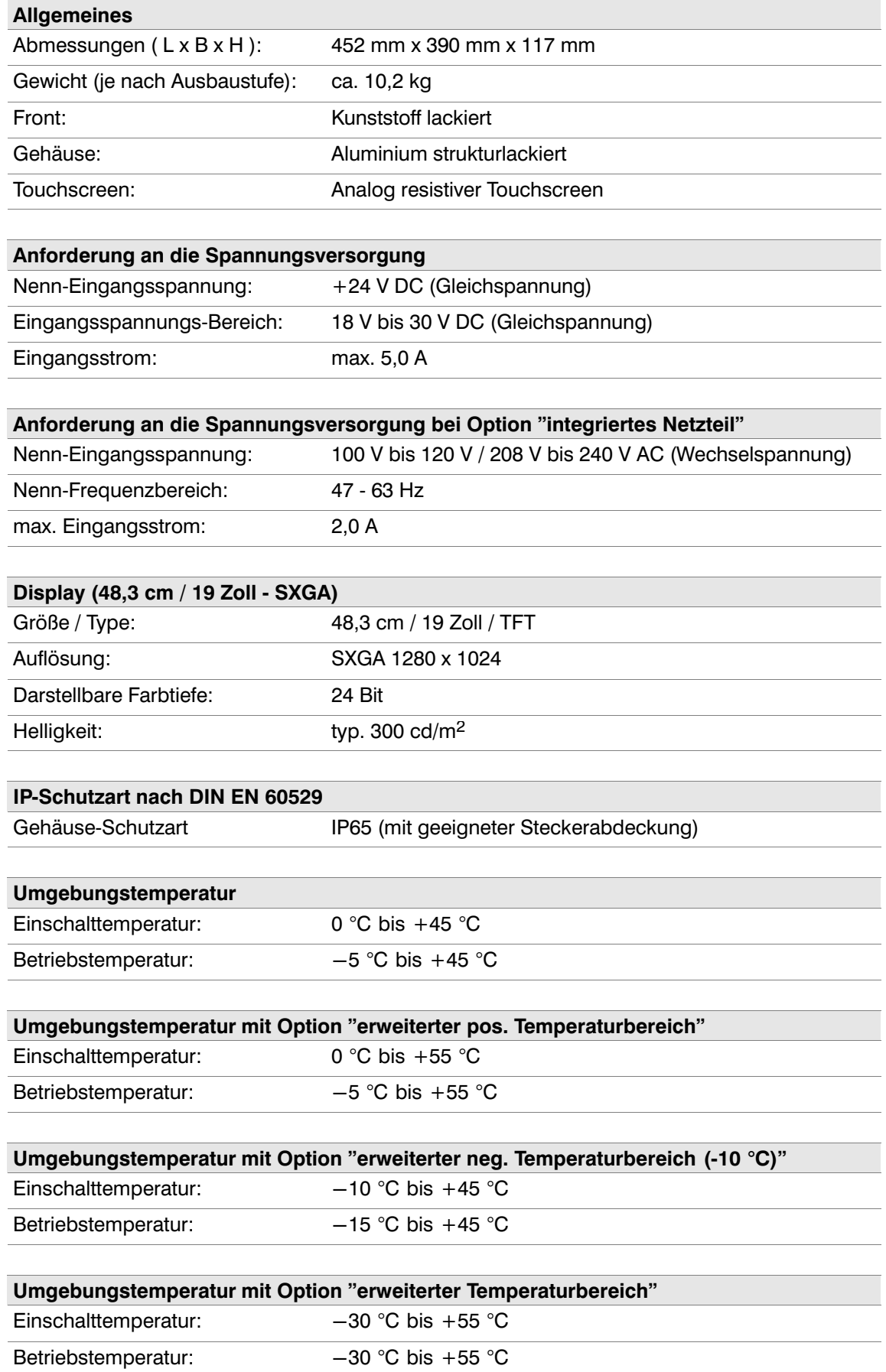

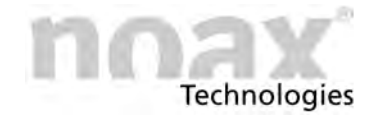

## **15.2.4 Gerätevariante Compact - C21W**

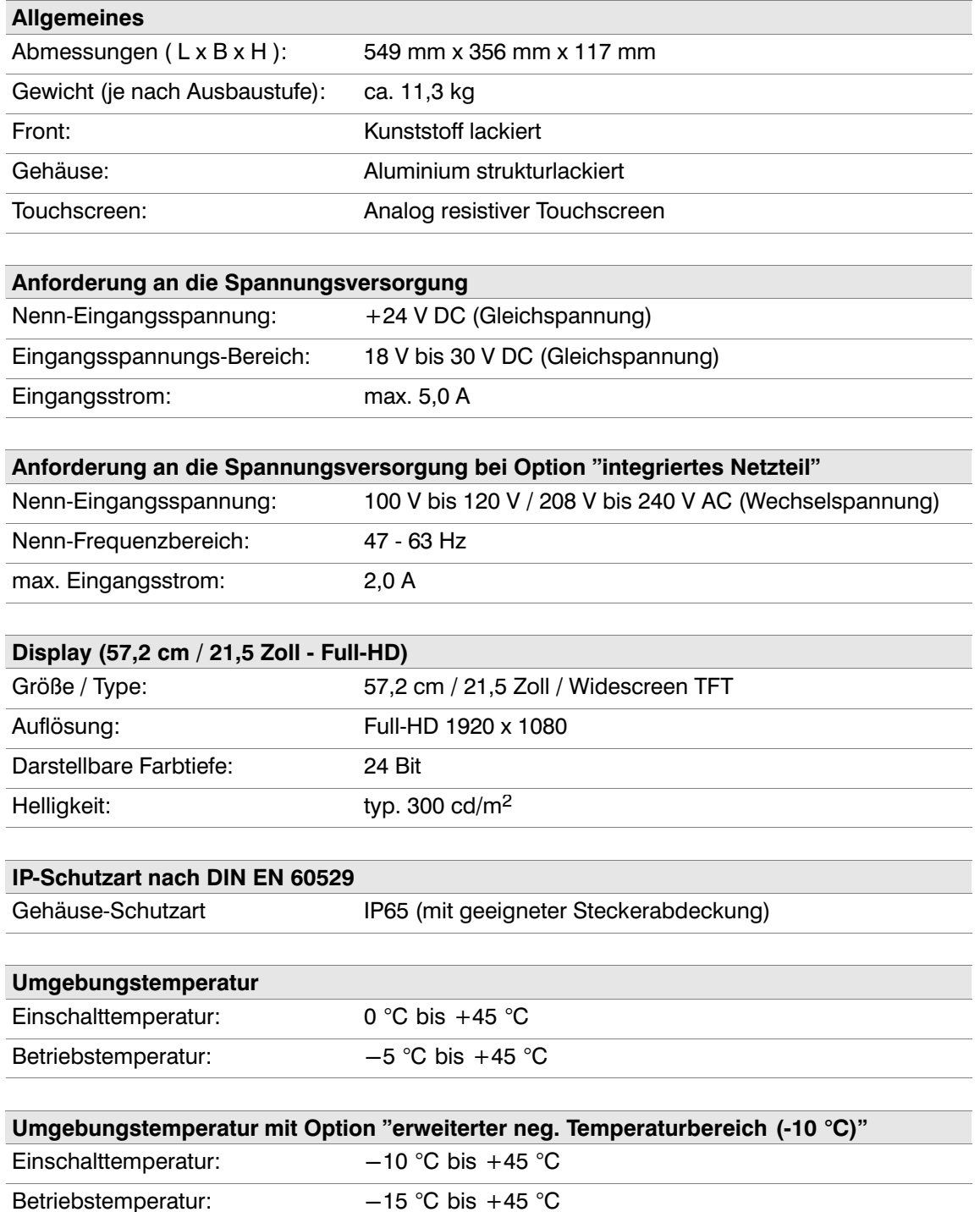

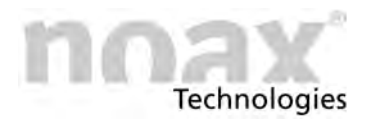

## **15.2.5 Gerätevariante Steel - S12**

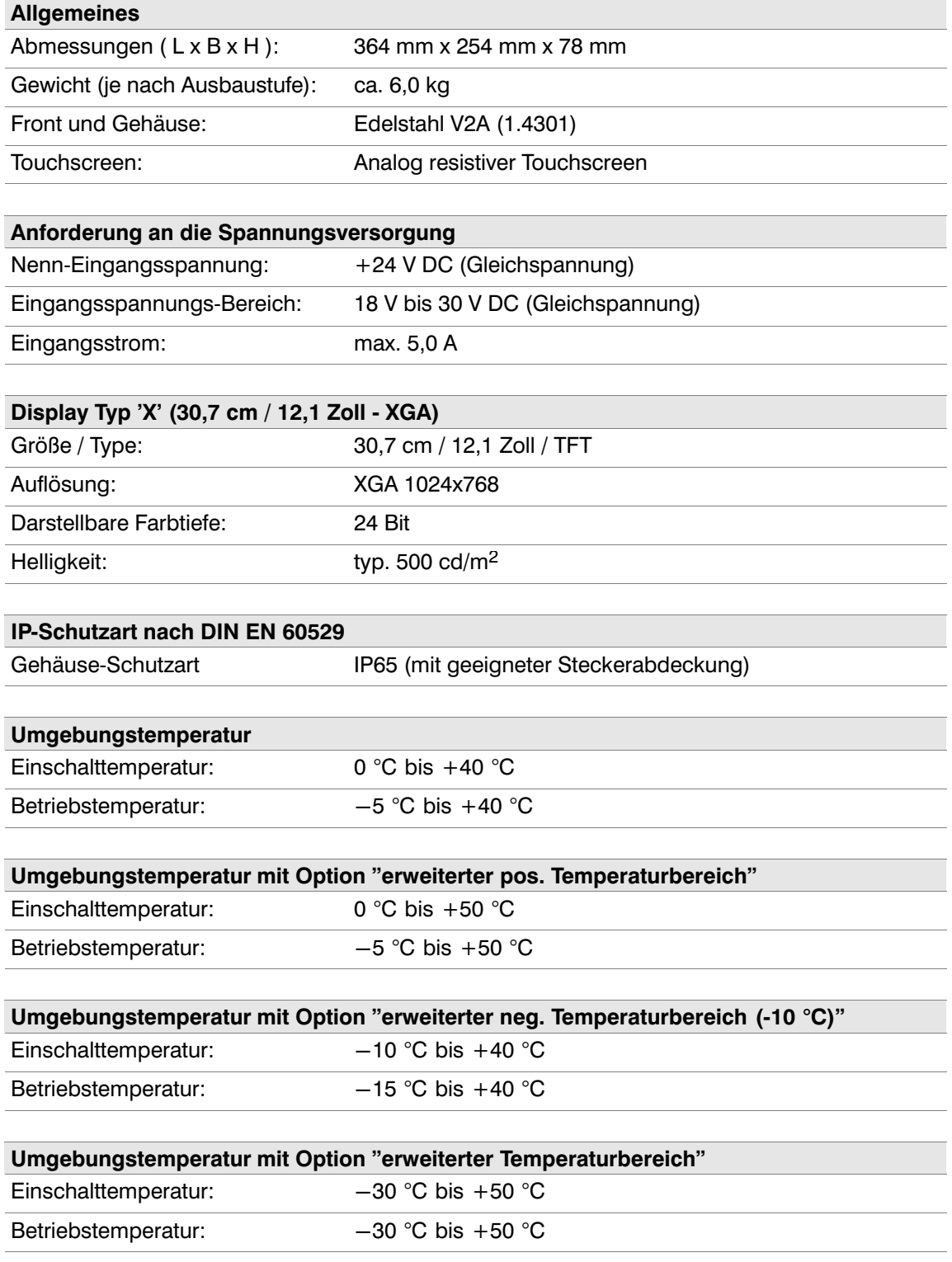

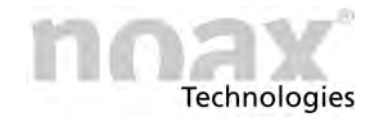

## **15.2.6 Gerätevariante Steel - S15**

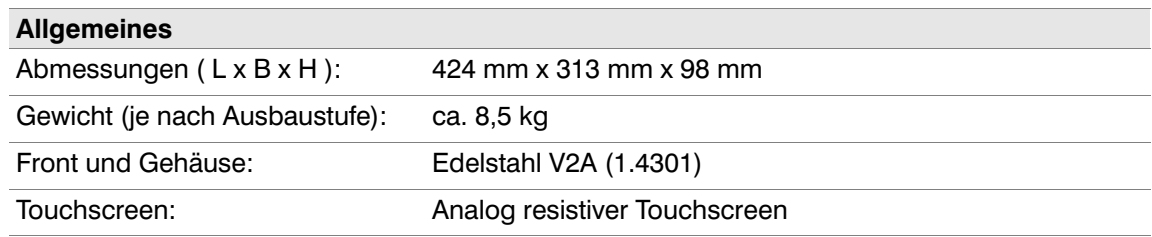

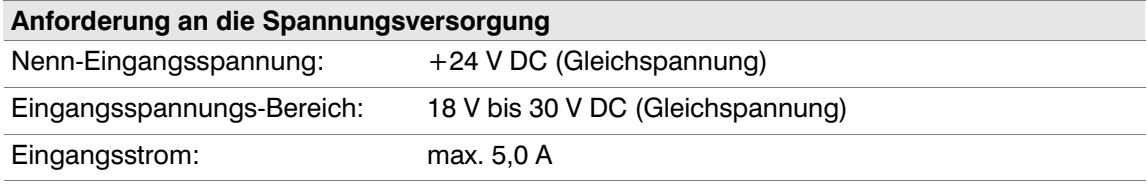

### **Anforderung an die Spannungsversorgung bei Option "integriertes Netzteil"**

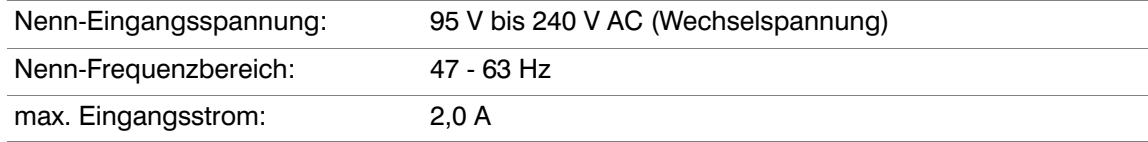

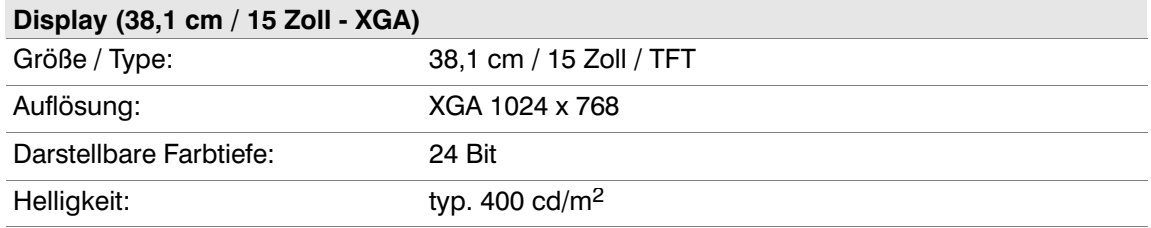

### **IP‐Schutzart nach DIN EN 60529**

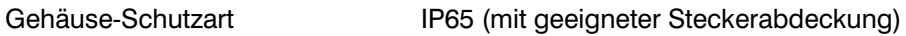

### **Umgebungstemperatur**

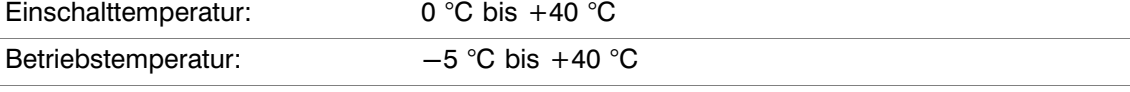

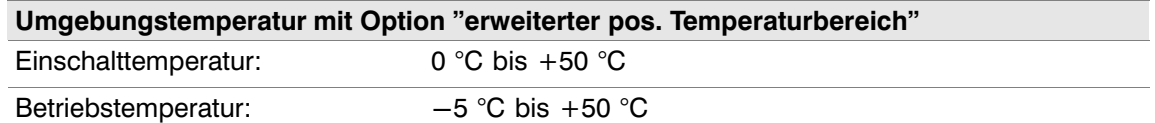

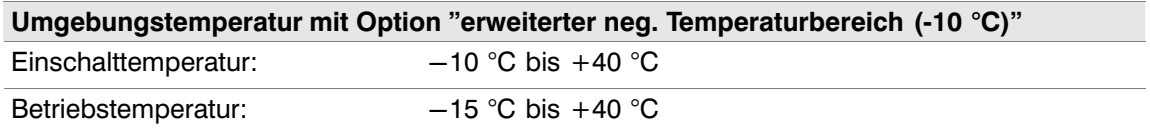

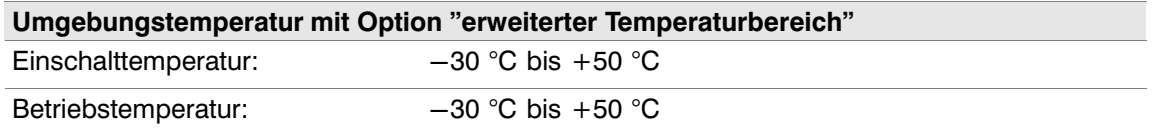

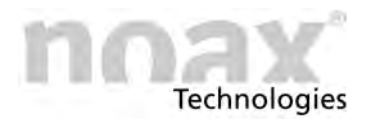

## 15.2.7 Gerätevariante Steel - S15-G2

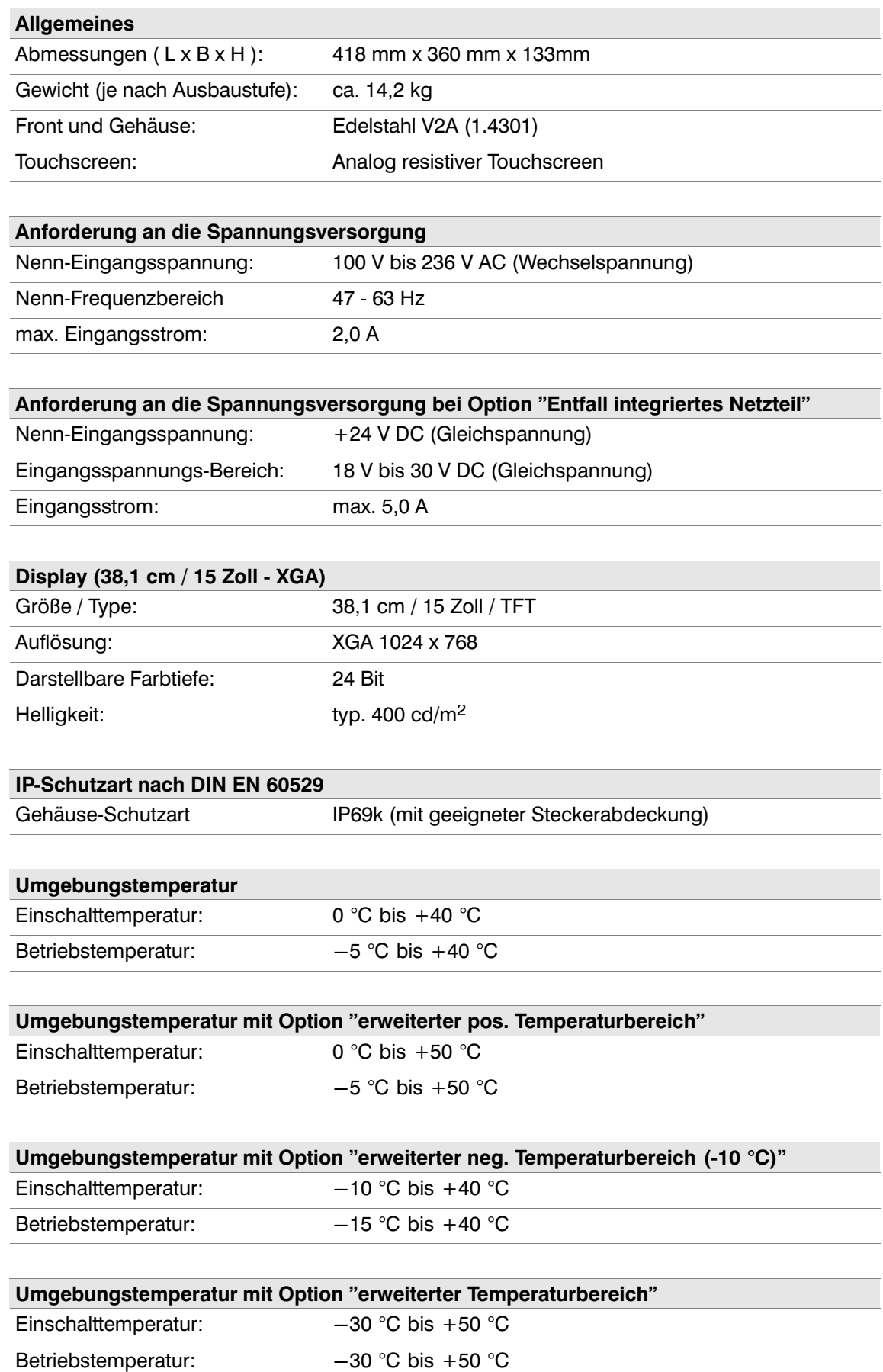

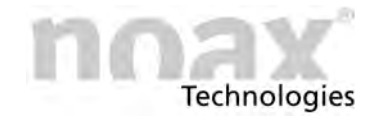

### **15.2.8 Gerätevariante Steel - S19**

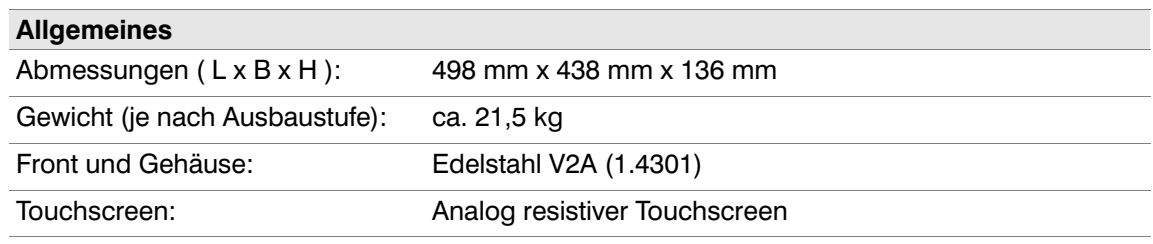

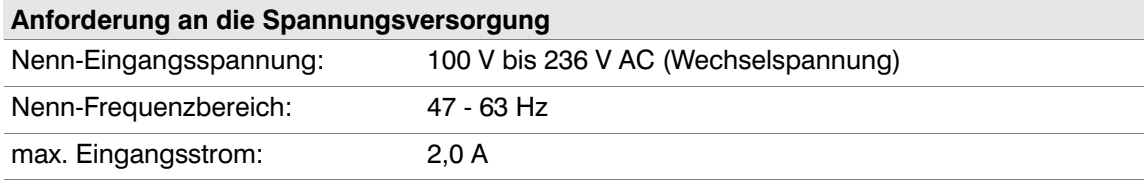

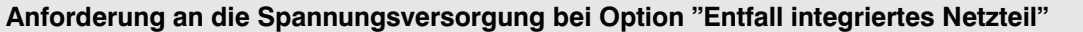

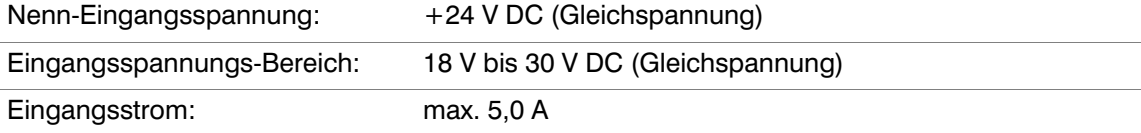

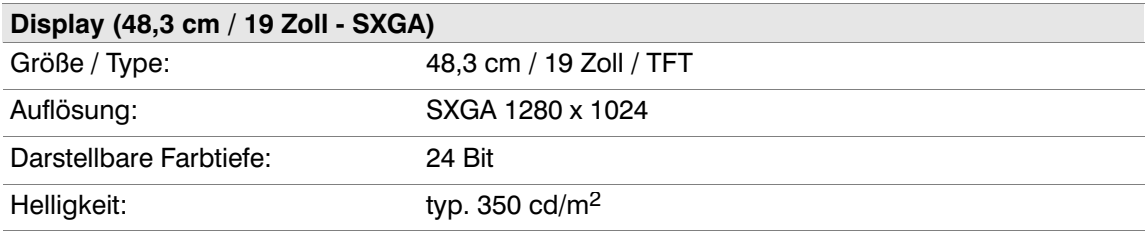

### **IP‐Schutzart nach DIN EN 60529**

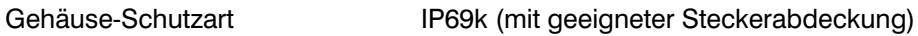

### **Umgebungstemperatur**

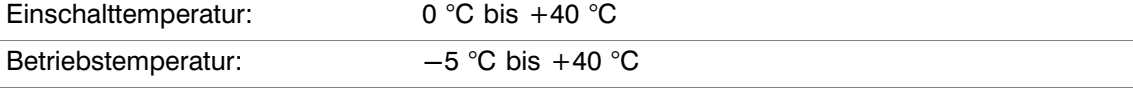

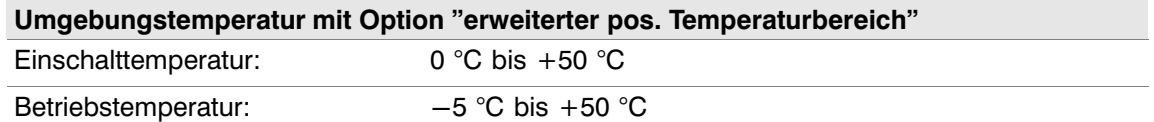

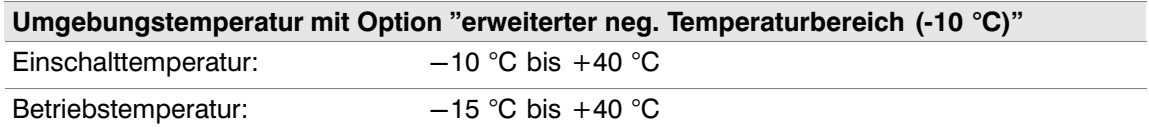

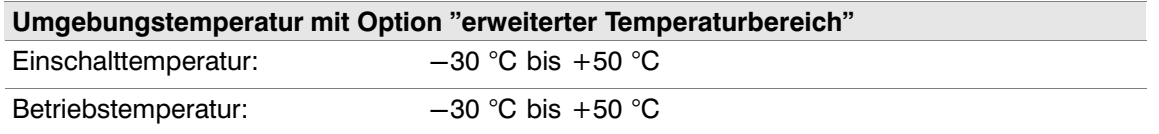

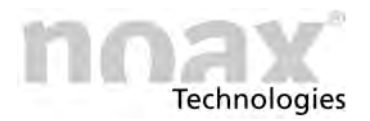

## **15.2.9 Gerätevariante Panel - P15**

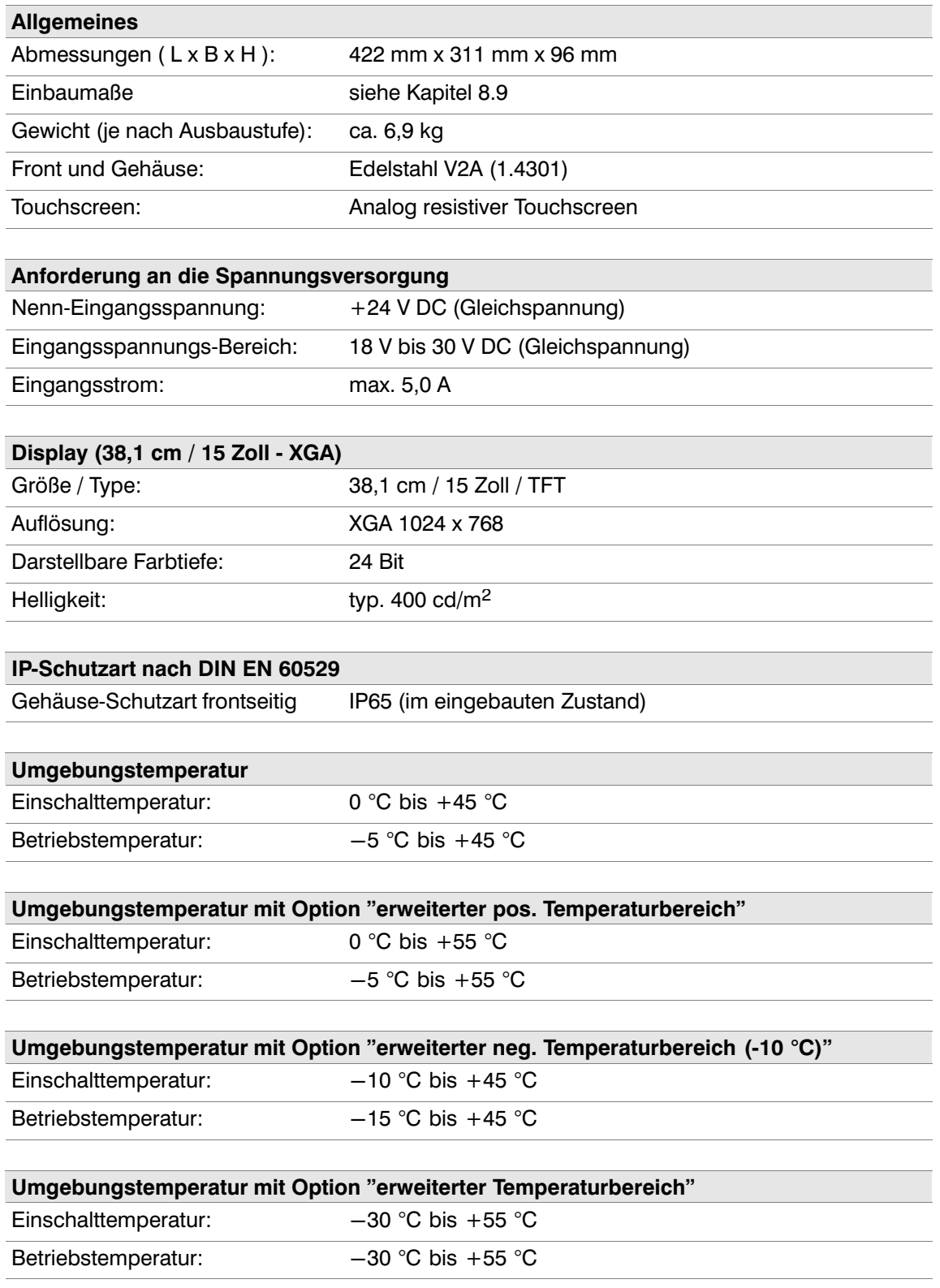

## **15.2.10 Gerätevariante Steel - S15P**

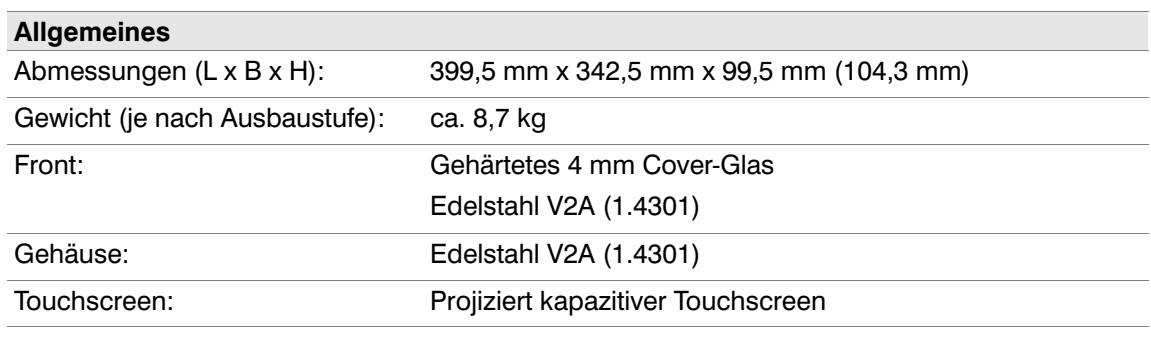

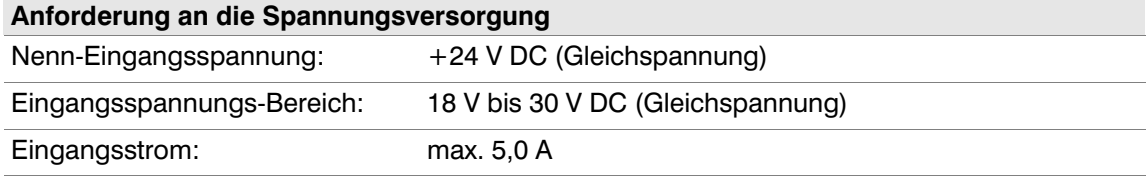

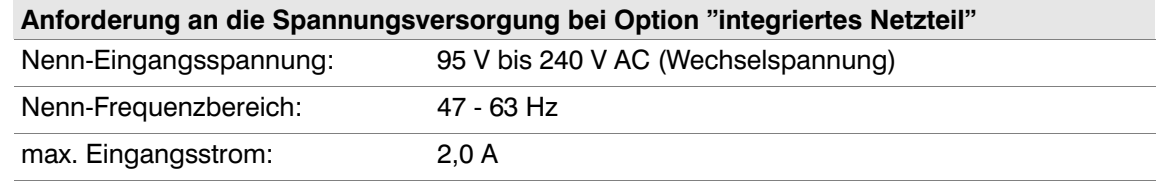

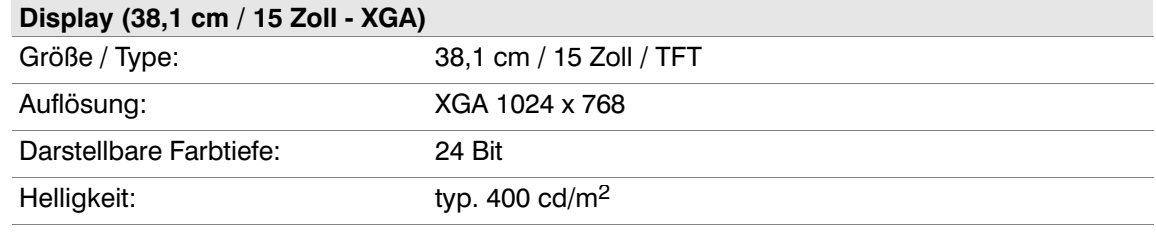

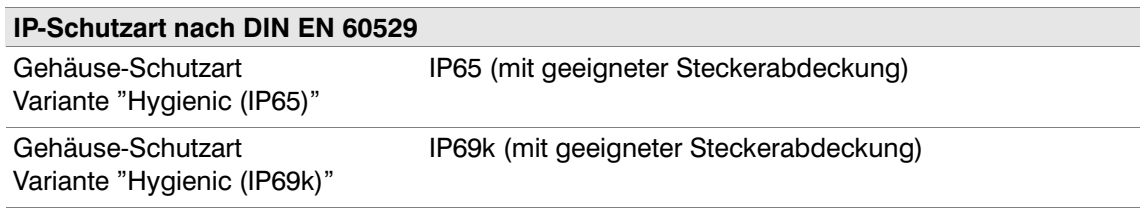

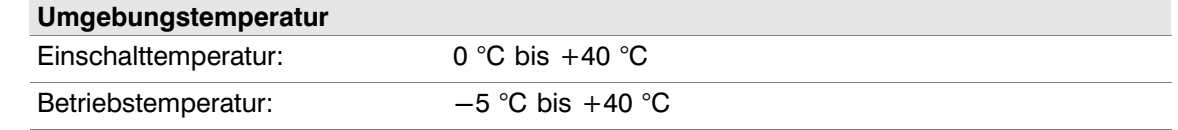

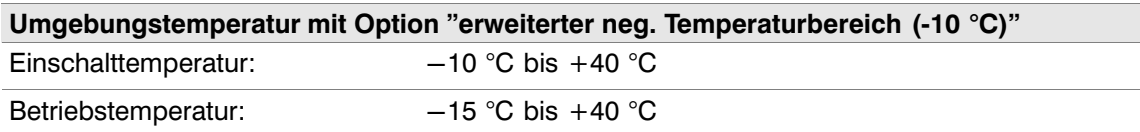

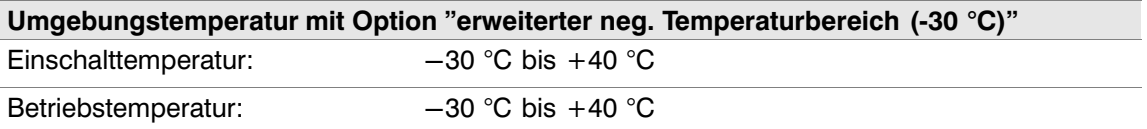

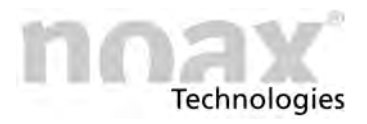

## 15.2.11 Gerätevariante Steel - S15R

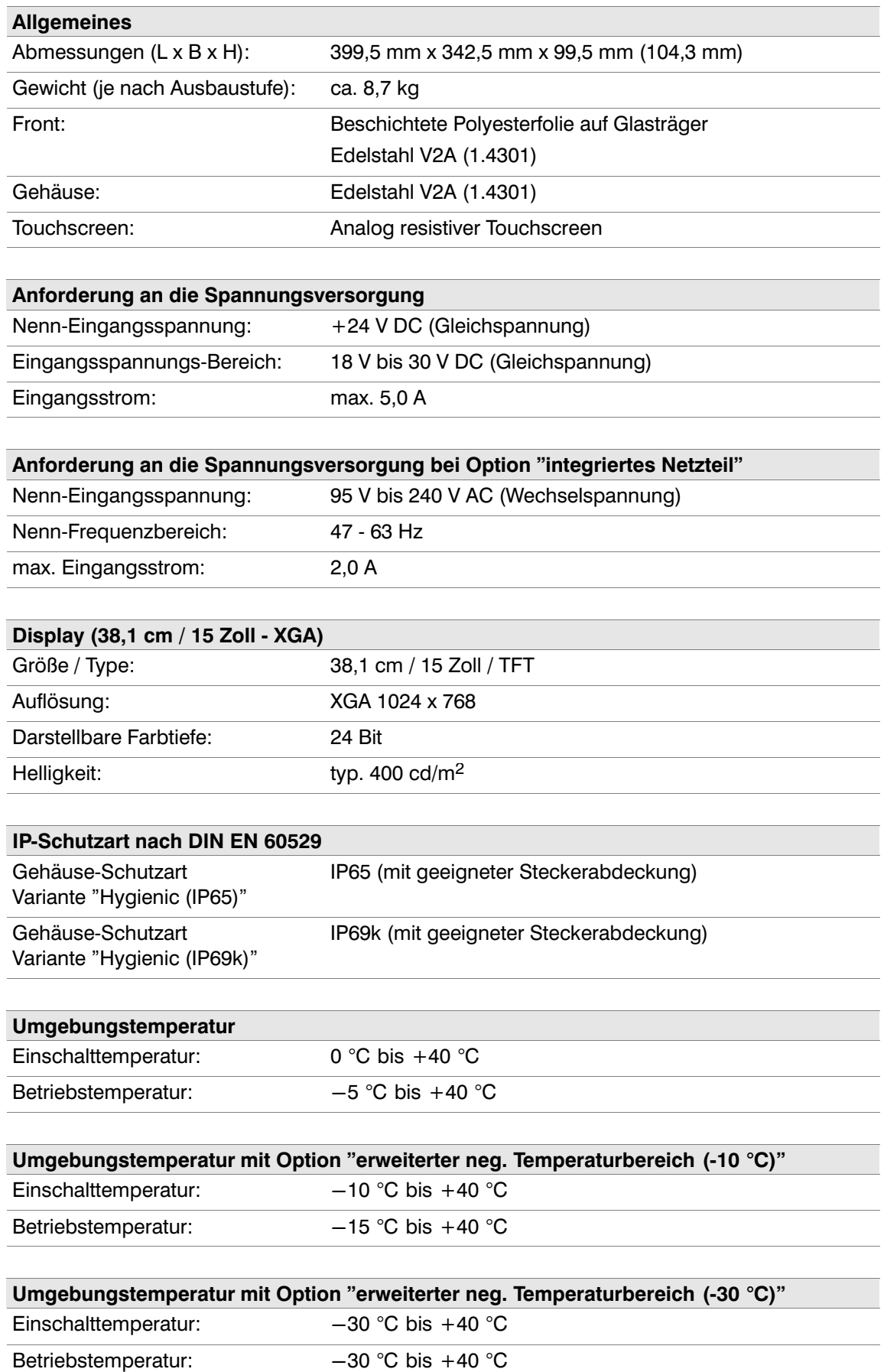

### **15.2.12 Gerätevariante Steel - S19P**

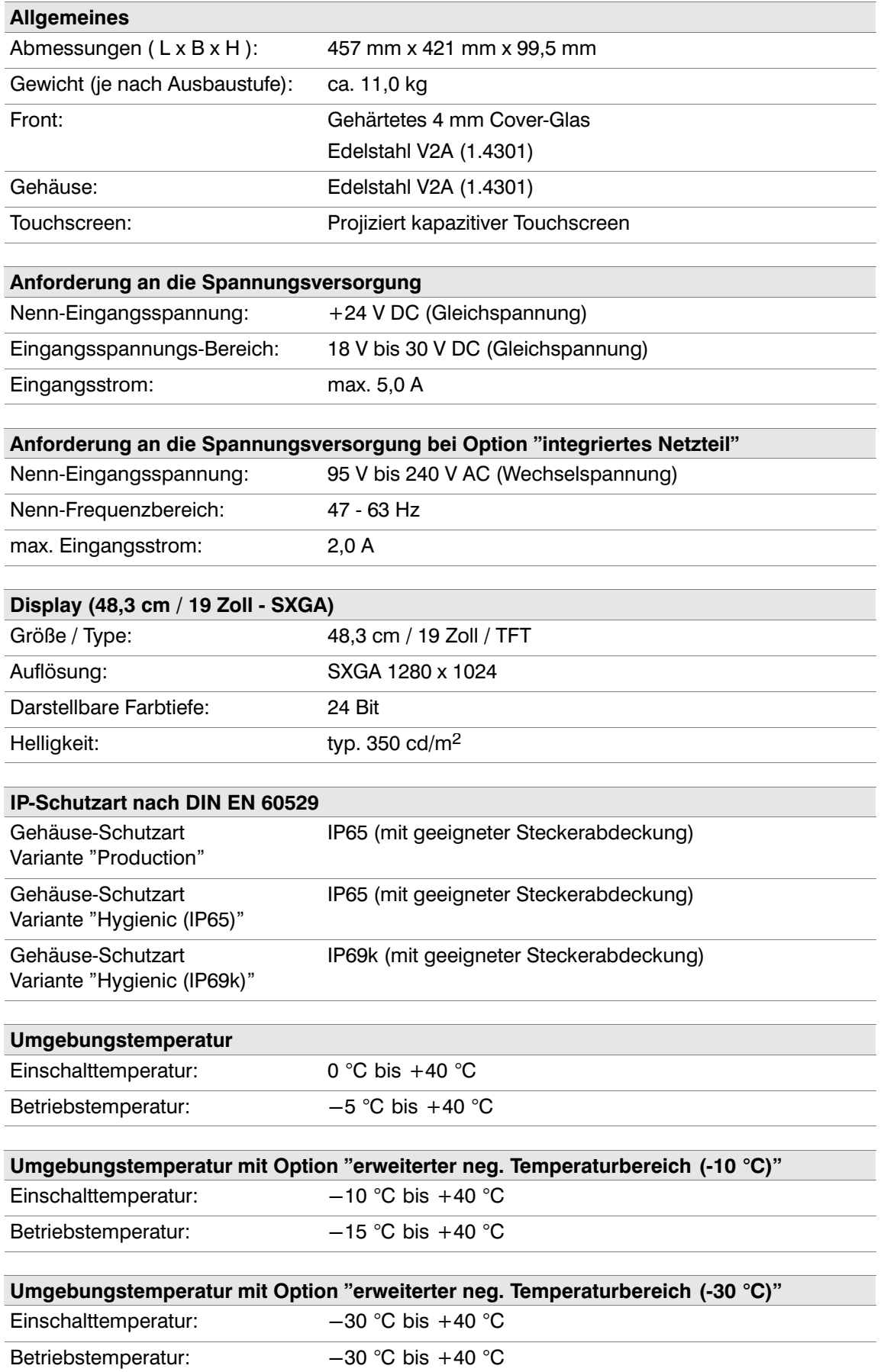

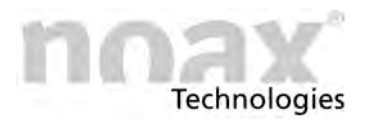

### **15.2.13 Gerätevariante Steel - S19R**

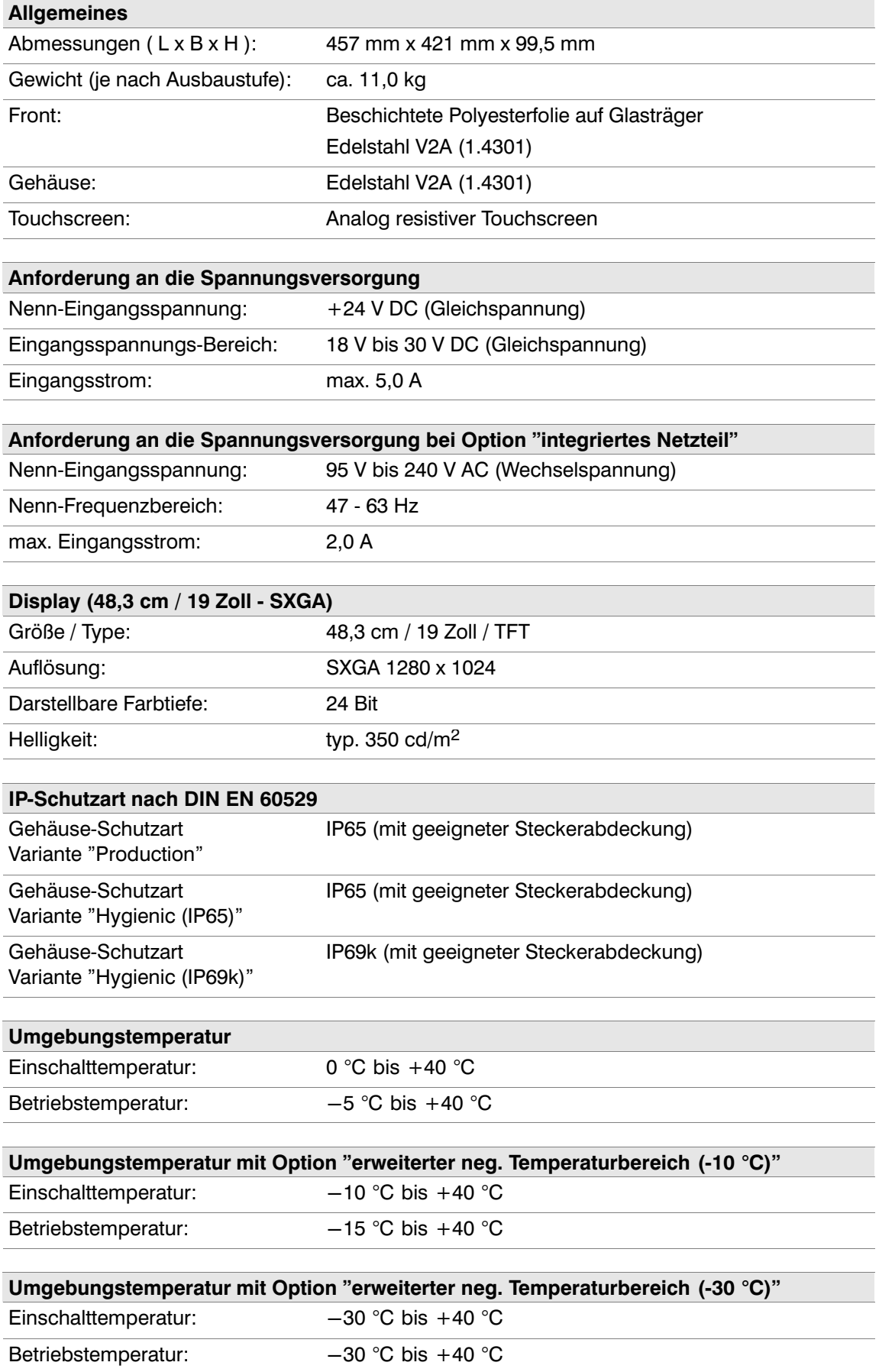

### **15.2.14 Gerätevariante Steel - S21WP**

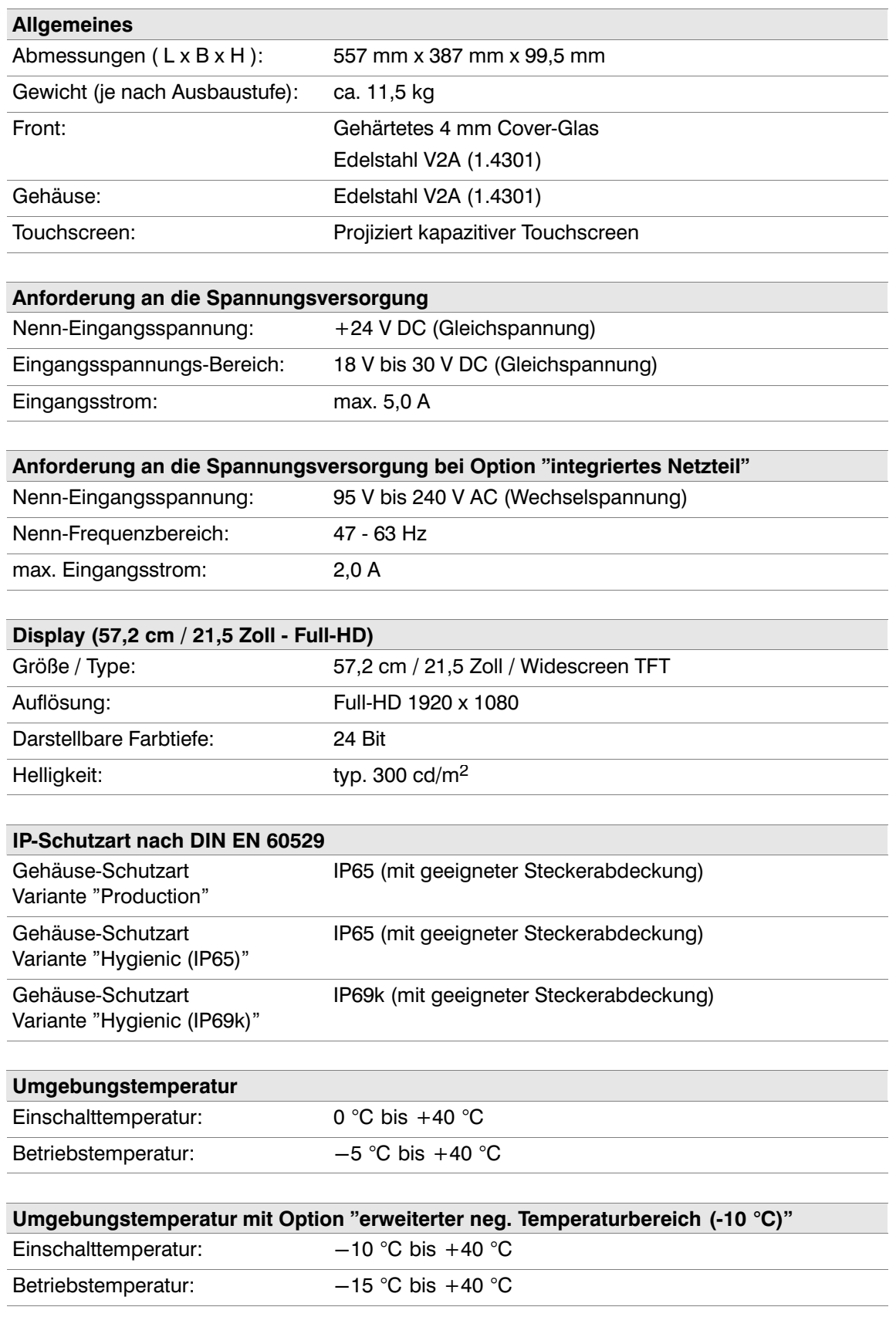

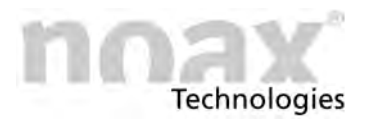

### 15.2.15 Gerätevariante Steel - S21WR

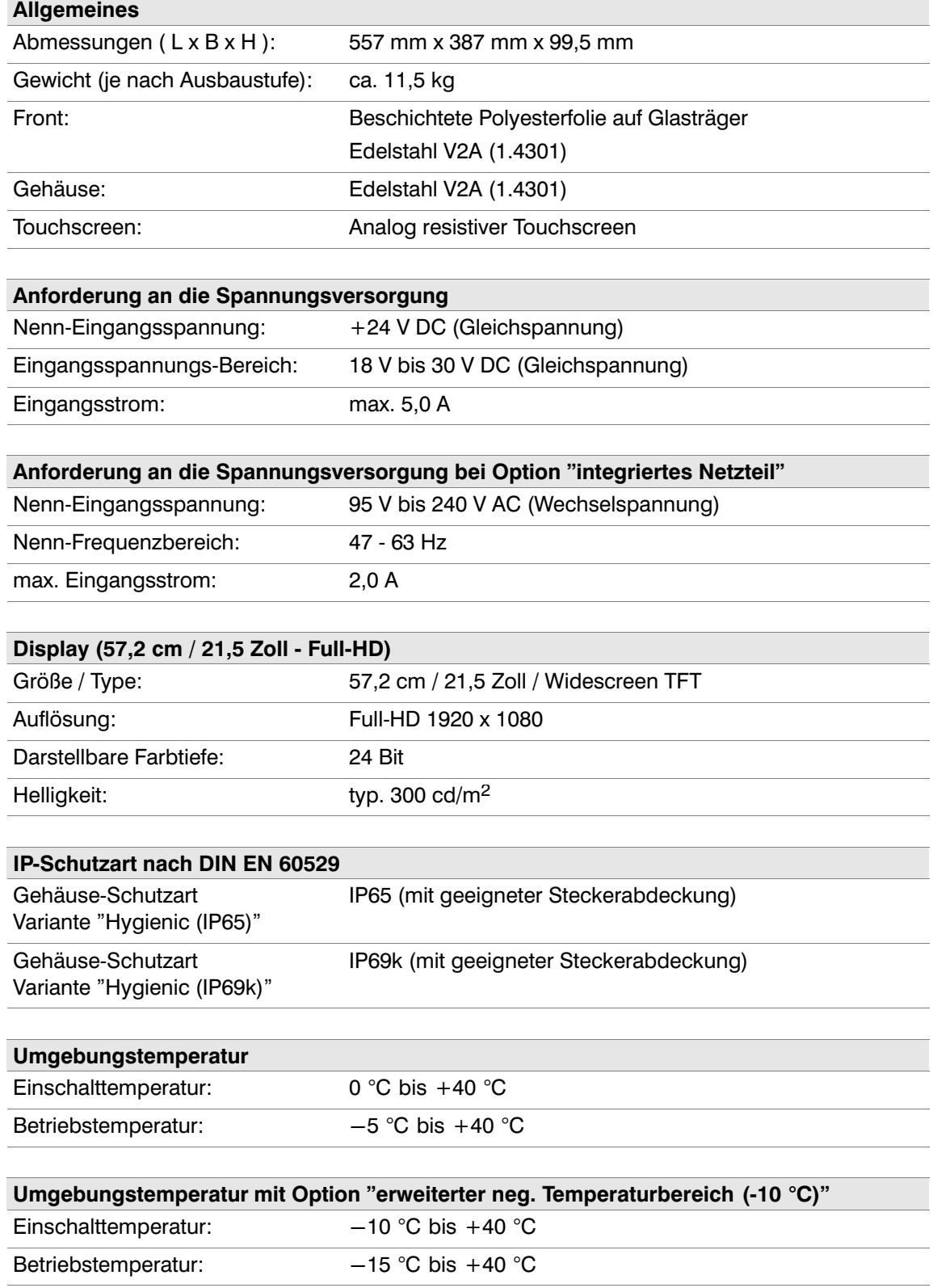

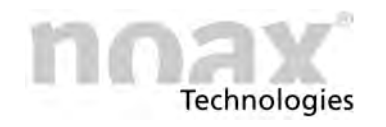

## **15.3 Technische Daten zu den Mainboards**

### **15.3.1 Mainboard N11G**

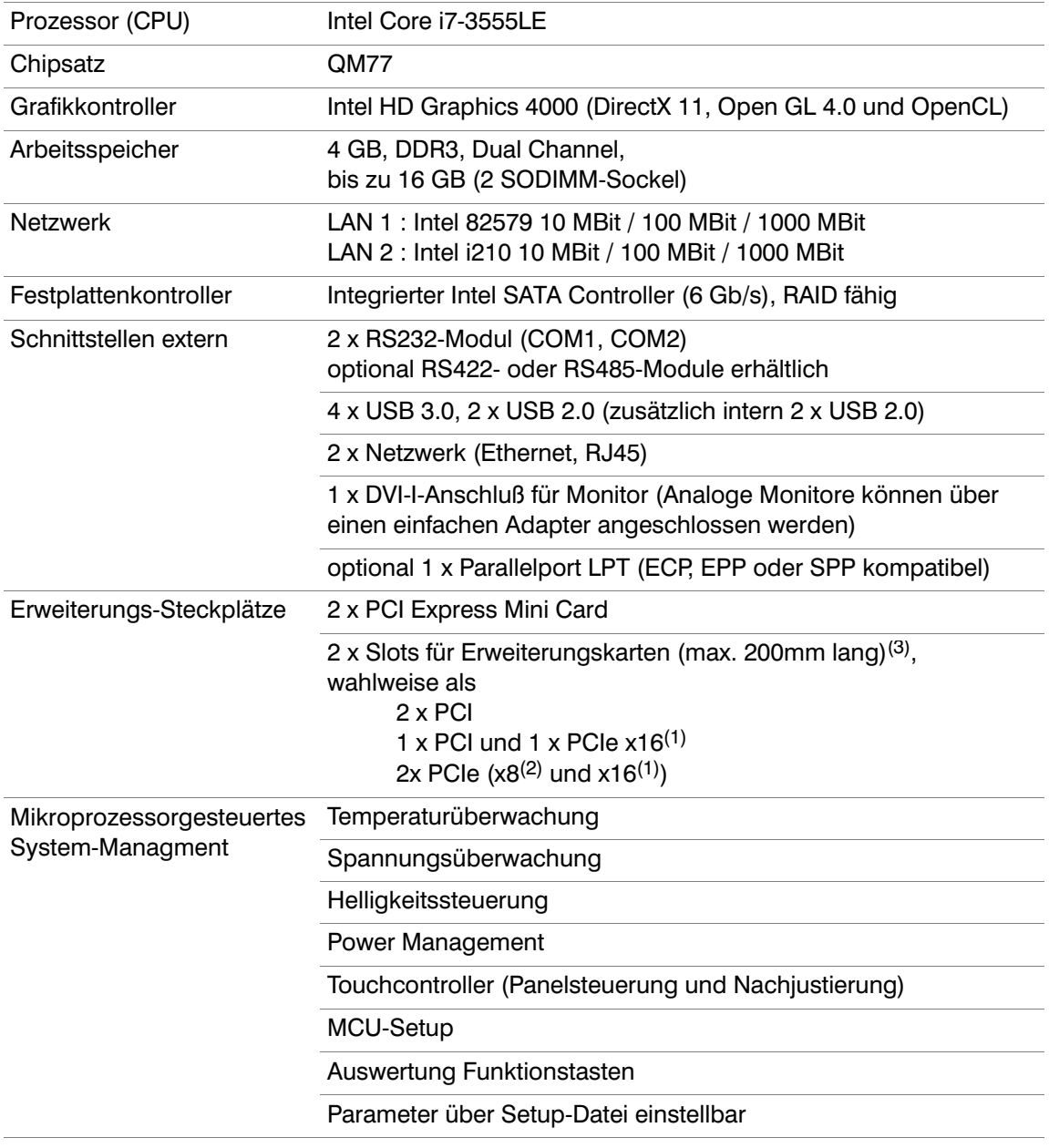

(1) PCIe x16 Steckplatz: 4 Lanes elektrisch

(2) PCIe x8 Steckplatz: 4 Lanes elektrisch

(3) Bei internem Netzteil steht einer der beiden PCIe‐Slots nur als Low‐Profile‐Slot zur Verfügung

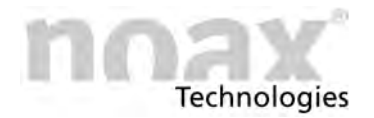

### **15.3.2 Mainboard N11F**

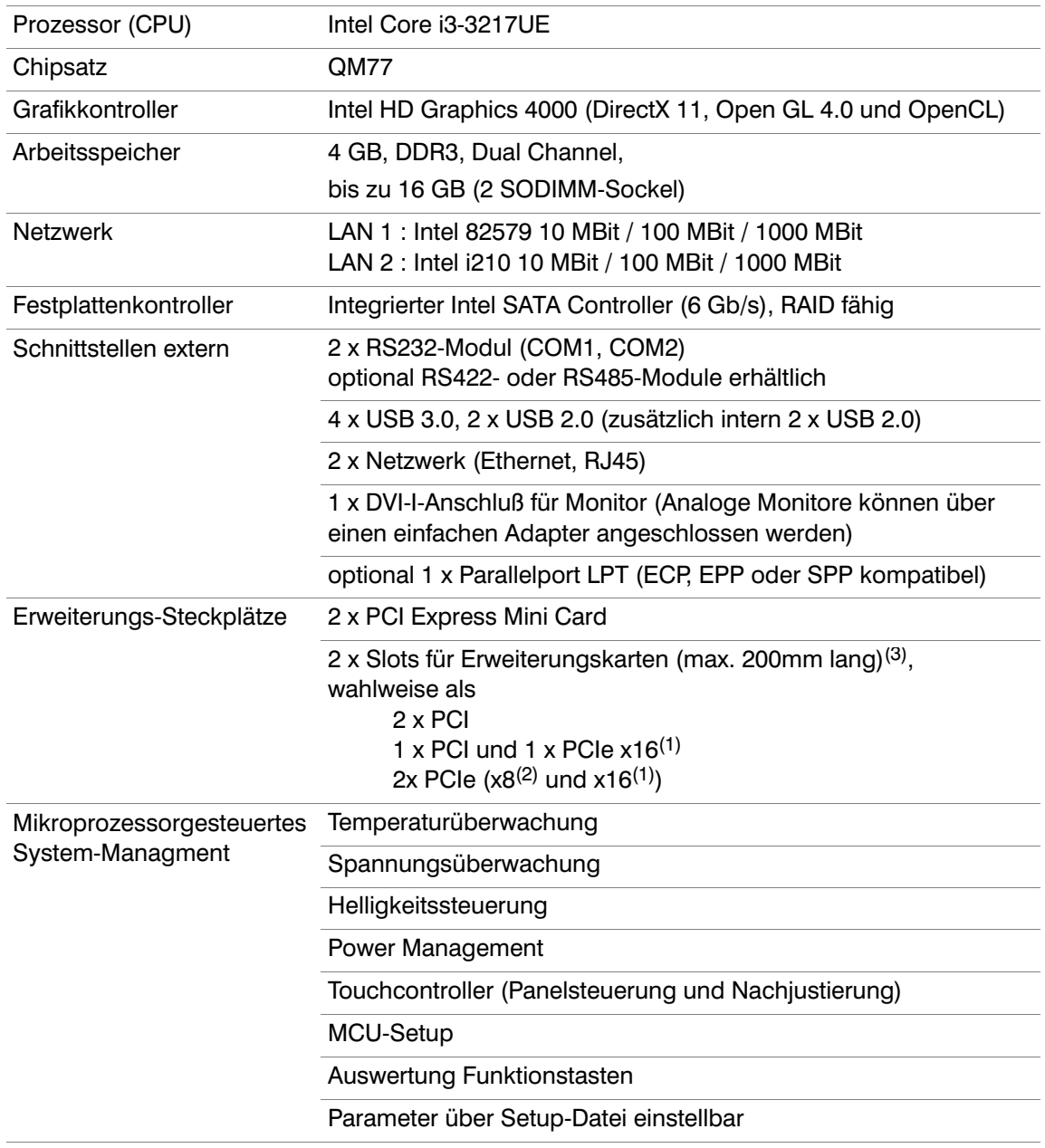

(1) PCIe x16 Steckplatz: 4 Lanes elektrisch

(2) PCIe x8 Steckplatz: 4 Lanes elektrisch

(3) Bei internem Netzteil steht einer der beiden PCIe‐Slots nur als Low‐Profile‐Slot zur Verfügung
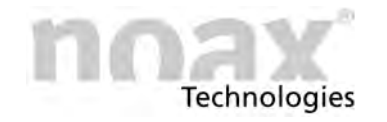

### **15.3.3 Mainboard N11C**

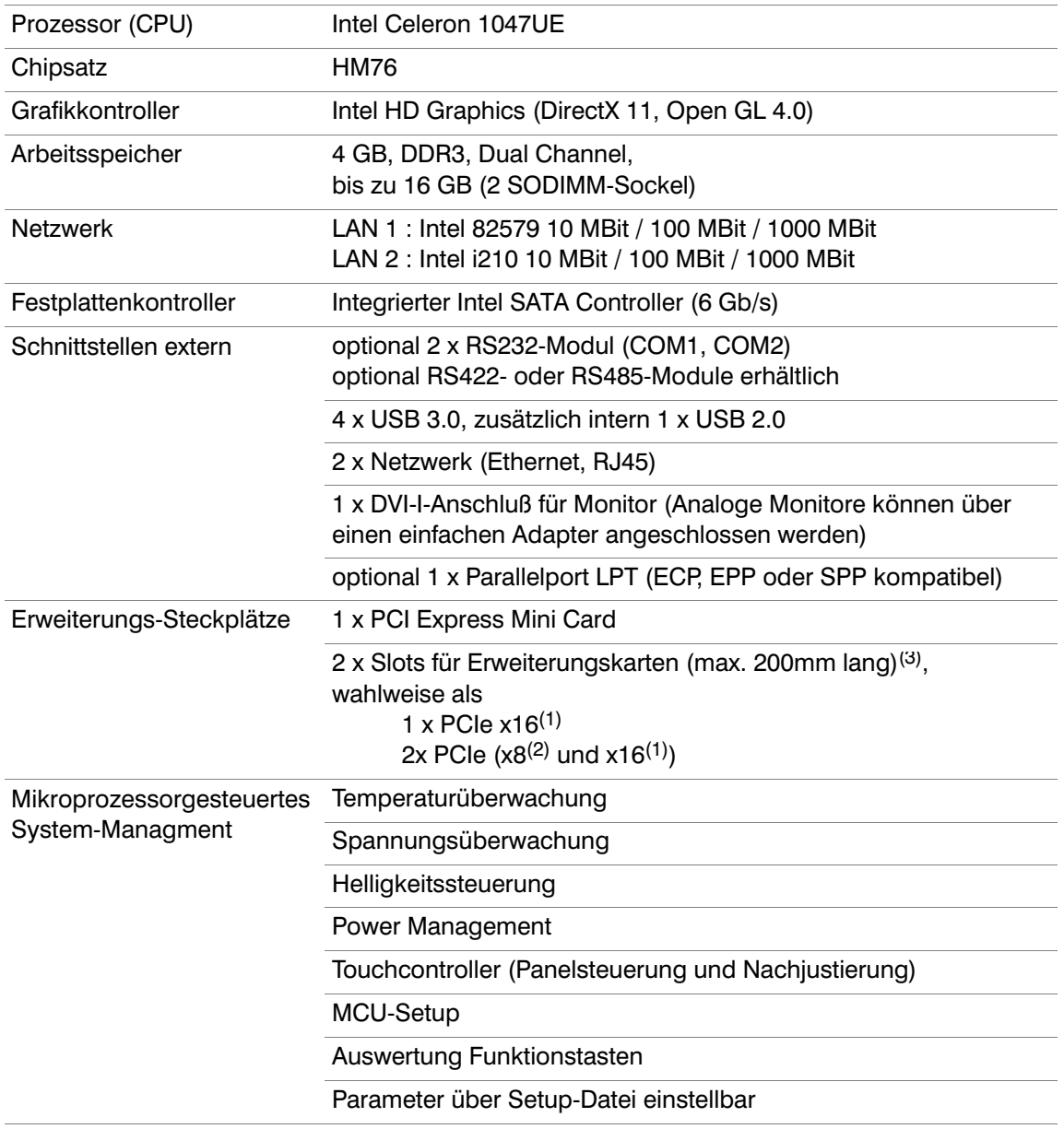

(1) PCIe x16 Steckplatz: 4 Lanes elektrisch

- (2) PCIe x8 Steckplatz: 4 Lanes elektrisch
- (3) Bei internem Netzteil steht einer der beiden PCIe‐Slots als Low‐Profile zur Verfügung

#### $\odot$ Achtung:

Bei diesem Mainboard stehen keine PCI‐Slots zur Verfügung

### **15.3.4 CMOS‐Batterie**

Es dürfen nur CMOS‐Batterien vom Typ "Panasonic BR2032" oder von noax freigegebene Vergleichstypen verwendet werden.

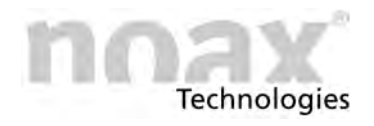

# **15.4 Technische Daten zu den externen Netzteilen**

### **15.4.1 Tischnetzteil**

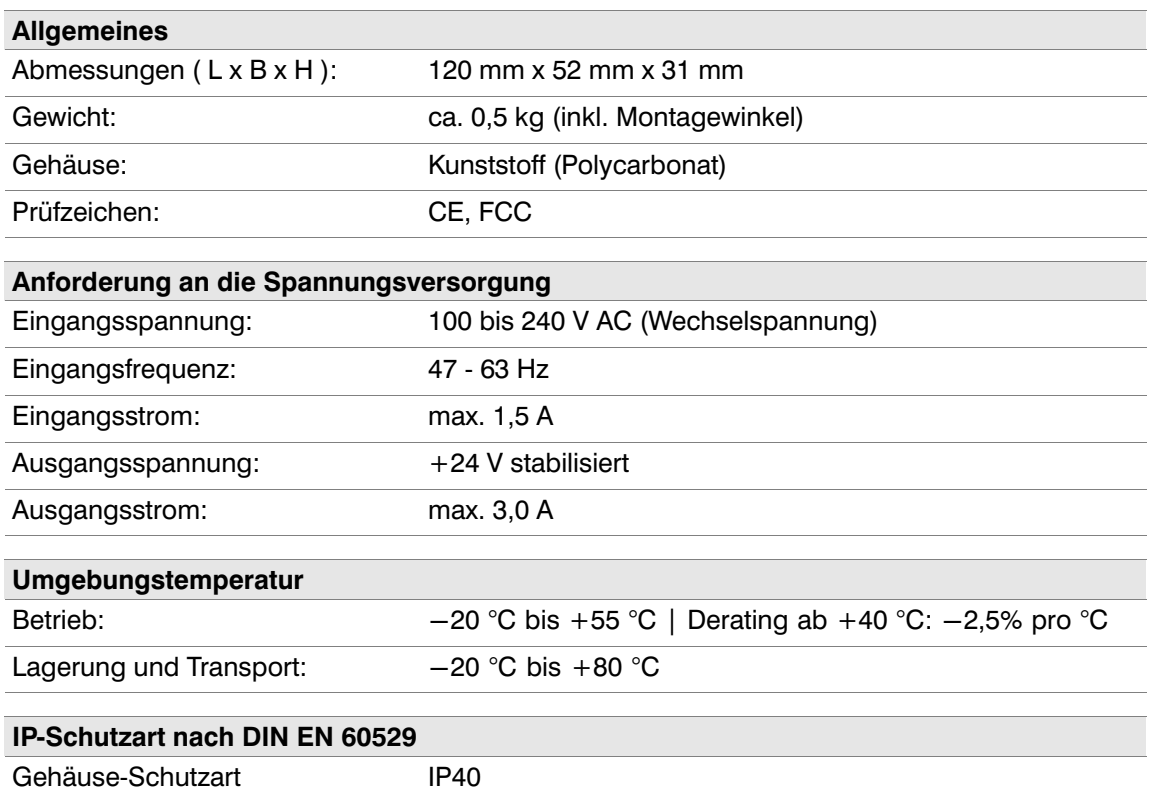

## **15.4.2 Externes Netzteil IP65 (24V)**

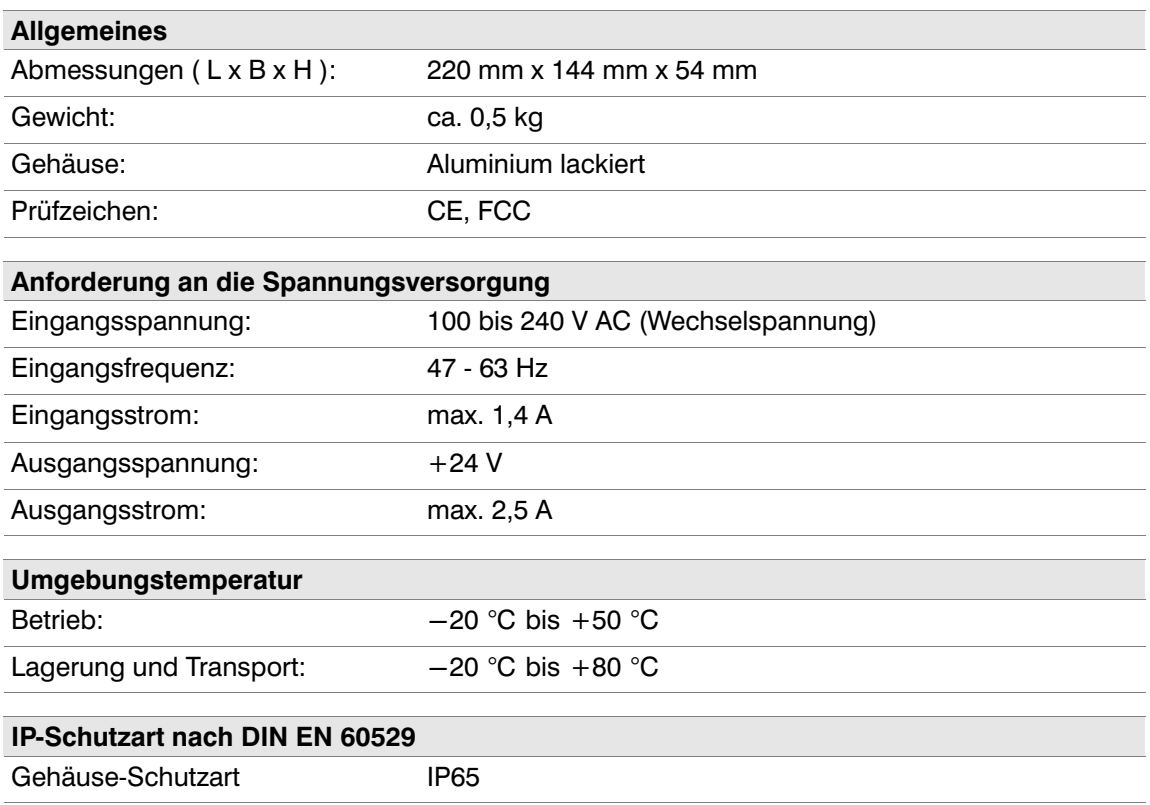

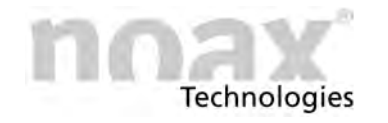

## **15.5 Schnittstellenmodule**

### **15.5.1 noax RS232 Schnittstellenmodul**

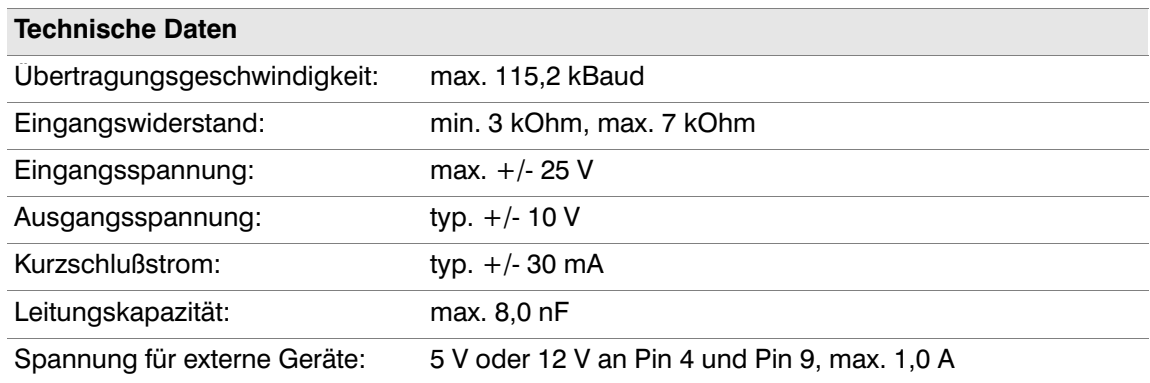

## **15.6 Sicherungen**

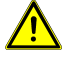

### **Gefahr**

Sicherungen dürfen nur von einer autorisierten Fachkraft gewechselt werden. Die angegebenen technischen Daten der Sicherungen müssen unter allen Umständen eingehalten werden.

Bei weiteren Fragen zu den Sicherungen oder für Ersatzsicherungen wenden Sie sich bitte an unseren Service (siehe Kapitel [14.3](#page-87-0)).

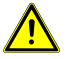

### <sup>1</sup> Gefahr

Beim Gerätetyp S15-G2, S19 sowie bei Industrie-PCs mit Option "integriertes Netzteil" darf die Sicherung "F2" auf dem Mainboard nicht eingesetzt werden! **Ausnahme:** Option "Entfall integriertes Netzteil" bei S15‐G2 und S19.

### **/<u>!</u>\ Warnung**

### **Vor dem Öffnen des Gerätes für Aufrüstung oder Servicearbeiten muss der Industrie‐PC vollständig vom Netz getrennt werden!**

Ziehen Sie dazu das Kabel für die Versorgungsspannung vom Stecker "Power 24V" des Industrie‐PC ab bzw. stecken Sie die Gerätezuleitung ab. Das Herunterfahren des Betriebssystems alleine reicht nicht aus!

#### $\odot$ **Alle nicht in diesem Kapitel aufgeführten Sicherungen auf dem Mainboard können nicht ersetzt werden.**

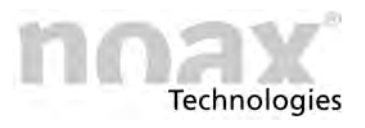

## **15.6.1 Geräte ohne integriertes Netzteil**

### **Das betrifft die Geräte vom Typ C12, C12P, C15, C15P, C19, C21W, S12, S15, P15, S15P, S15R, S19P, S19R, S21WP, S21WR sowie S15‐G2 und S19 ohne integriertes Netzteil**

Die Eingangssicherung mit der Bezeichnung "F2" befindet sich auf dem Mainboard in der Nähe des Powereingangssteckers in einem Sockel mit Schutzkappe.

Sicherungstyp: Glasrohr-Sicherung im Format 5 x 20 mm, Charakteristik **5 A / 250 V / Auslöseverhalten "träge" nach IEC 60127‐2**.

## **15.6.2 Gerätetyp S15‐G2 und S19 sowie C15, C15P, C19, C21W, S15P, S15R, S19P, S19R, S21WP, S21WR mit Option "integriertes Netzteil"**

Der Sicherungshalter für die zwei Sicherungen der Versorgungsspannung befindet sich im unteren Bereich der Kaltgerätebuchse.

Zum Entfernen des Sicherungshalters den kleinen schwarzen Hebel des Halters nach unten drücken. Der Sicherungshalter lässt sich nun herausziehen.

Sicherungstyp: 2 Stk. Glasrohr‐Sicherungen im Format 5 x 20 mm, Charakteristik **2 A / 250 V / Auslöseverhalten "träge" nach IEC 60127‐2**.

## **15.6.3 Gerätetyp S15 mit Option "integriertes Netzteil"**

Der Sicherungshalter für die Sicherungen der Versorgungsspannung befindet sich im Steckerbereich neben der Kaltgerätebuchse.

Zum Entfernen den Einsatz des Halters mit einem Schlitzschraubendrehen eine Viertel Umdrehung drehen.

Sicherungstyp: 1 Stk. Glasrohr‐Sicherungen im Format 5 x 20 mm, Charakteristik **2 A / 250 V / Auslöseverhalten "träge" nach IEC 60127‐2.**

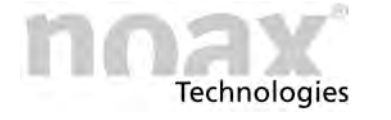

## **15.7 Anforderung an Zusatzkomponenten**

Alle verwendeten Zusatzkomponenten (wie Tastaturen, Drucker, Einsteckkarten usw.) müssen für den Einsatz im industriellen Bereich geeignet sein.

## **15.8 Zusatzkarten für den Industrie‐PC**

Zusätzlich eingebaute Karten erhöhen die Systemtemperatur und senken die maximal zulässige Umgebungstemperatur!

**Bei Industrie‐PCs vom Typ C12 und C12P sowie bei Industrie‐PCs mit Option**  $\bigcirc$ **"integriertes Netzteil" können in den Slot 1 nur Low‐Profile PCI bzw. PCIe Karten eingebaut werden.**

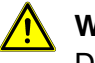

### **Warnung**

Die Zusatzkarten dürfen zusammen die Gesamtleistungsaufnahme von maximal 30 W nicht überschreiten! Maximal zulässige Ströme unter allen Umständen beachten!

### **15.8.1 Zusatzkarten im PCI‐Slot**

#### **Die PCI‐Slots entsprechen der PCI‐Spezifikation Rev. 2.1.**  $\bigcirc$

Es können 5V‐ und Universal (3.3V & 5V)‐PCI Karten mit einer Länge von 173mm (6,8") verwendet werden.

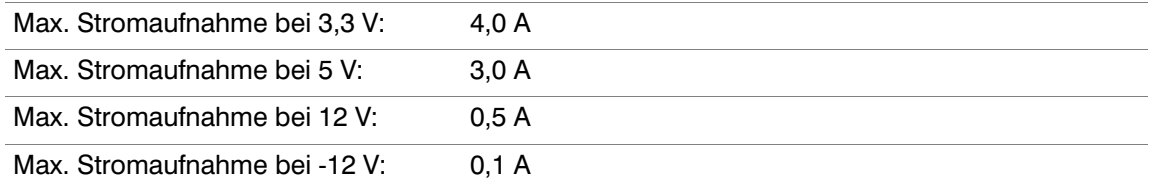

#### $\bigcirc$ **Die Low‐Profile PCI‐Slots entsprechen der PCI‐Spezifikation Rev. 2.1.**

Es können 5V‐ und Universal‐ (3.3V & 5V) Low‐Profile PCI Karten mit einer Länge MD1 von 120mm (4,7") und MD2 von 168mm (6,6") verwendet werden.

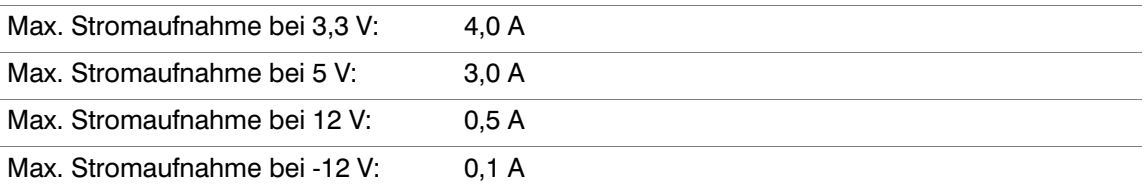

**Warnung**

Die PCI‐Karte darf die Gesamtleistungsaufnahme von maximal 15 W pro Steckplatz nicht überschreiten! Maximal zulässige Ströme unter allen Umständen beachten! Zusätzlich eingebaute Karten erhöhen die Innentemperatur und senken die maximal zulässige Umgebungstemperatur!

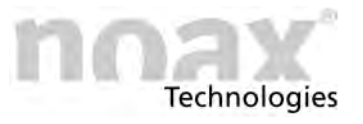

## **15.8.2 Zusatzkarten im PCI Express Slot**

 $\bigcirc$ **Die PCI Express Slots entsprechen der PCI‐Spezifikation Rev. 2.0.**

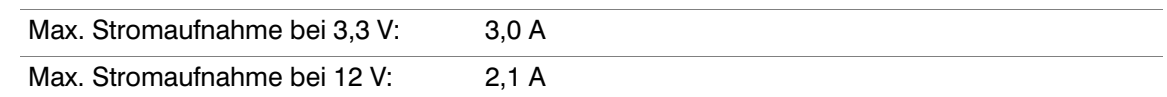

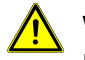

### **Warnung**

Die PCI Express Karten dürfen die Gesamtleistungsaufnahme von maximal 25 W für beide Steckplätze nicht überschreiten! Maximal zulässige Ströme unter allen Umständen beachten! Zusätzlich eingebaute Karten erhöhen die Innentemperatur und senken die maximal zulässige Umgebungstemperatur!

### **15.8.3 Zusatzkarten im PCI Express Mini Card‐Slot**

#### $\bigcirc$ **Die PCI Express Slots entsprechen der PCI‐Spezifikation Rev. 2.0.**

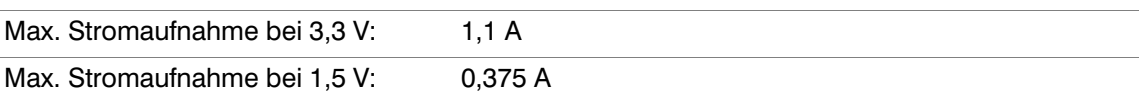

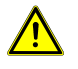

### **Warnung**

Die PCI Express Mini Card darf die Gesamtleistungsaufnahme von maximal 3,0 W nicht überschreiten! Maximal zulässige Ströme unter allen Umständen beachten!

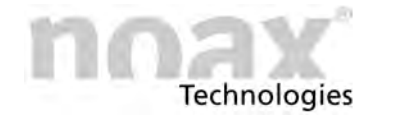

# **16 Entsorgung**

Der Industrie‐PC darf am Ende seiner Lebensdauer nicht über den normalen Hausabfall und nicht über die kommunale Sammelstelle entsorgt werden, sondern muss zur Entsorgung an den noax Service zurückgegeben werden.

Um weitere Informationen zu erhalten, setzen Sie sich mit dem noax Service in Verbindung.

Mit der Wiederverwendung, der stofflichen Verwertung oder anderen Form der Verwertung von Altgeräten leisten Sie einen wichtigen Beitrag zum Schutz unserer Umwelt.

### **<b>R** Die Kontaktdaten zum noax Service befinden sich auf der Rückseite dieser **Bedienungsanleitung**

### **Entsorgung von gebrauchten Batterien/Akkus**

Sie sind gesetzlich (Batterieverordnung) zur Rückgabe aller gebrauchten Batterien und Akkus verpflichtet; eine Entsorgung über den Hausmüll ist untersagt!

Schadstoffhaltige Batterien/Akkus sind mit entsprechenden Symbolen gekennzeichnet, die auf das Verbot der Entsorgung über den Hausmüll hinweisen.

Die Bezeichnung für das ausschlaggebende Schwermetall sind Cd (Cadmium), Hg (Quecksilber) und Pb (Blei).

Liefern Sie verbrauchte Batterien/Akkus bitte unentgeltlich bei einem Recycling‐Betrieb Ihrer Kommune ab oder setzen Sie sich mit dem noax Service in Verbindung um weitere Informationen zu erhalten.

Sie erfüllen damit die gesetzlichen Verpflichtungen und leisten Ihren Beitrag zum Umweltschutz.

### **Warnung**

**Die Batterien und Elektrogeräte dürfen nicht in den Hausmüll.**

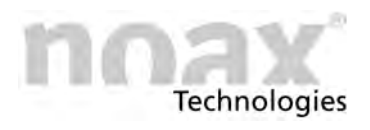

# **17 Konformitätserklärungen**

# **17.1 CE‐Konformität**

Alle, in dieser Bedienungsanleitung N11 beschriebenen noax Industrie‐PCs halten die gültigen Normen und Vorschriften für die CE‐Konformität ein.

- $\bigcirc$ Die noax Industrie‐PCs sind für die Klasse A zugelassen und dürfen somit nicht im Wohnbereich eingesetzt werden.
- $\odot$ Bitte sehen Sie in die Konformitätserklärung Ihres Industrie‐PC für detaillierte Informationen.

## **17.2 FCC‐Konformität**

Alle, in dieser Bedienungsanleitung N11 beschriebenen noax Industrie‐PCs halten die gültigen Normen und Vorschriften für die FCC‐Konformität ein.

Gemäß der FCC‐Vorgaben sind noch folgende ergänzende Angaben notwendig:

- This equipment has been tested and found to comply with the limits for a Class A digital device, pursuant to part 15 of the FCC Rules.
- These limits are designed to provide reasonable protection against harmful interference when the equipment is operated in a commercial environment.
- This equipment generates, uses and can radiate radio frequency energy an, if not installed and used in accordance with the instruction manual, may cause harmful interference to radio communications.
- Operation of this equipment in a residential area is likely to cause harmful interference in which case the user will be required to correct the interference at his own expense.

## **17.3 WEEE**

Die Firma noax Technologies AG. (ear Reg.‐Nr. DE27359889) hat sich zur Einhaltung der Richtlinie über das Elektro‐ und Elektronik‐Altgeräte‐Entsorgung (WEEE) verpflichtet und bietet die kostenlose Rücknahme der Altgeräte zur Entsorgung an (mit Ausschluss der Transportkosten zur Firma noax Technologies AG.).

## **17.4 Konformitätserklärungen als Download**

Die aktuellen Konformitätserklärungen können Sie im Bereich **"Download‐Center" - "Zertifikate"** von der Website **www.noax.com** herunterladen.

Dort finden Sie auch Konformitätserklärungen zu weiteren Normen, die zusätzlich für einzelne Geräte vorhanden sind.

Sollten Sie keinen Zugriff auf unsere Website haben, wenden Sie sich bitte an unsere Hotline.

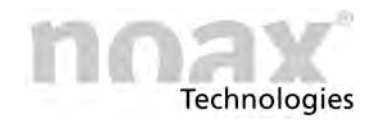

# **18 Ihre Notizen**

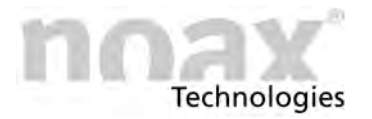

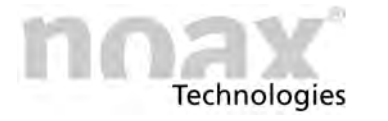

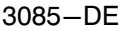

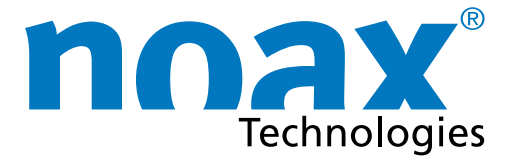

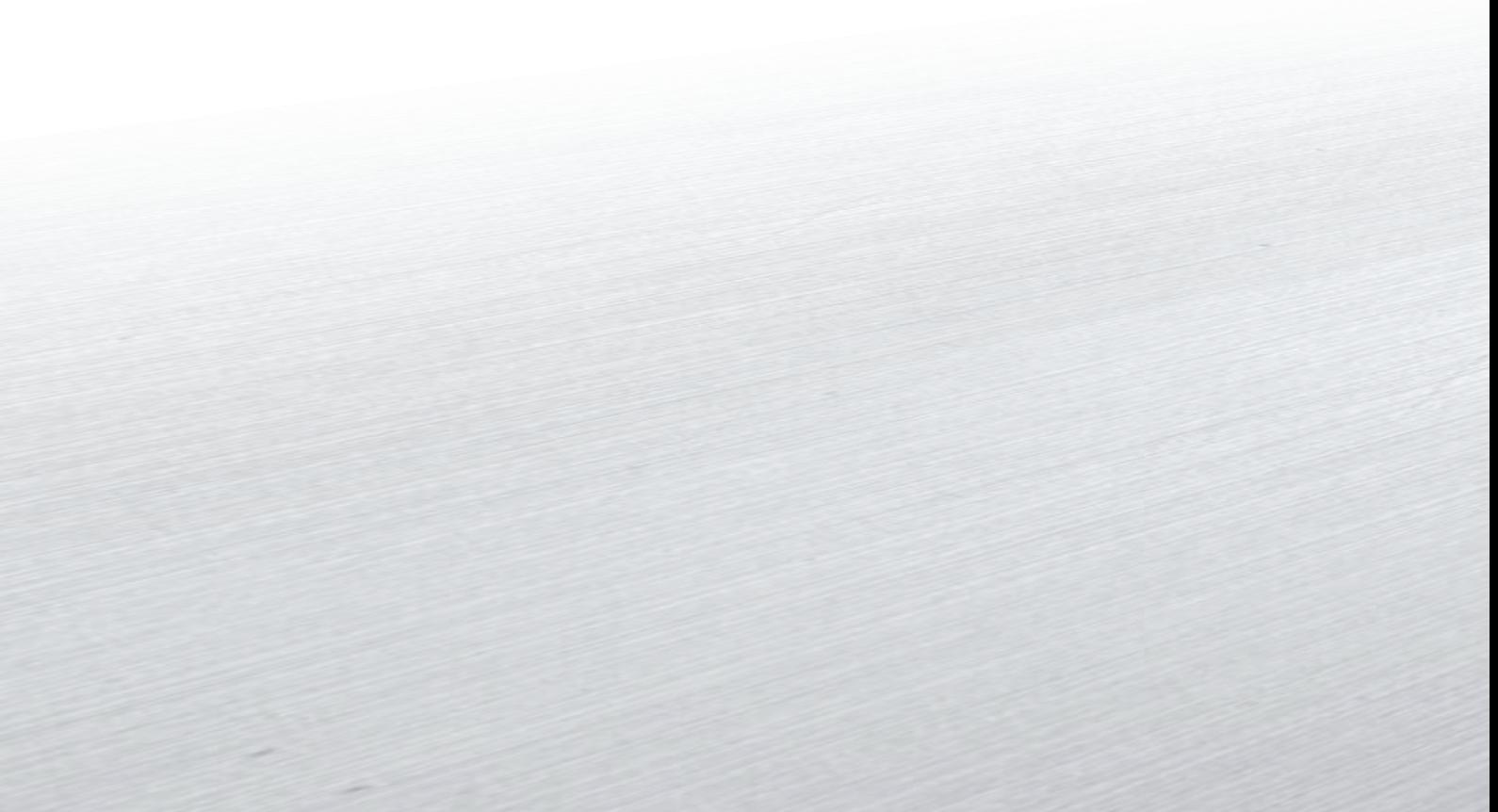

Headquarters

noax Technologies AG Am Forst 6 85560 Ebersberg (Germany)

Tel. +49 8092 8536-0 Fax +49 8092 8536-55

**Hotline: +49 8092 8536-33 hotline@noax.com**

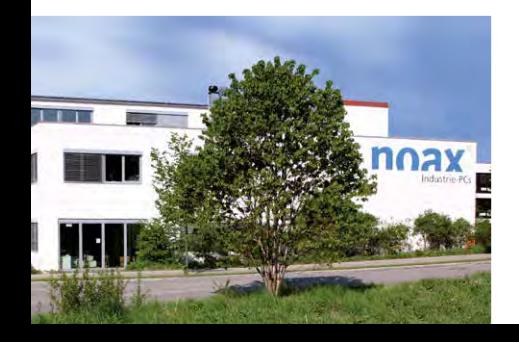

noax Technologies Corp. 5265 Parkway Plaza Boulevard, Suite 110 Charlotte, NC 28217 (USA)

Tel. +1 704 992-1606 Fax +1 704 992-1712

**Hotline: +1 704 992 1606 hotline@noaxna.com**

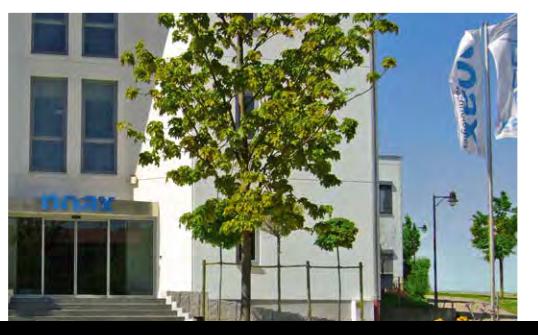

# **info@noax.com www.noax.com**

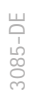

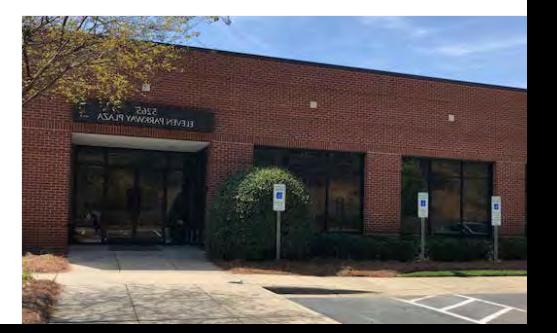